# ╇ 3

# **Digital Servodrive the 4th Generation**

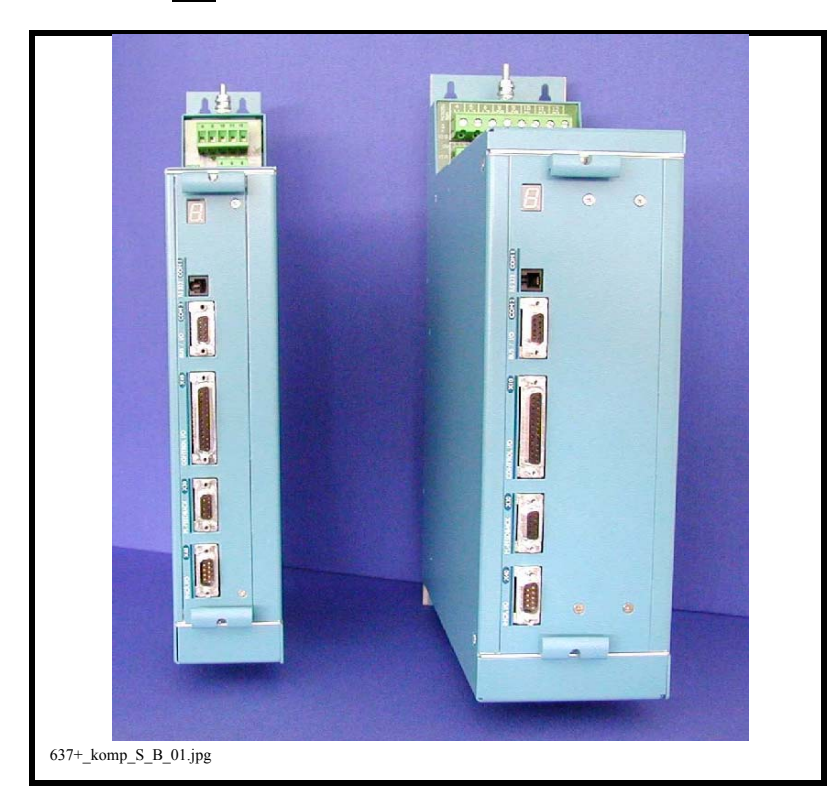

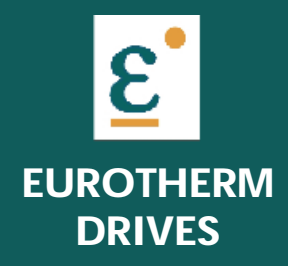

**PRODUCT MANUAL**

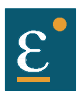

## **Further descriptions**, that relate to this document.

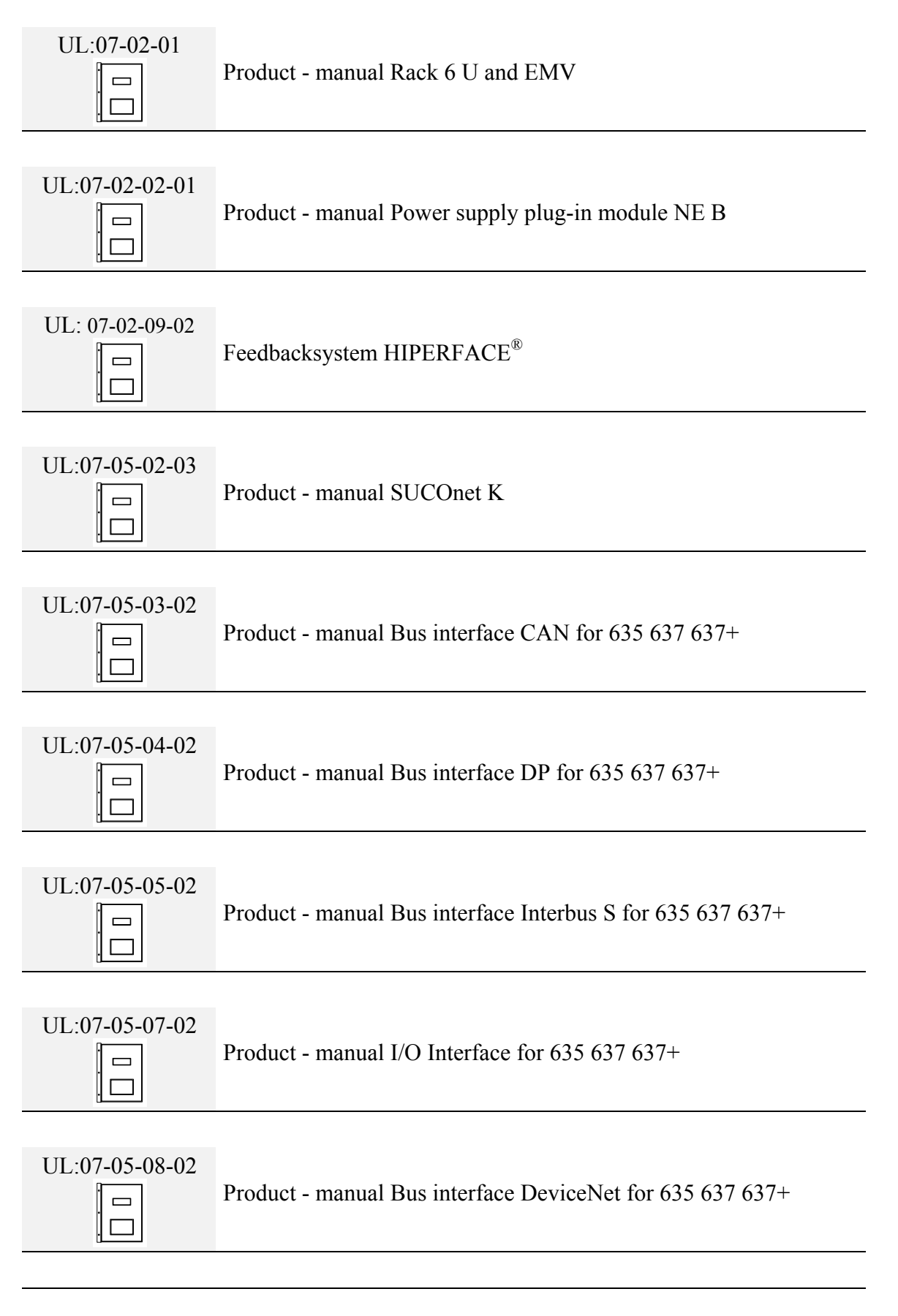

## **Further descriptions**, that relate to this document.

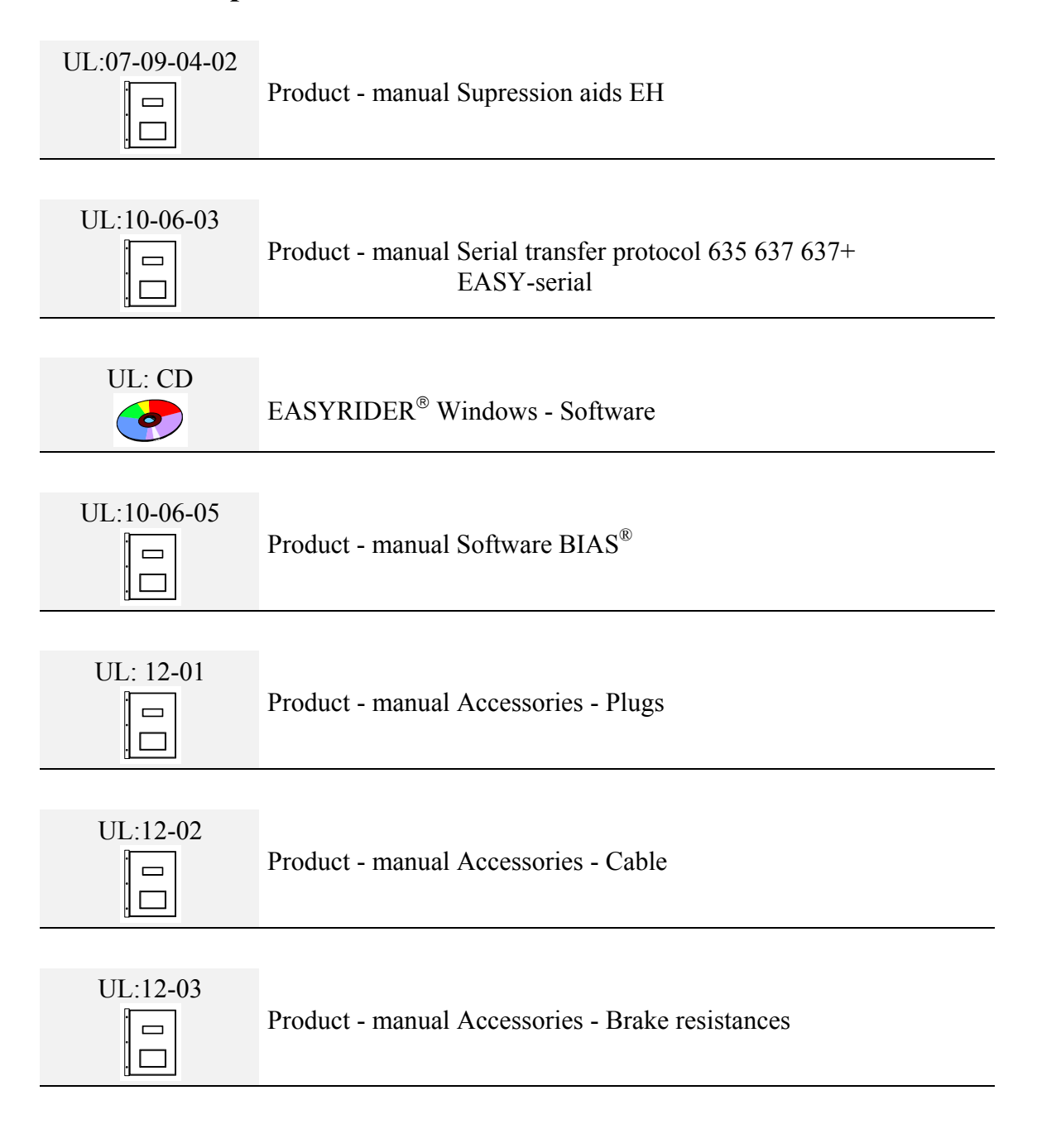

#### **EUROTHERM** Drives Limited.

All rights reserved. No portion of this description may be produced or processed in any form without the consent of the company.

Changes are subject to change without notice.

**EUROTHERM** has registered in part trademark protection and legal protection of designs. The handing over of the descriptions may not be construed as the transfer of any rights.

Made in Germany, 2002

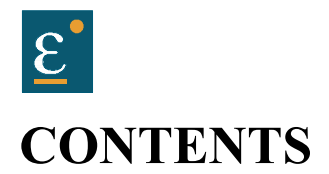

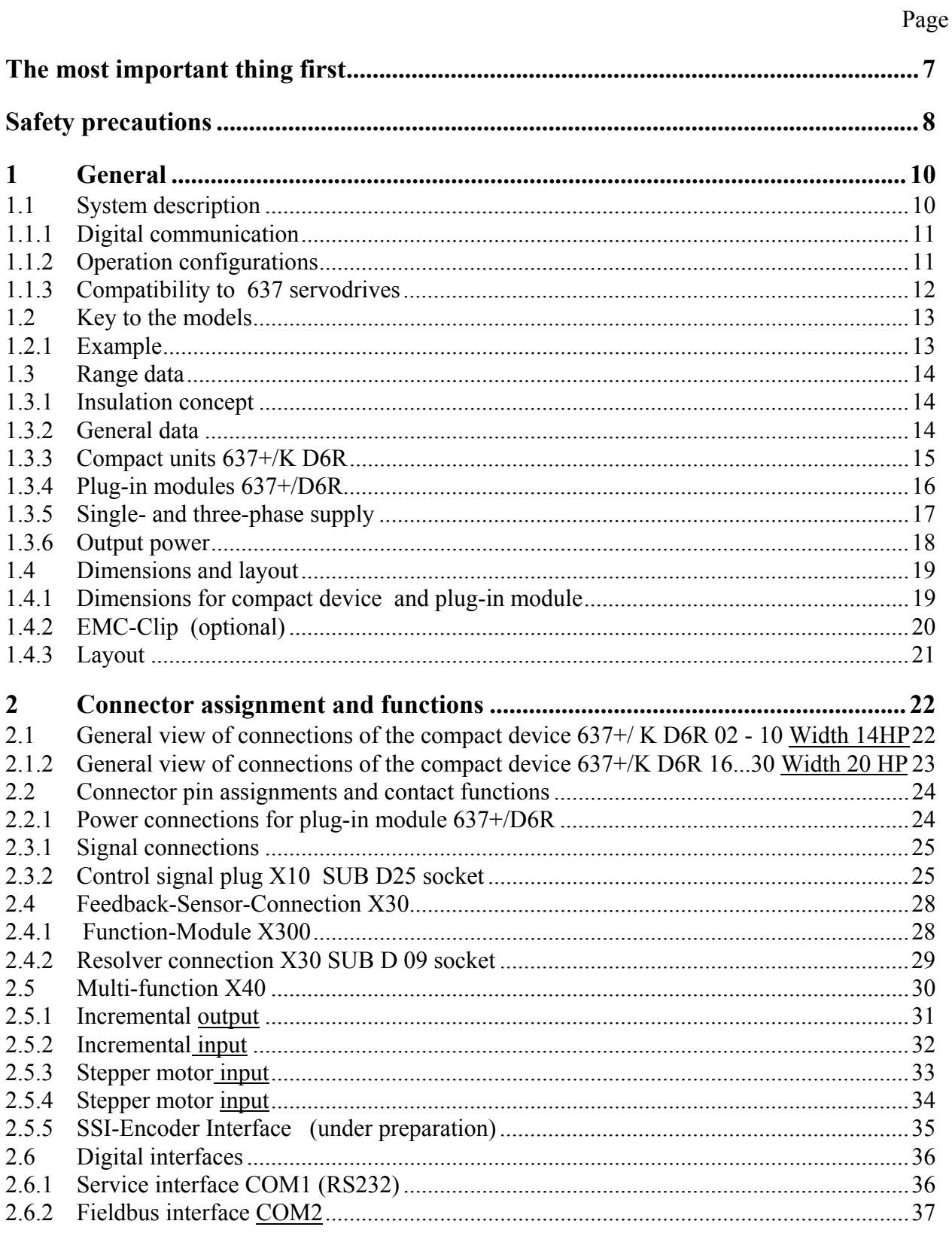

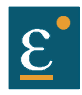

# **CONTENTS**

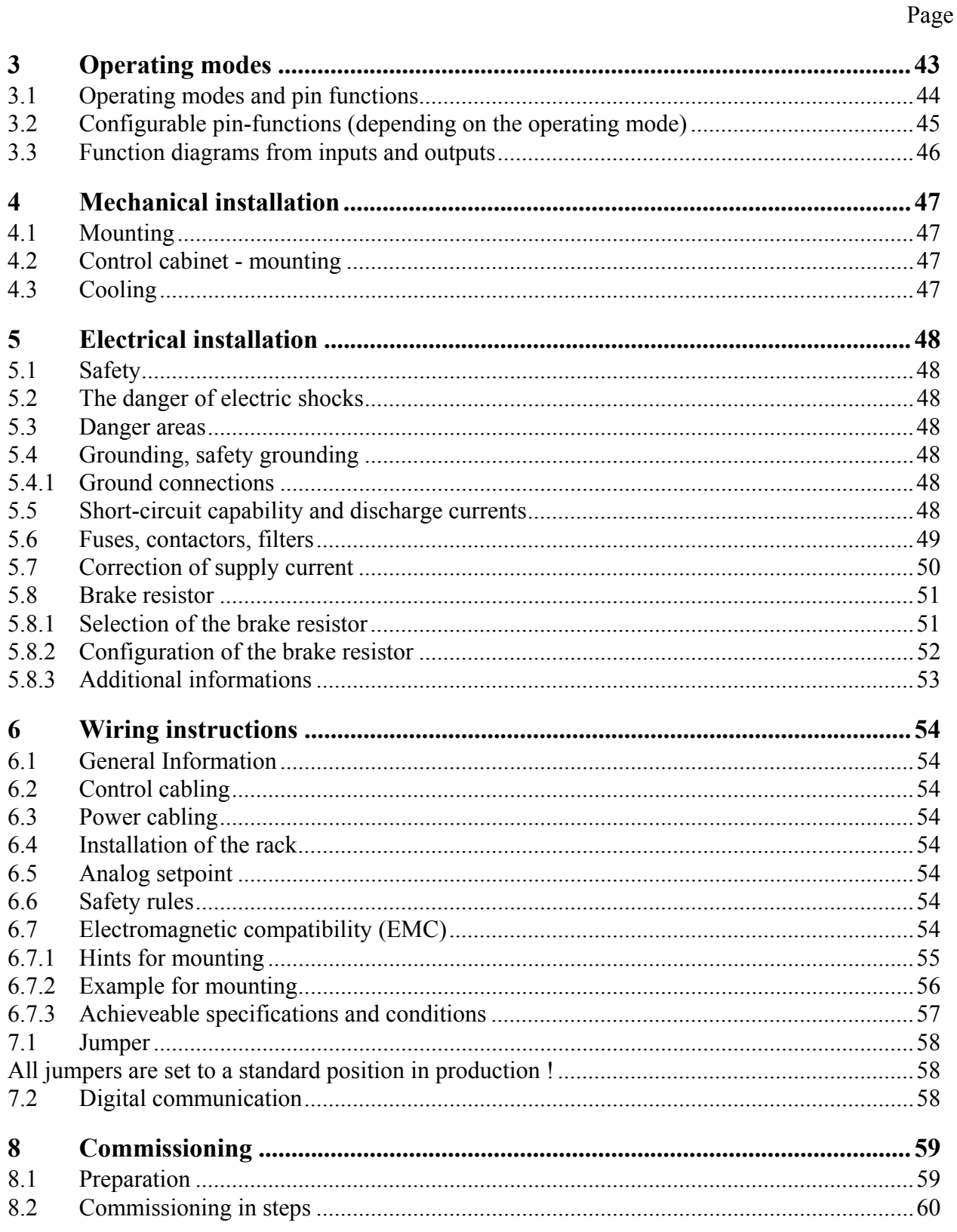

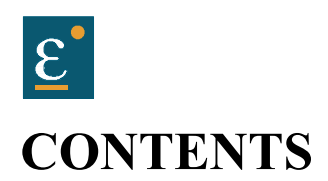

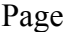

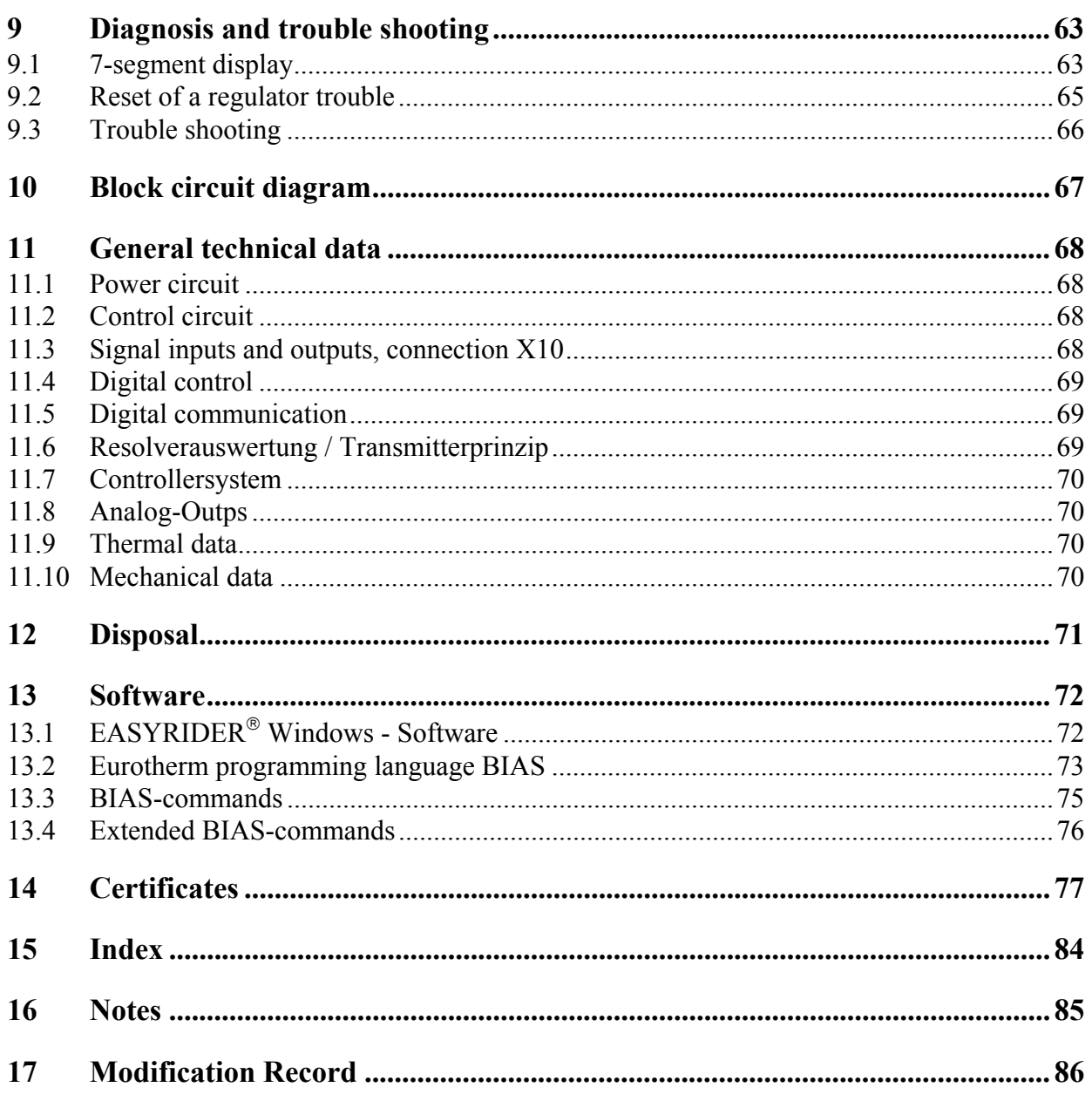

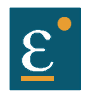

## <span id="page-6-0"></span>**The most important thing first**

We thank you for the trust that you have shown in our product. The operating instructions presented hereserves as an overview of the technical data and features.

Please read the operating instructions before putting the product to use.

If you have any questions, please contact your nearest Eurotherm representative. Improper application of the product in connection with dangerous voltage, can lead to injuries. In addition, damage can also occur to motors or other products. Therefore please observe strictly our safety precautions.

Topic: Safety precautions

We assume that as an expert, you are familiar with the relevant safety regulations, especially in accordance with VDE 0100, VDE 0113,VDE 0160, EN 50178, the accident prevention regulations of the employers liability insurance company and the DIN regulations and that you can use and apply them. Also the CE - regulations are to be observed and guaranteed.

Depending on the kind of application, additional norms e.g. UL, DIN are to be observed. If our products are employed in connection with components from other manufacturers, their operating instructions are also to be strictly observed.

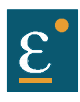

## <span id="page-7-0"></span>**Safety precautions**

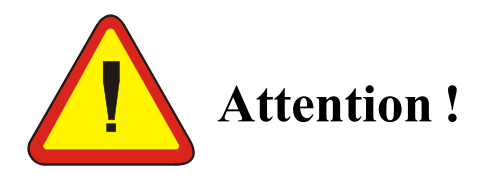

The digital servo drives are in the sense of EN 50178/VDE 0160 power electronic equipments for regulating the flow of energy in electrical power installations.

They are exclusively for supplying Eurotherm (or Eurotherm approved) servomotors.

Handling, installation, operation, and maintenance are only permitted under the conditions of and in keeping with the effective and/or legal regulations, regulation publications and this technical document.

#### **The operator must make sure that these regulations are strictly followed.**

#### **Concept of the galvanic separation and insulation:**

Galvanically separation and insulation correspond to EN 50178/VDE 0160, amplified insulation.

**In addition** all digital signal inputs and outputs are galvanically separated either as a relay or via opto coupler. In this way an increased interference security and the limitation of damages in case of external incorrect connections is given.

The voltage level must not exceed the low safety voltage 60V DC or 25V AC, respectively in accordance with EN 50178/VDE 0160.

The operator must make sure that these regulations are strictly followed.

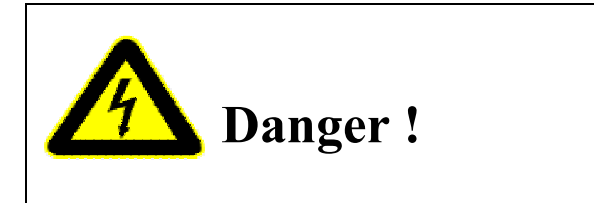

**High contact voltage ! Danger of getting shocked ! Danger to your life !**

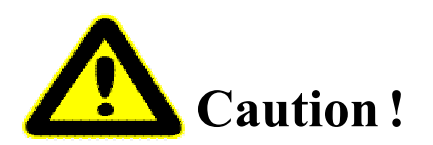

**Opening the servo drive by the operator is prohibited due to reasons of safety and guarantee. The requirement for problem-free operation of the servo drive is the expert configuring !**

# **Safety precautions**

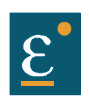

## **Please observe !**

## **Especially to be complied with:**

The class of protecton which is permitted: protective grounding; operation is only permitted when the protective conductor is connected according to regulations.

The operation of servo drives is not allowed under the sole use of a residual current operated protective device as protection against indirect touching.

The servo drive may only be used in the rack or in its compact enclousure. Furthermore the regulator is designed solely for control cabinet operation.

Work on or with the servo drive may only be carried out with insulated tools.

Installation work may only be done in a deenergized state. When working on the drive, do not only block the Aktiv-input but separate the complete drive from the mains.

CAUTION - risk of electrical shock, wait 3 minutes after switching off, for discharging the capacitors.

Screws sealed with varnish fulfill an important protection function and may not be moved or removed.

It is prohibited to penetrate the inside of the unit with objects of any kind.

Protect the unit from falling parts (pieces of wire, fley, metal parts, etc.) during installation or other work in the control cabinet. Metal parts can lead to a short in the servo drive.

Before putting into operation, remove additional covers so that the unit does not overheat. With measurements at the servo drive it is absolutely necessary to observe the potential separation!

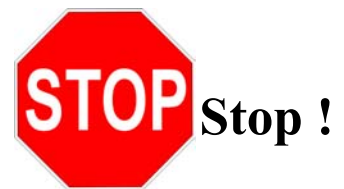

Eurotherm Drives Limited is not liable for damages whith occur by not following the instructions or the applicable regulations !!

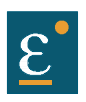

## <span id="page-9-0"></span>**1 General**

## <span id="page-9-1"></span>**1.1 System description**

The digital servo drive serves the 4 th generation to regulate the current, speed and position of **AC servo motors,**(standard: with resolver)

All servo controls and functions are realized digitally.

#### **System variants**

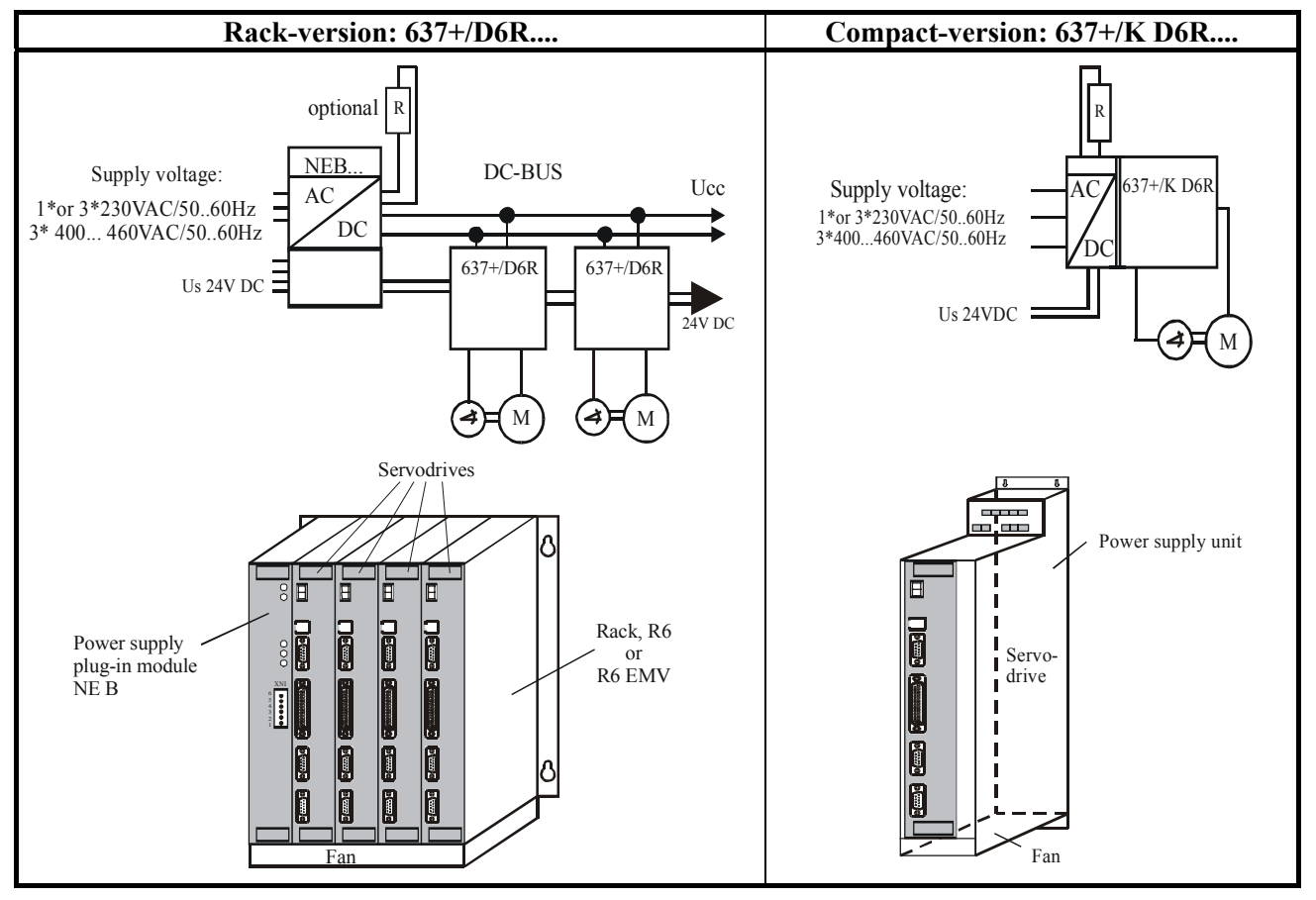

Explanations to rack and power supply modules are documented in separate description. If required, the returned braking energy can be drawn off into additional external ballast resistors. The AC-supply voltage is fed directly or via transformer to the associated power supply module. **The devices are designed to be operated on networks which are grounded on centre point (TN networks) !**

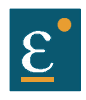

## <span id="page-10-0"></span>**System description**

#### **1.1.1 Digital communication**

#### **Diagnose / Setup**

General: by 7-segment display Comfortable: via PC by EASYRIDER® Windows - Software (serial interface RS232)

### **Communication**

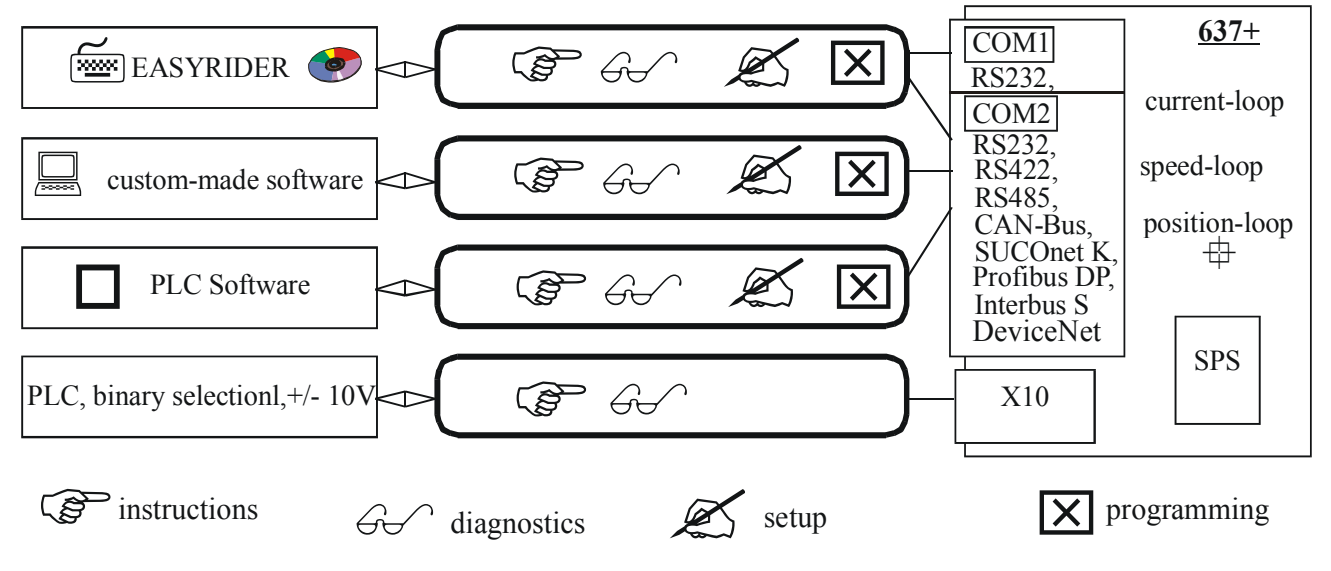

The serial-communication-protocol is free documented.

(Explanation see seperate documentation)

Every user has unrestricted acces to all functions and parameters.

## <span id="page-10-1"></span>**1.1.2 Operation configurations**

There are opportunities ranging from simple current and speed control to programmable position control processes (PLC), supported by the 1500 BIAS- command blocks. **"BIAS"** User shell for intelligent drive controls

**see:**

chapter 3 Operating modes chapter 13.2 BIAS - commands chapter 13.3 Extended BIAS – commands

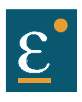

## **System description**

## <span id="page-11-0"></span>**1.1.3 Compatibility to 637 servodrives (Not required for new projects)**

The 637+ series servo controllers are essentially pin- and functionally compatible with the servo controllers 637. However at replacement of a 637 for a 637+ controller, the existing application must be checked and carefully tested under compliance with the corresponding safety precautions.

The following points should be checked in any case and eventually be adjusted before function test:

- **1.** Motor direction parameter and limit switch setting (please see Release note 637+ V6.12)
- **2.** Position setpoints and comparison values have to be quadrupled, resp. Octal (low encoder resolution at 637)
- **3.** Coupling factors in synchronous applications have to be quadrupled, resp. octal (low encoder resolution at 637)
- **4.** Execution of BIAS- and PLC programs is 2.25 times quicker than at 637. This can cause Timing problems at unfavourable programming (e.g. Wait times with NOPs)

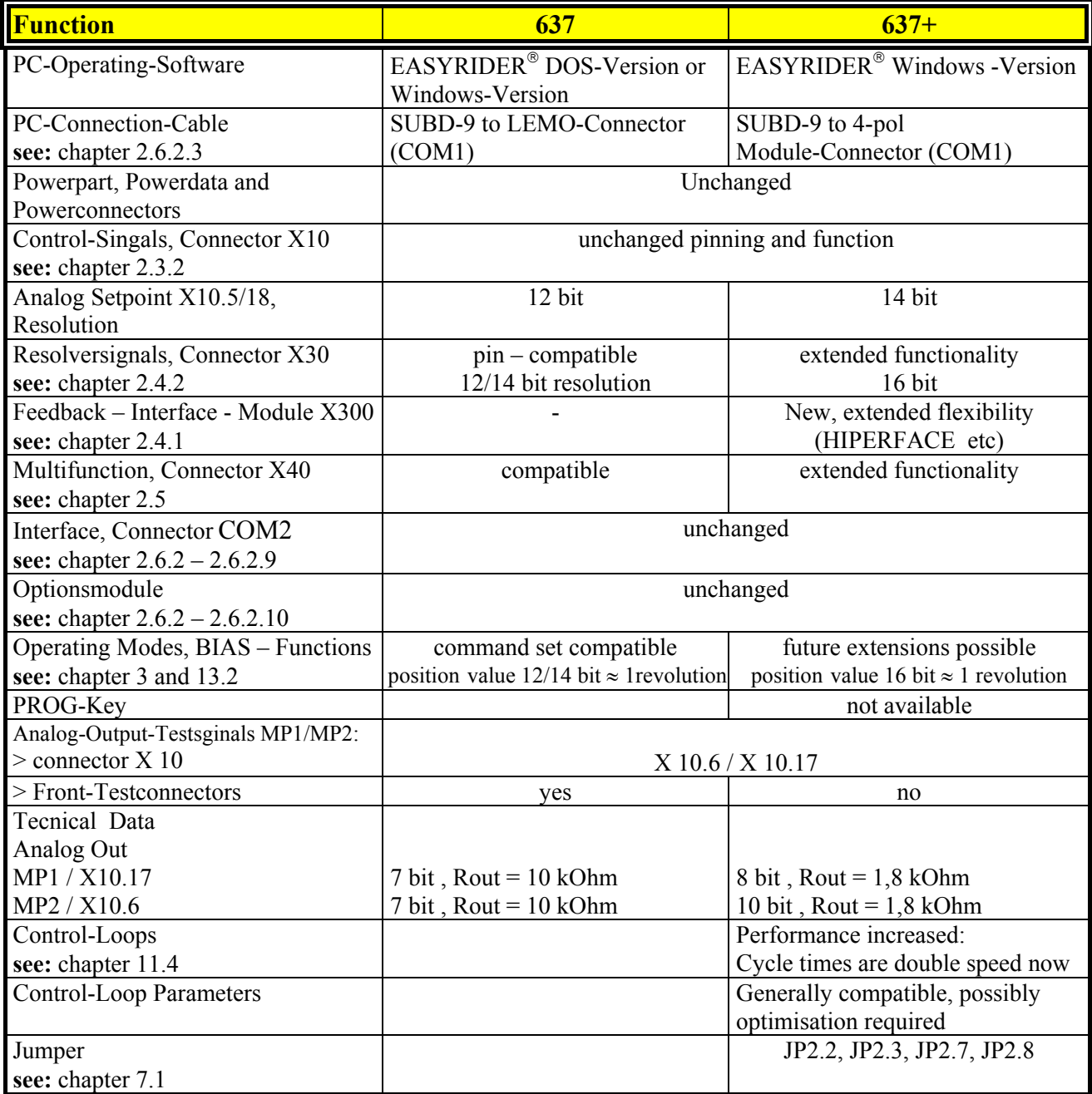

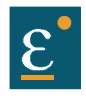

## <span id="page-12-0"></span>**1.2 Key to the models**

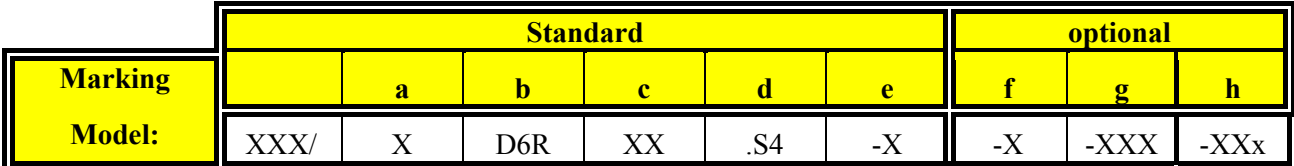

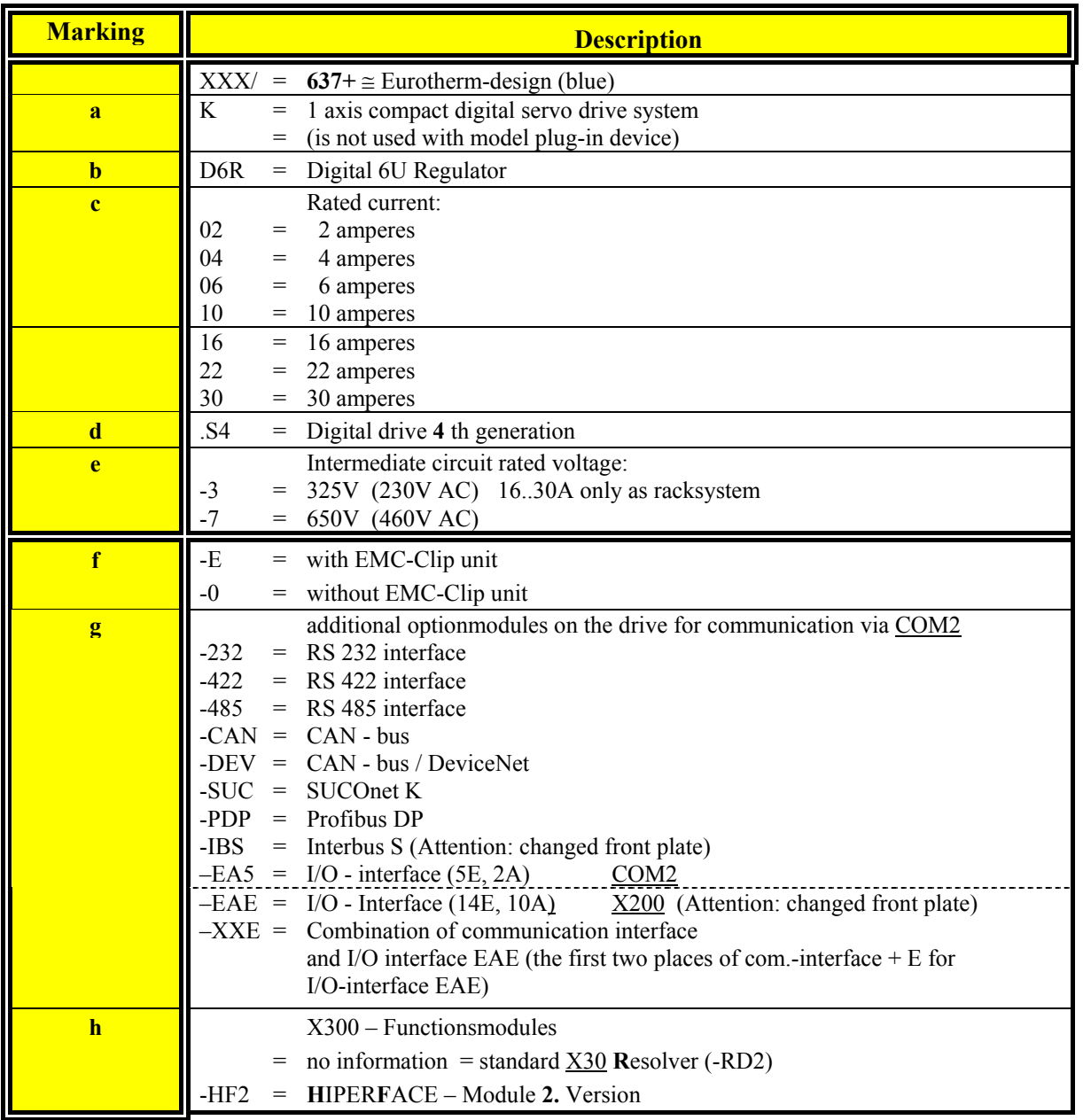

## <span id="page-12-1"></span>**1.2.1 Example**

Typical example of an order of a 1-axis- compact device in Eurotherm-design

## **Model: 637+/K D6R 02.S4-7-CAN**

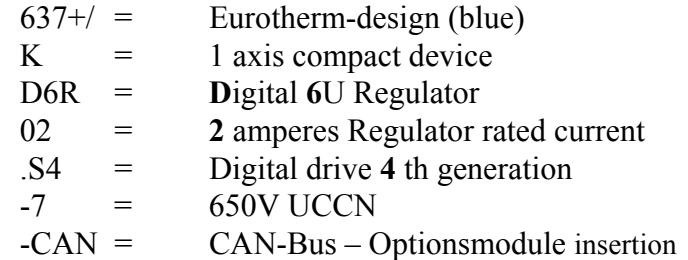

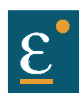

## <span id="page-13-0"></span>**1.3 Range data**

#### <span id="page-13-1"></span>**1.3.1 Insulation concept**

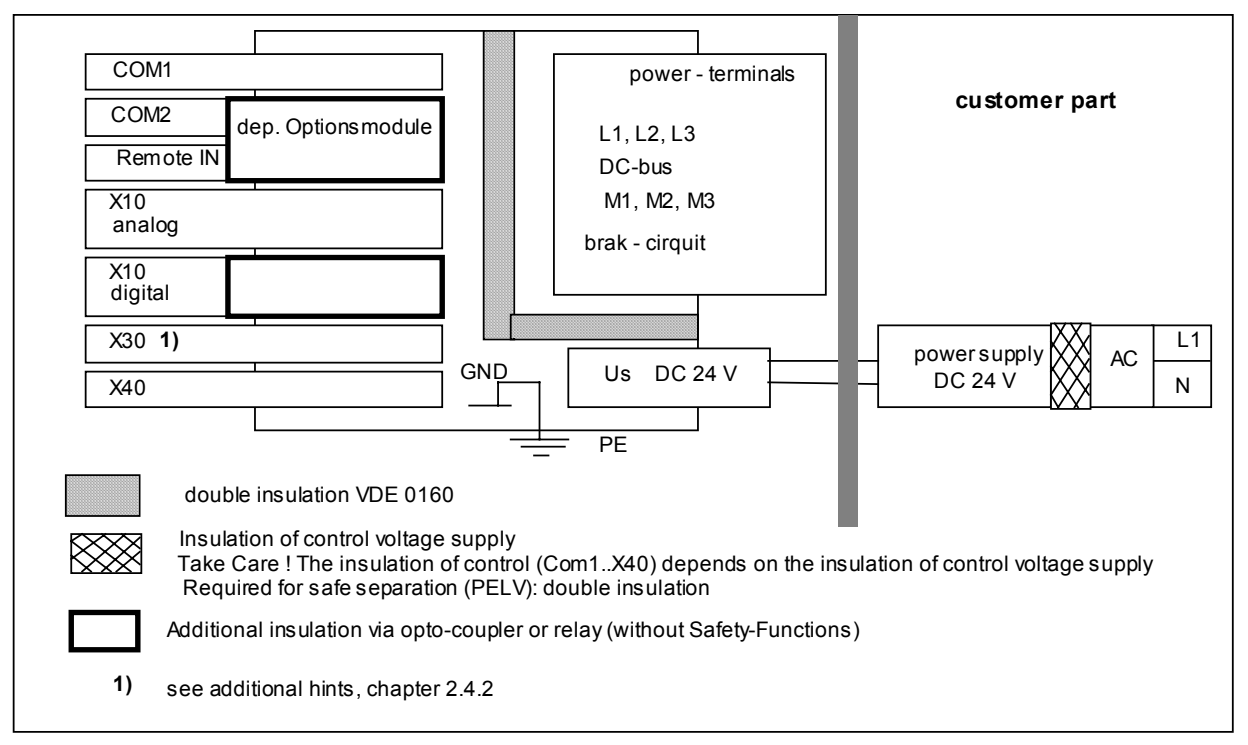

#### <span id="page-13-2"></span>**1.3.2 General data**

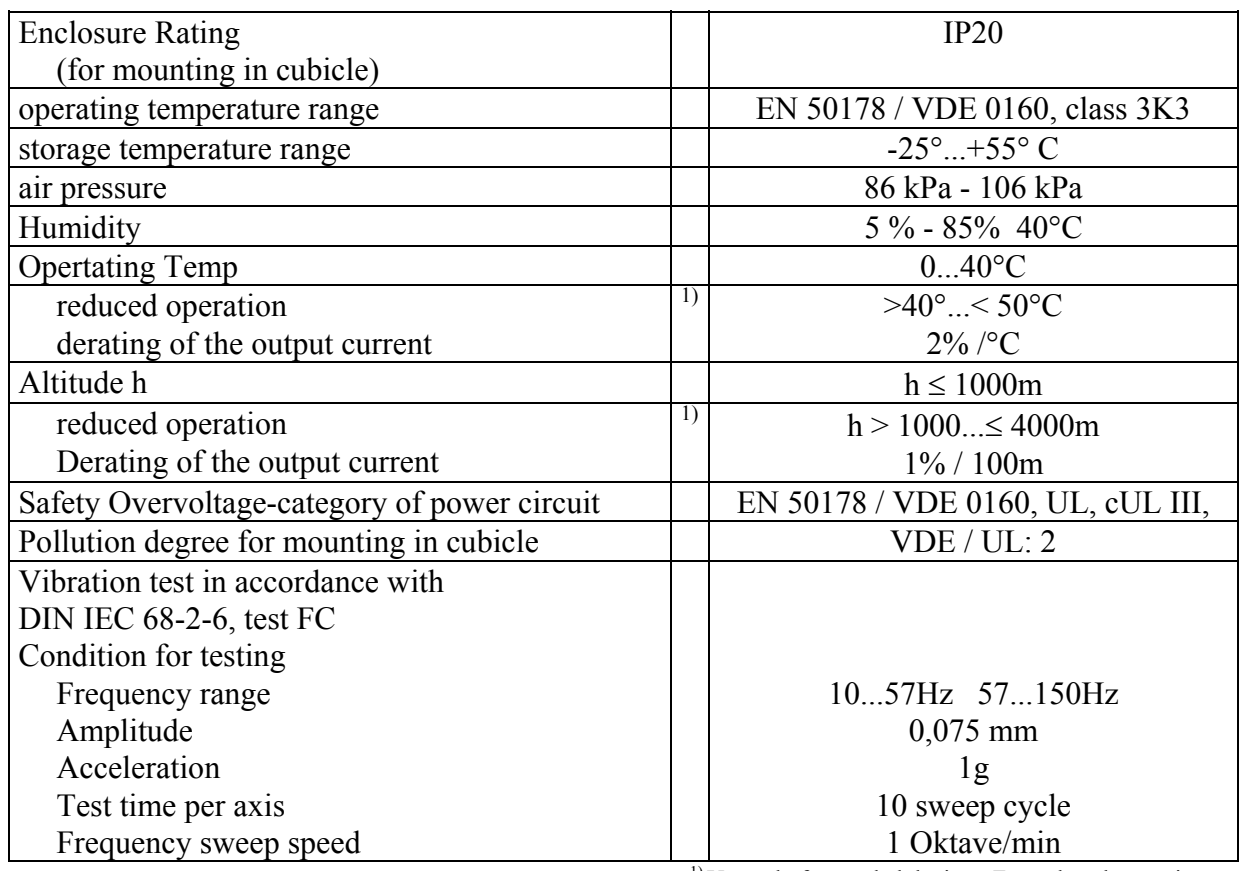

<sup>1)</sup> Use only fan-cooled devices. For reduced operating conditions, no UL-Approbation are available.

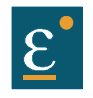

## <span id="page-14-0"></span>**1.3.3 Compact units 637+/K D6R**

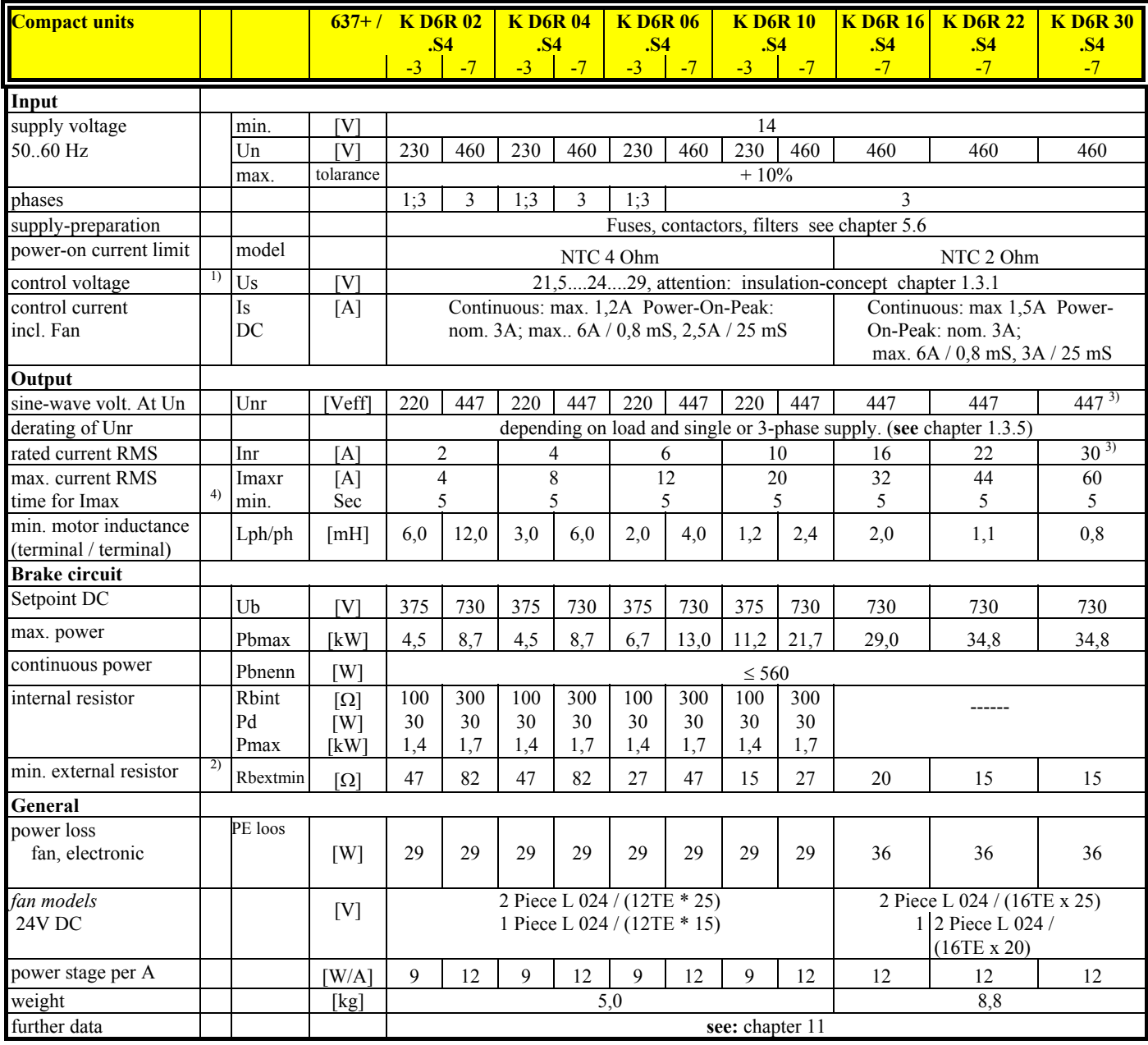

1) suggested: transformer-based supply

2) use only Eurotherm-released types

3) max. continuous performance derated to 80%, **see** chapter 1.3.6

4) References chapter 1.3.6

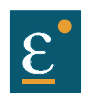

## <span id="page-15-0"></span>**1.3.4 Plug-in modules 637+/D6R**

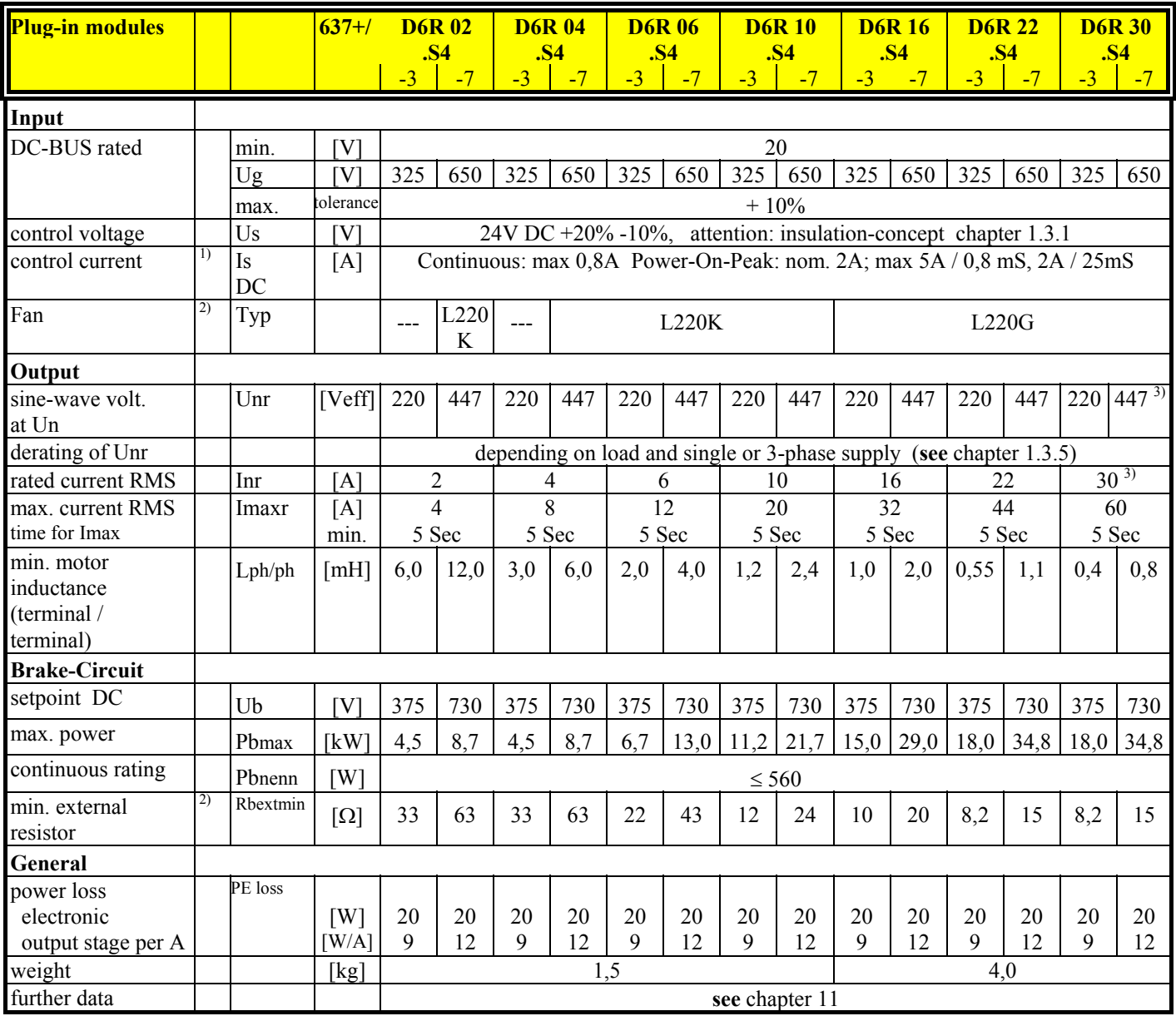

1) suggested: transformer-based supply

2) use only Eurotherm-released types

3) max. continuous performance derated to 80%, **see** chapter 1.3.6

4) References chapter 1.3.6

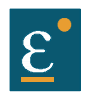

## <span id="page-16-0"></span>**1.3.5 Single- and three-phase supply**

Due to the line-ripple of DC-Bus, the rate of usable output voltage is derated like follows. This deration effects the max. reachable speed of the applied motor.

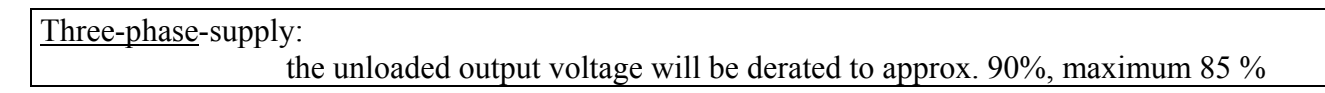

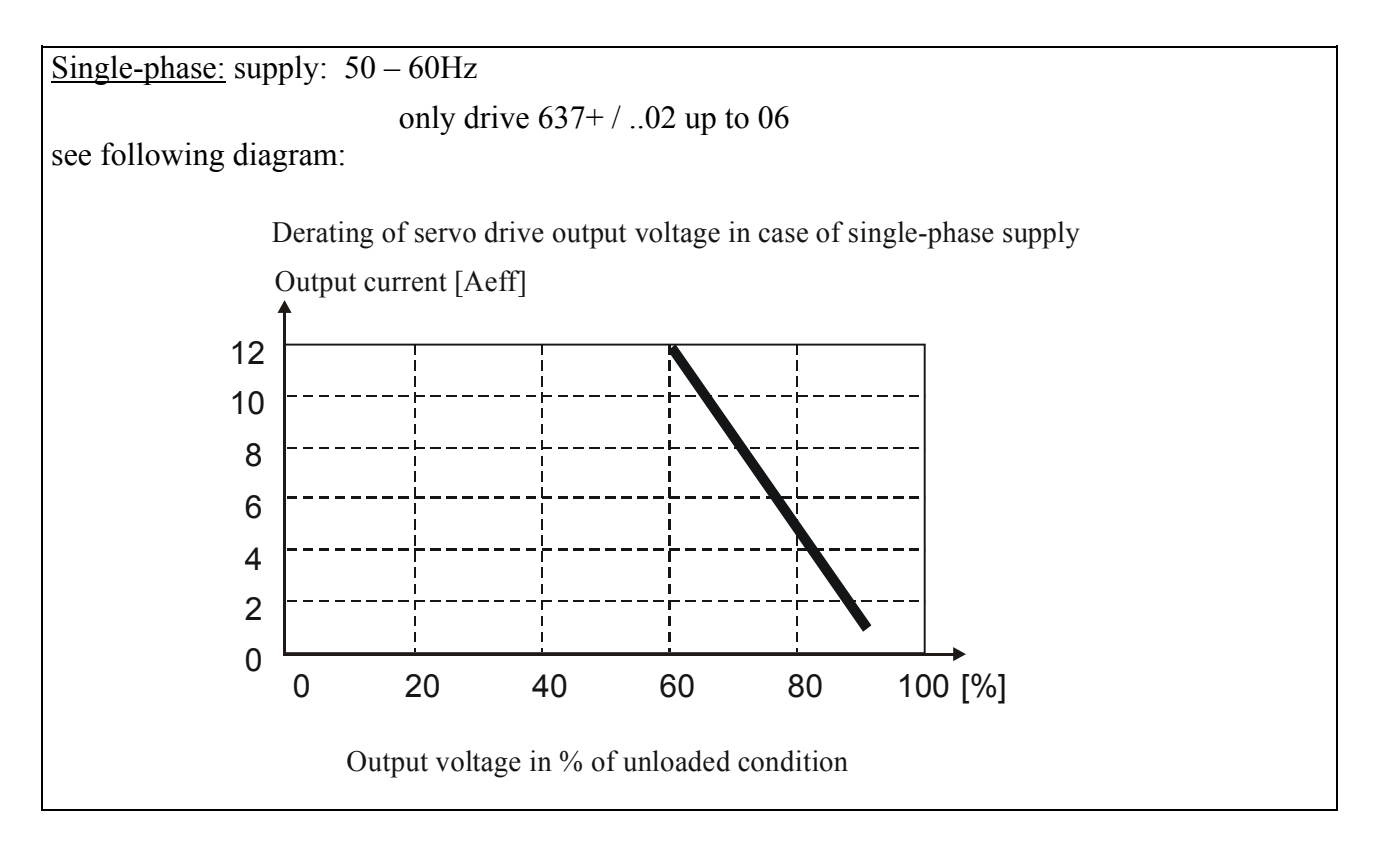

Hints for setup:

To avoid unexpected tripping of undervoltage threshold  $(EASYRIDER<sup>®</sup> Windows - Software)$ , this value should be set to default.

Required motor-terminal-voltage forspecified speed.

Approximation: (up to 3000RPM)  $Ukl = 1,2$  \* (EMF \* n / 1000) + I \* (Rph + RL) [V] Ukl required motorvoltage [V RMS] EMF Back-EMF of motor [V RMS] / 1000 RPM Rph resistance of motor (between terminals)  $[\Omega]$ RL line resistance of motor cable  $[\Omega]$ I motor-current [A RMS]

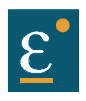

#### <span id="page-17-0"></span>**1.3.6 Output power**

In case of continuous operation in the range of full-load the limits like shown in the diagram have to be respected.

Typical servo applications are not effected by this restriction. (S3-operation: Start/Stop)

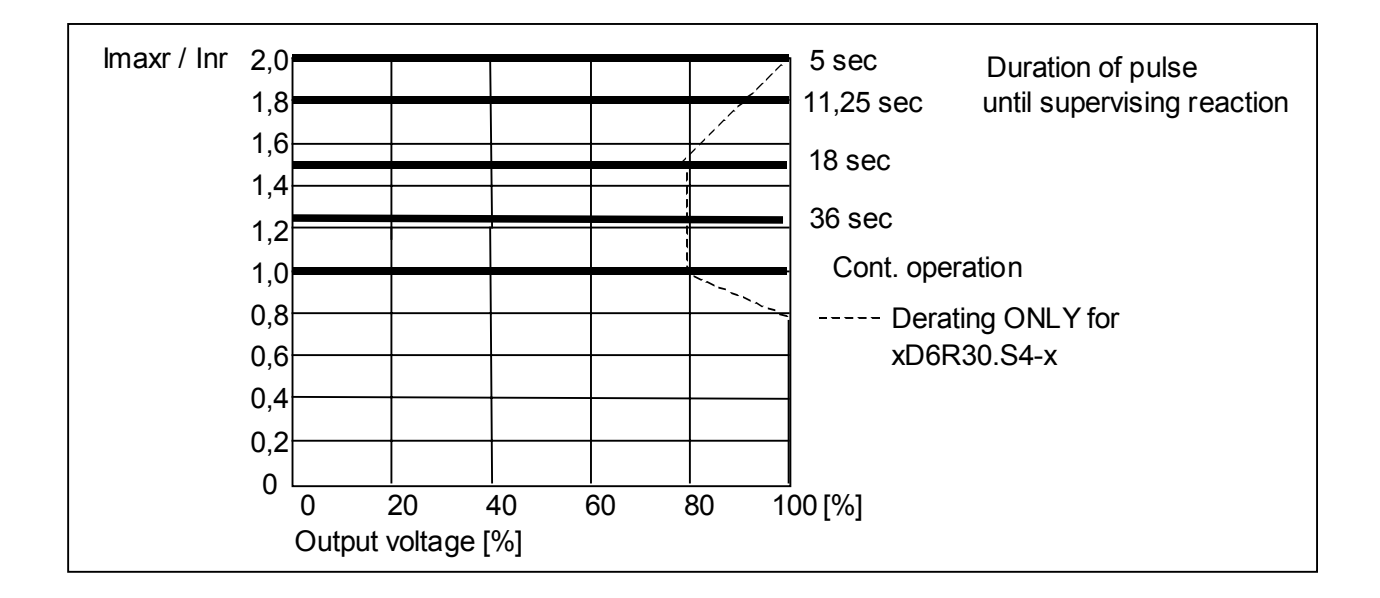

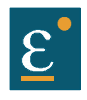

## <span id="page-18-0"></span>**1.4 Dimensions and layout**

<span id="page-18-1"></span>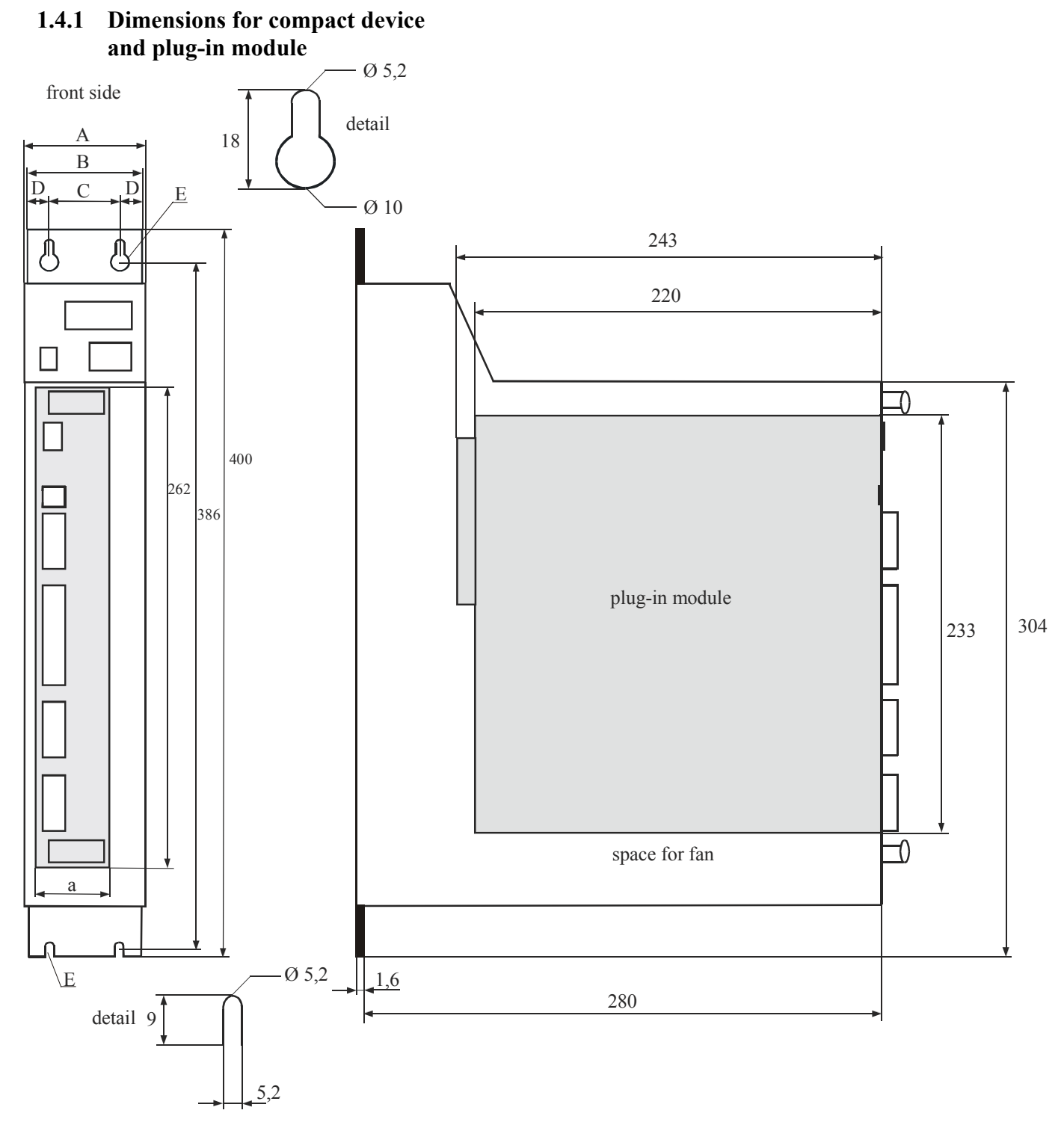

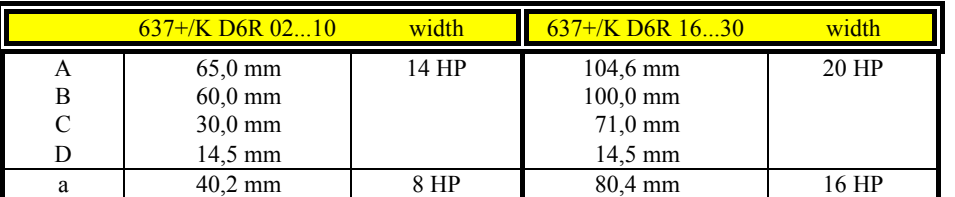

 $1 \text{ HP} \approx 5,08 \text{mm}$ 

#### **Important:**

Make sure you need an additional space of approx.

70 mm on the front side for the signal mating plugs !

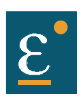

## **Dimensions and layout**

## <span id="page-19-0"></span>**1.4.2 EMC-Clip (optional)**

1.4.2.1 for 8 HP drive

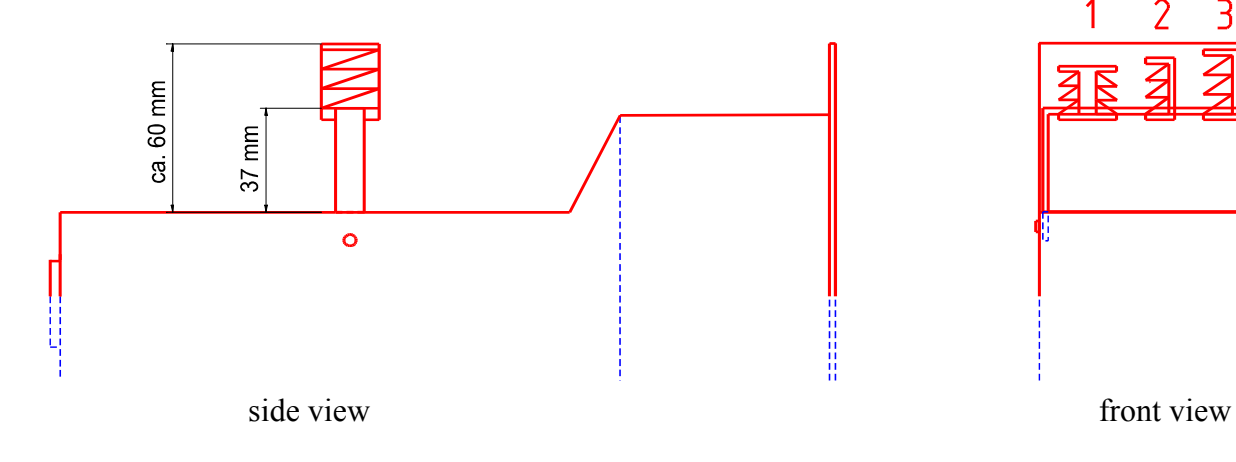

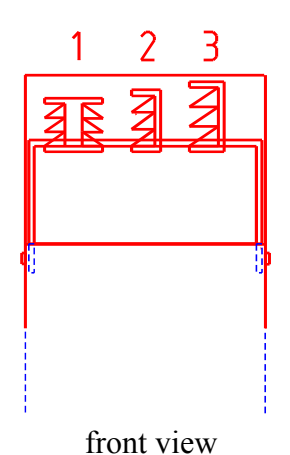

## 1.4.2.2 for 16 HP drive

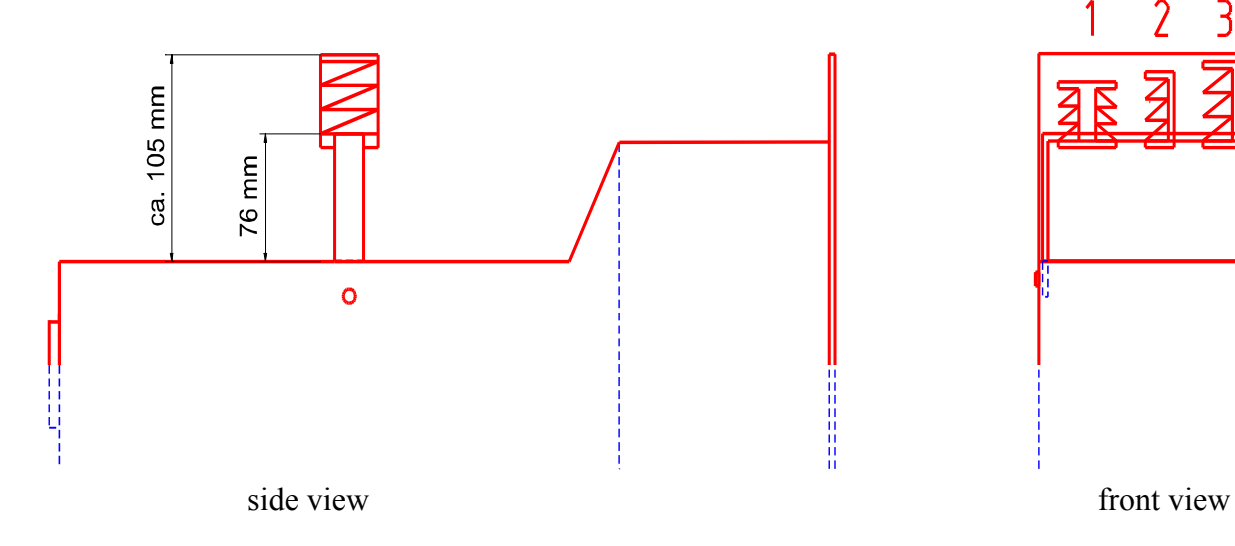

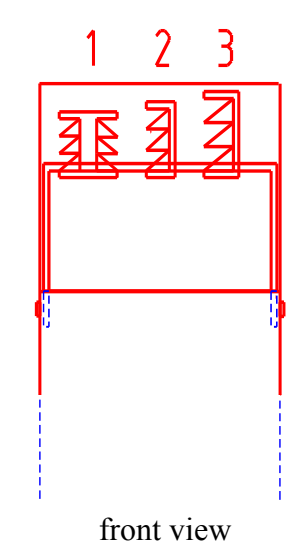

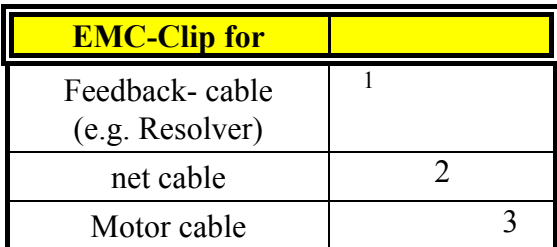

#### **meaning:**

 $1,2,3$  = cage clamp terminal

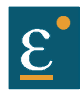

## **Dimensions and layout**

#### <span id="page-20-0"></span>**1.4.3 Layout**

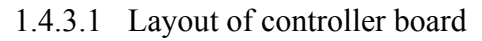

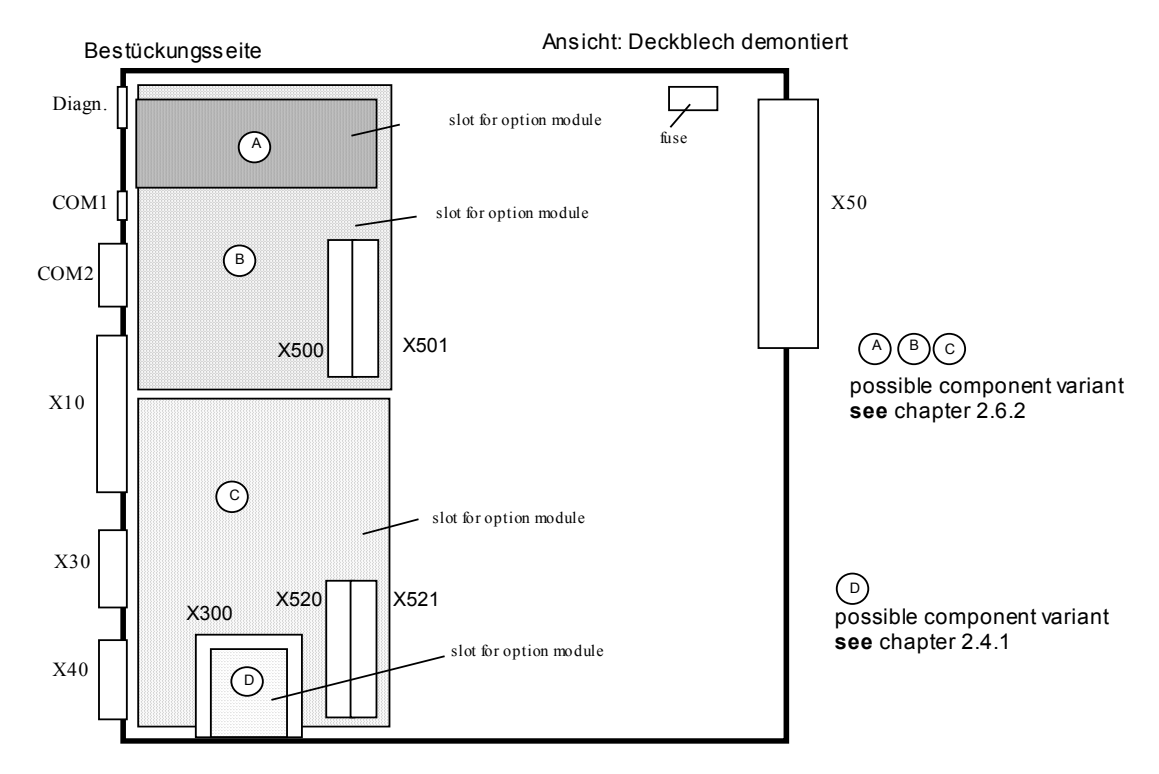

Note: The option modules for the slots A / B / C can only be reached after removing the cooling plate.

1.4.3.2 Layout of power board

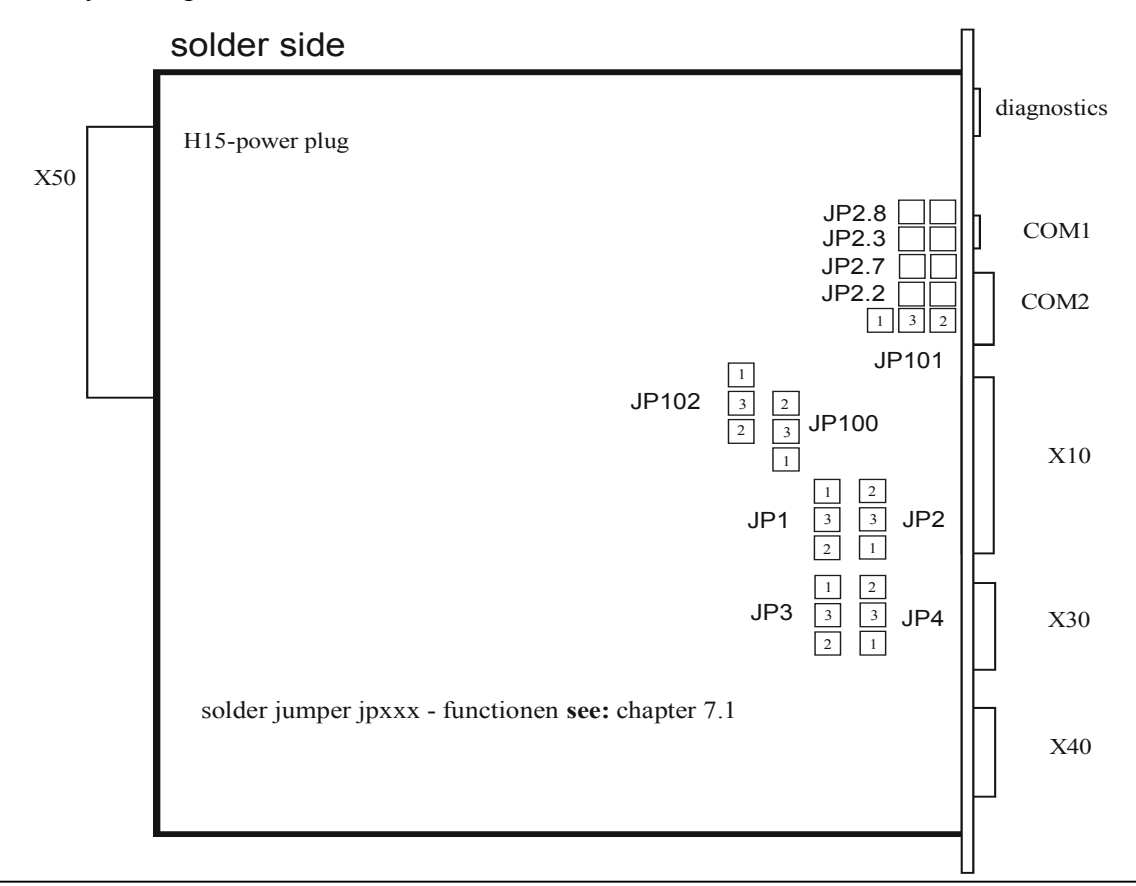

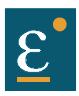

<span id="page-21-1"></span><span id="page-21-0"></span>**2.1 General view of connections of the compact device 637+/ K D6R 02 - 10 Width 14 HP**

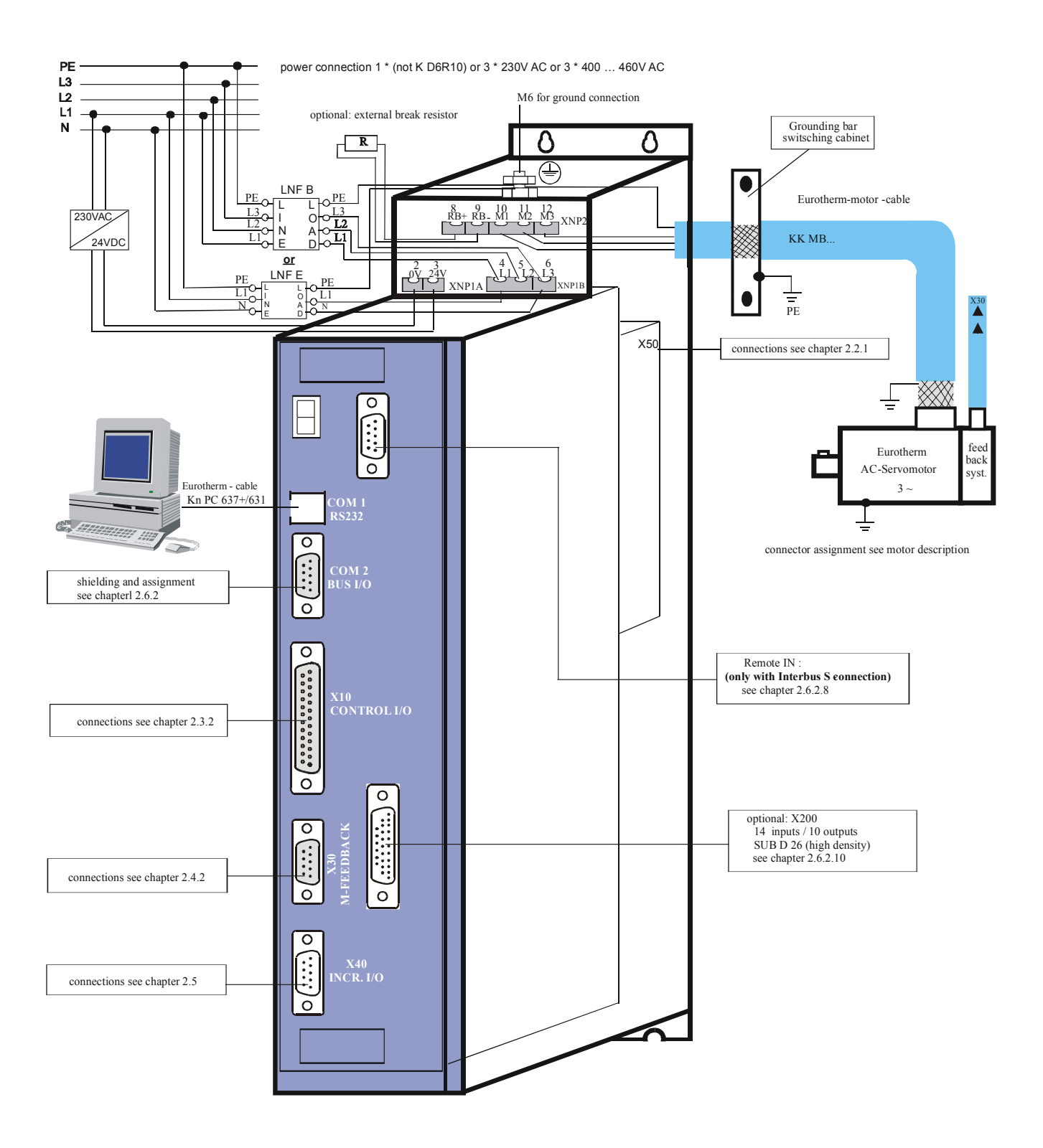

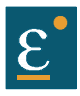

## <span id="page-22-0"></span>**2.1.2 General view of connections of the compact device 637+/K D6R 16...30 Width 20 HP**

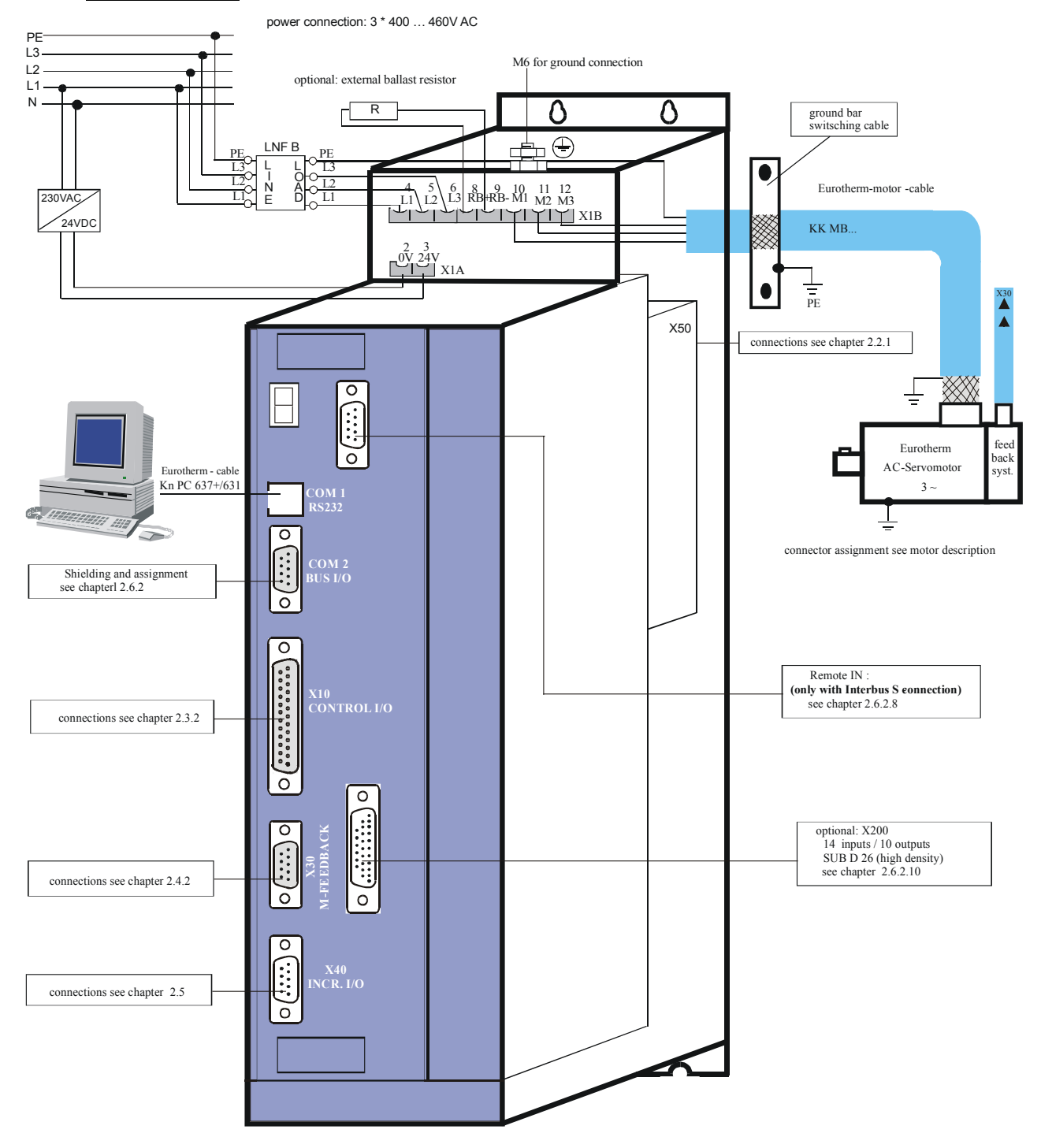

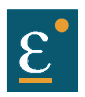

#### <span id="page-23-0"></span>**2.2 Connector pin assignments and contact functions**

#### <span id="page-23-1"></span>**2.2.1 Power connections for plug-in module 637+/D6R** (at the rear of the rack)

(H15-multiple pin strip according to DIN 41612)

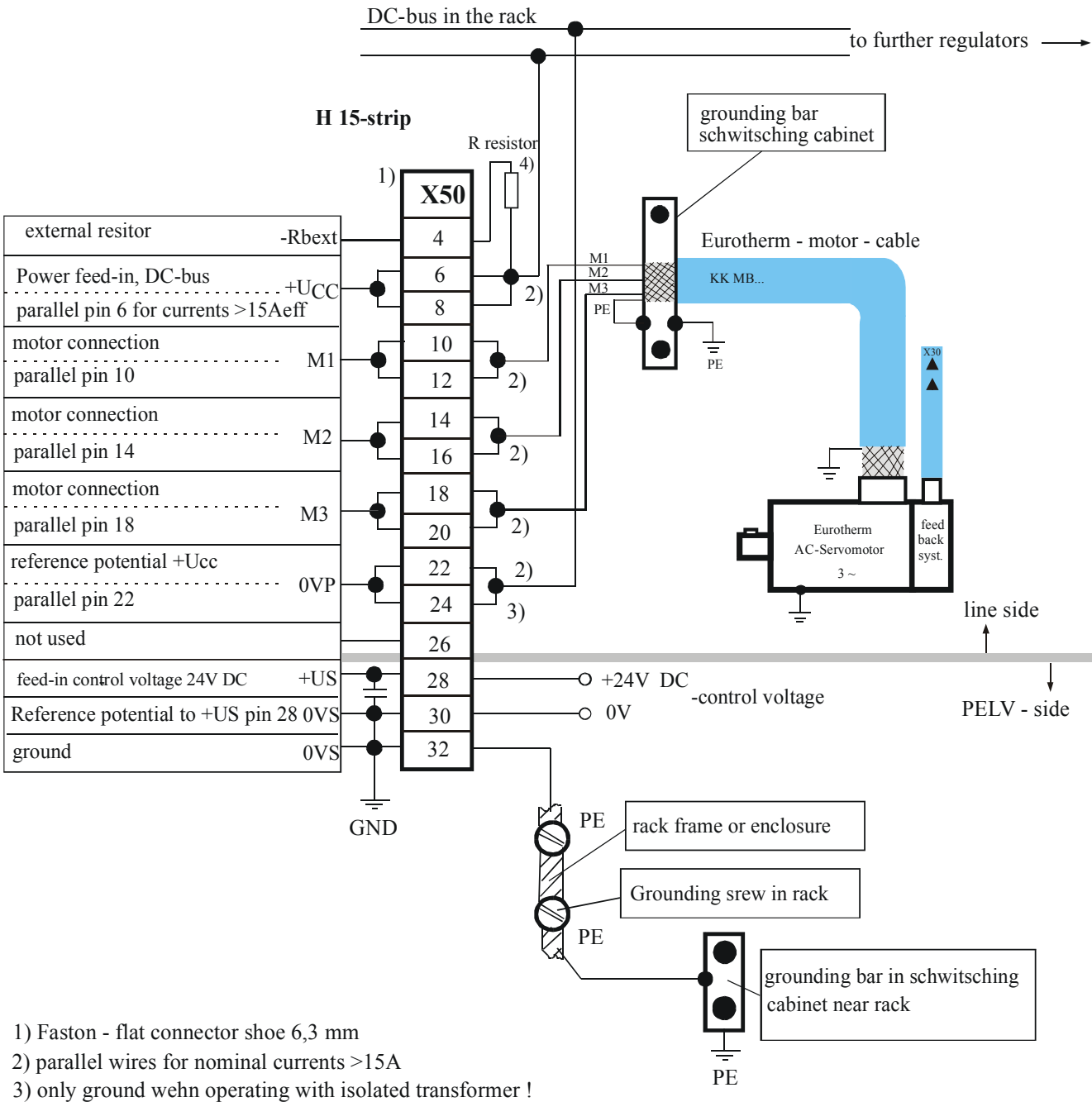

Do not ground wehn operating with autotransformer or directly on mains!

4) resistor, provided that not from power unit NEB ... accessed

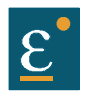

## <span id="page-24-0"></span>**2.3.1 Signal connections**

<span id="page-24-1"></span>**2.3.2 Control signal plug X10 SUB D25 socket**

## **Complete representation X10**

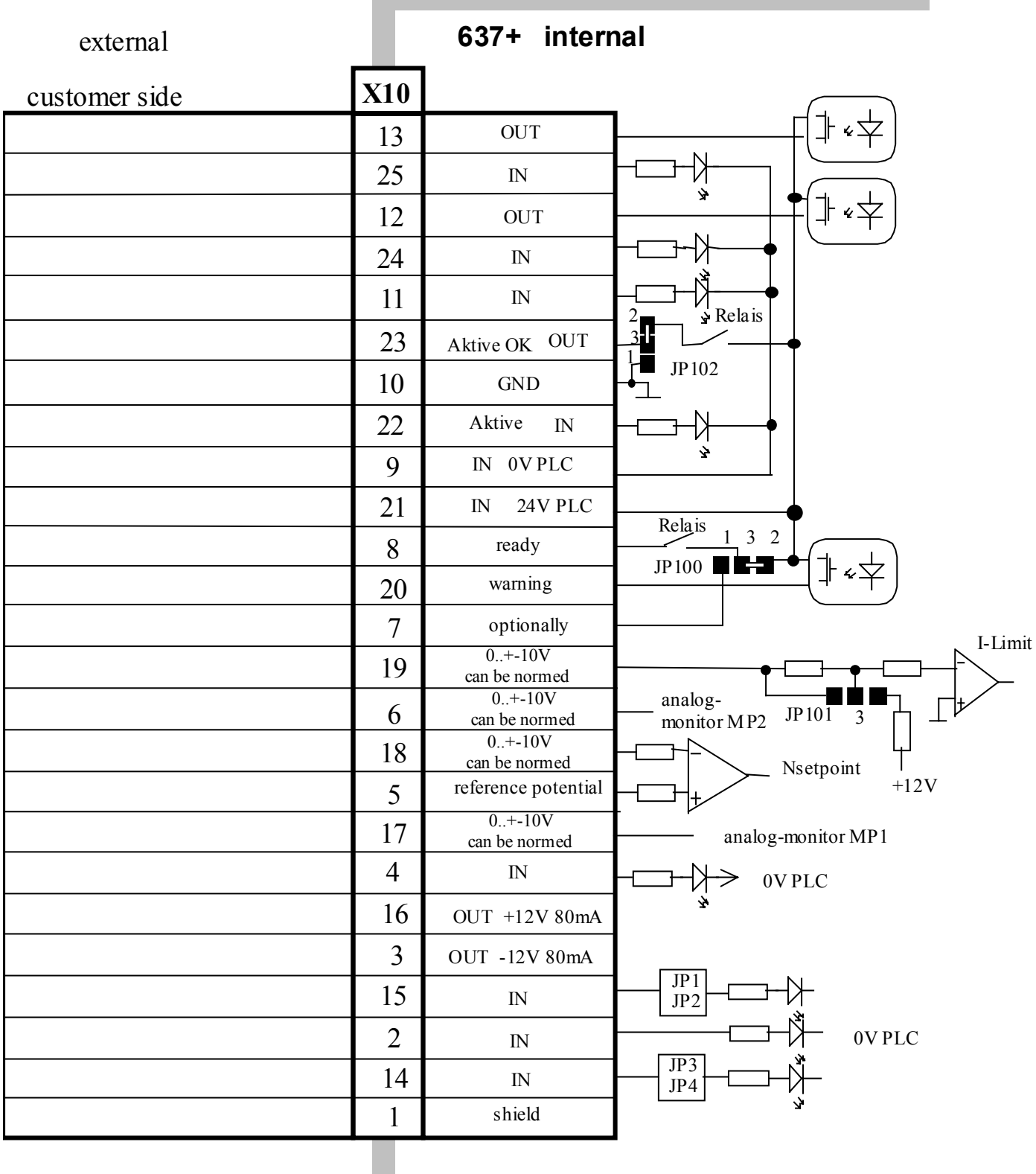

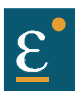

**Signal connections Control signal plug X10 SUB D25 socket**

 **Connection example**

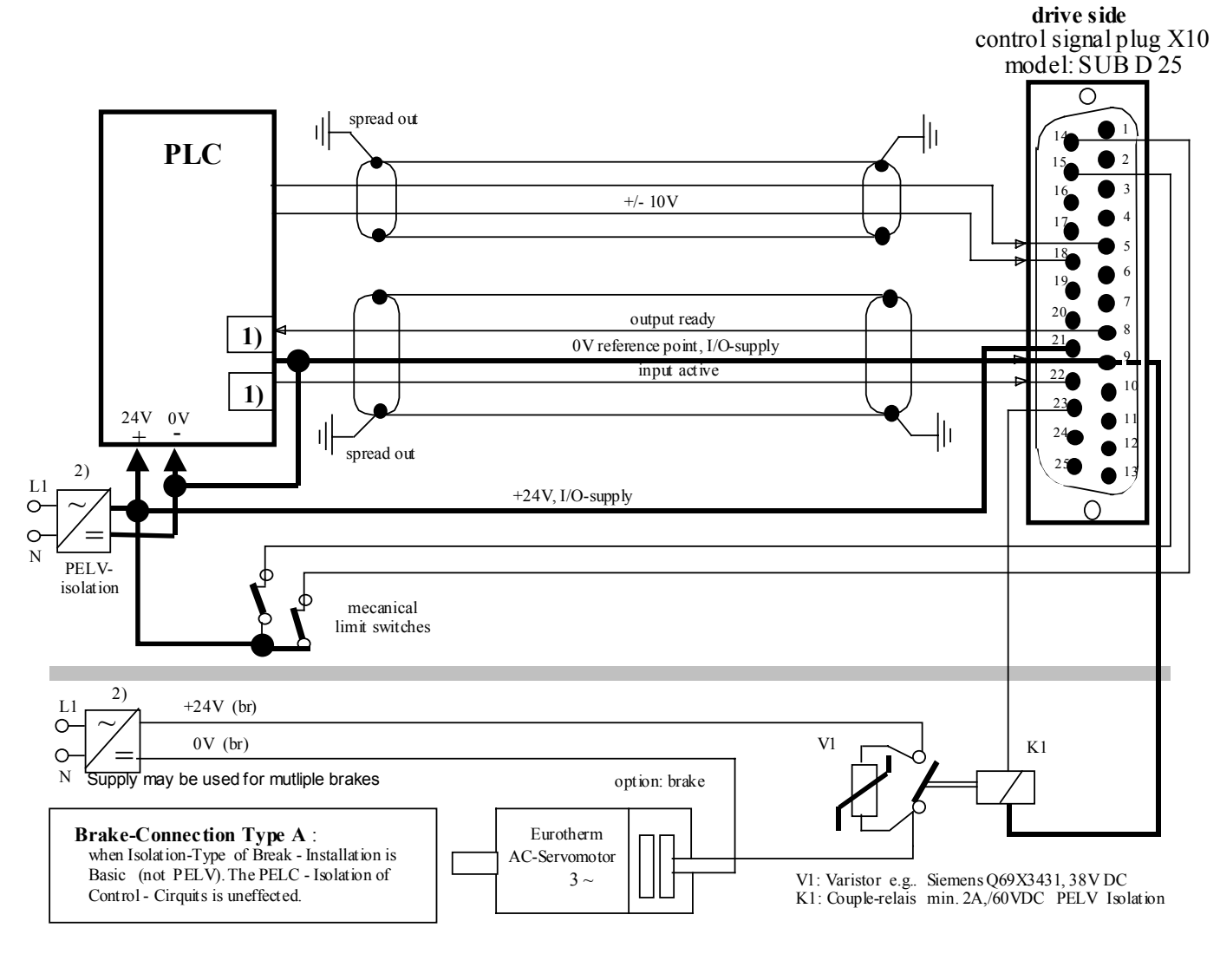

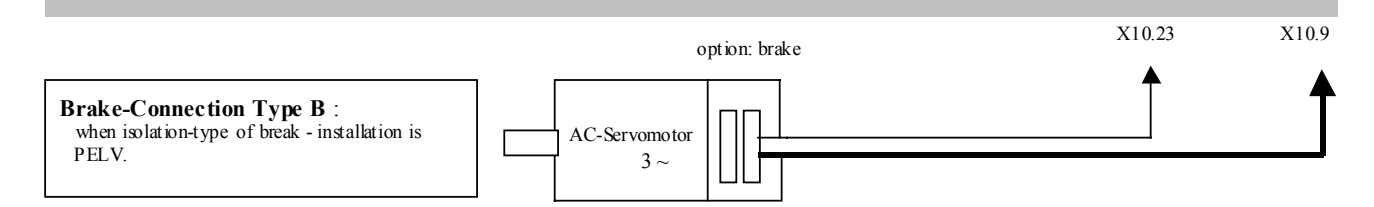

1) Security- and supervising logic, to be programmed by user !

#### 2) **IMPORTANT:**

The Power-Supply for the Motor-Brake has to be adapted to the type of Brake. Voltage-Drops caused by long cables also may effect malfunctions of the Brake

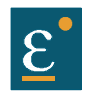

**Signal connections Control signal plug X10 SUB D25 socket**

## **Inputs / outputs**

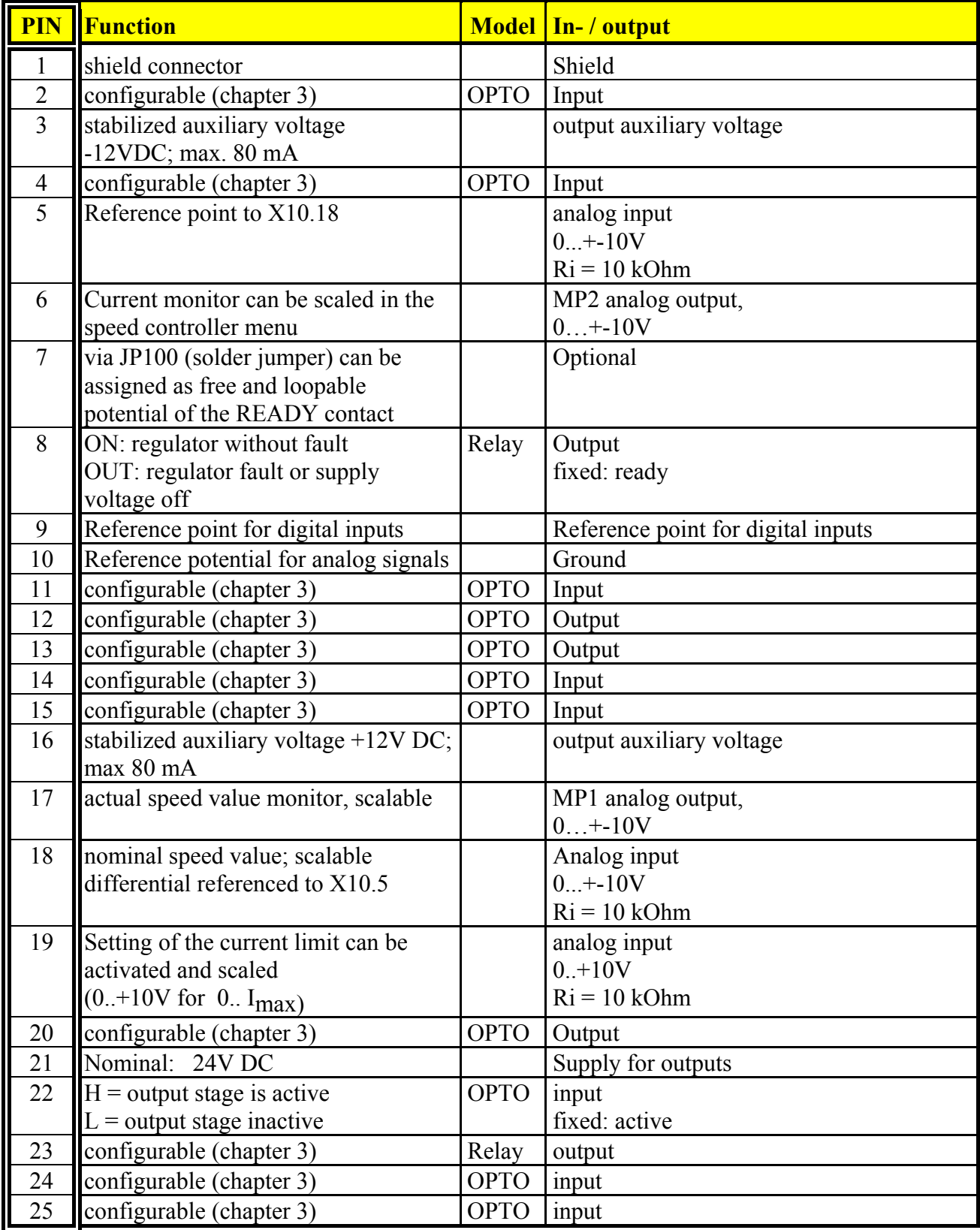

Data of the digital inputs and outputs **see** chapter 11 General technical data

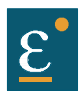

## <span id="page-27-0"></span>**2.4 Feedback-Sensor-Connection X30**

The Feedback-System generates a digital value, representing the rotor-position

## **Derivated from this value:**

- $\triangleright$  commutation according to
- pole pair number
- $\triangleright$  actual speed value
- $\triangleright$  position value for position regulation

### <span id="page-27-1"></span>**2.4.1 Function-Module X300**

The Connector X30 is directly related to the Function-Module X300. This Plug-In – Module (**see** chapter 1.4.3.1) determines the type of usable Feedback-System.

The 637+ - Drive-System receives flexibility and is adaptable to future requirements.

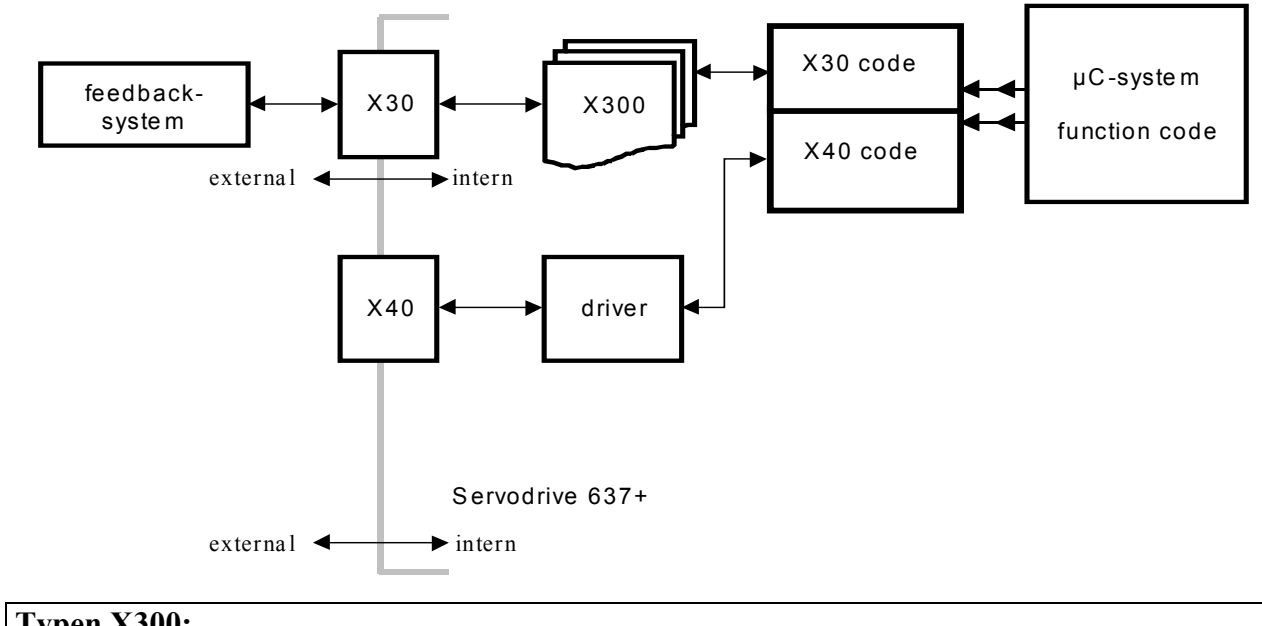

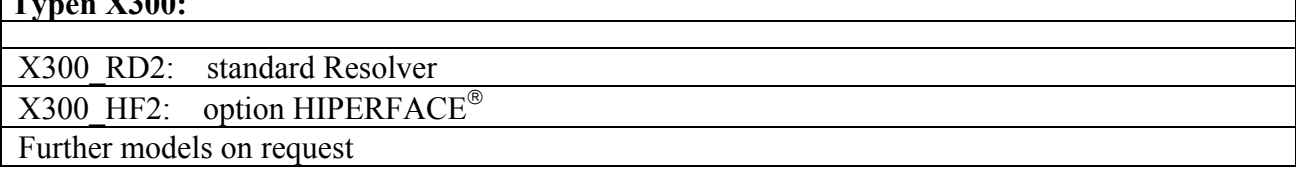

## **Plug and Play**

The 637+ identify the model of the module's X300.

The EASYRIDER<sup>®</sup> Windows – Software loadet the corrcet function code. You follow the instruction into EASYRIDER<sup>®</sup> Windows – Software

At function modul RD2 is the fuction code installet (factory default).

#### **Hints:**

The application with the function – modul X300 HF2 (HIPERFACE<sup>®</sup>) please observe Documentation 07-02-09-02-D-V0002.

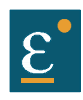

## <span id="page-28-0"></span>**Connector assignment and functions Feedback-Sensor-Connection X30**

#### **2.4.2 Resolver connection X30 SUB D 09 socket**

Required Function-Module:X300\_RD2 (Standard) Use only Eurotherm approved resolvers

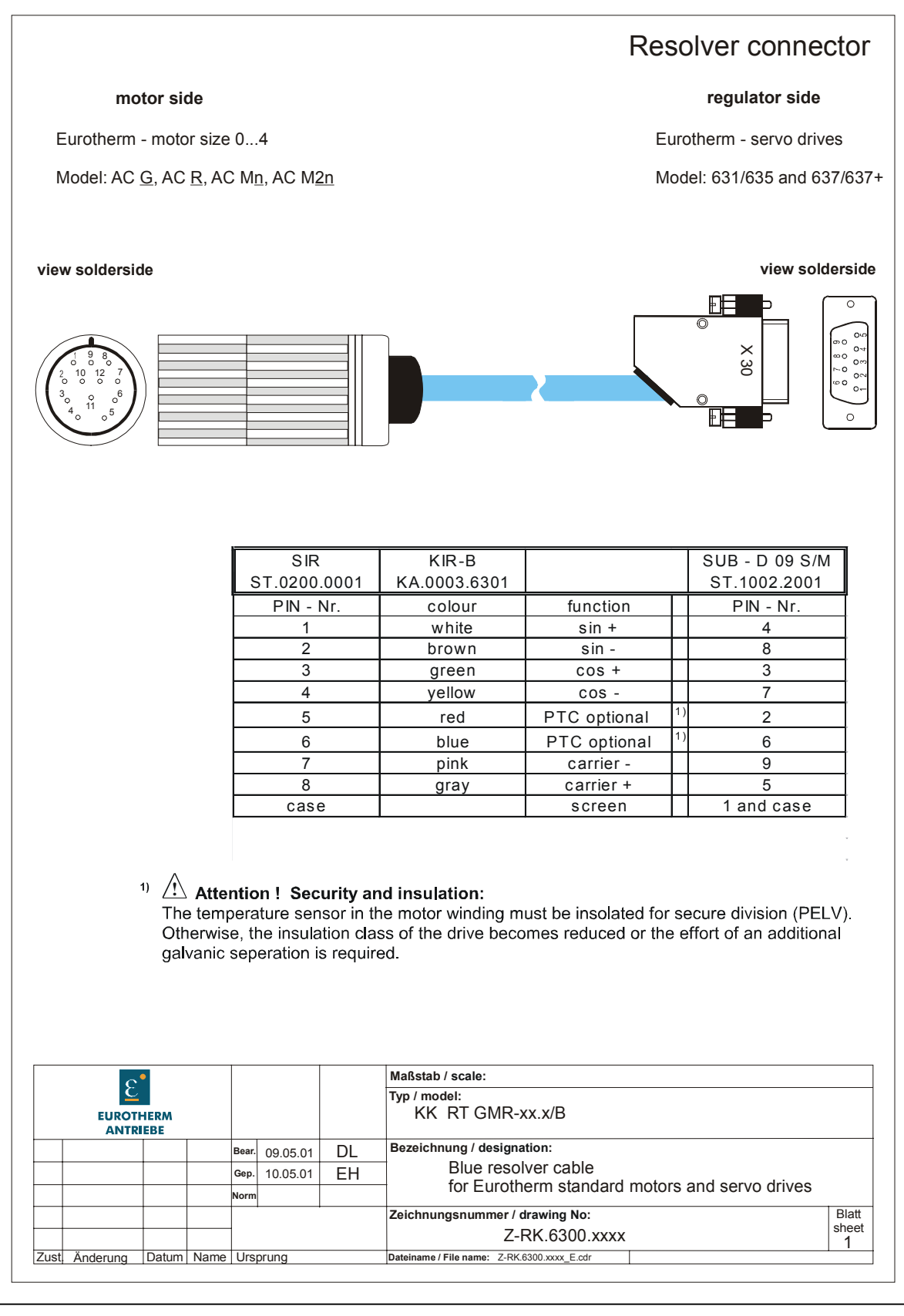

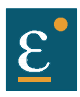

## <span id="page-29-0"></span>**2.5 Multi-function X40**

### **Description X40**

Via a programmable I/O processor, the X40 – Connection can be configured different. (EASYRIDER<sup>®</sup> Windows - Software)

Standard functions:

- Incremental output
- Incremental input
- Stepper motor pulse input
- SSI Interface(under preparation)

The different configuration creates e.g. ideal conditions for synchronous applications.

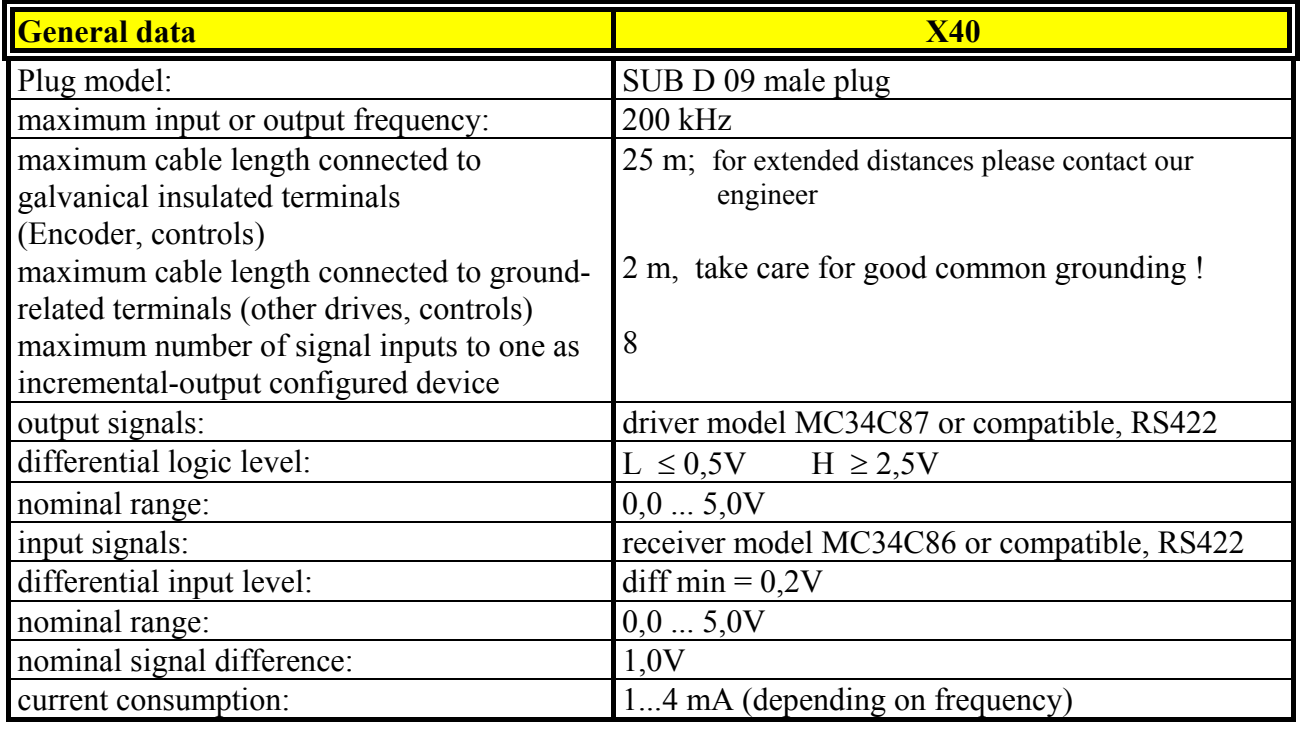

## **Notice:**

Master / Slave operation

1 Master maximum 8 Slaves

Condition: Devices directly side by side !

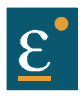

- <span id="page-30-0"></span>**2.5.1 Incremental output** Connector pin assignment X40 EASYRIDER<sup>®</sup> Windows - Software X40 Modus = 0
- Incremental encoder simulation for processing in positioning modules
- Standard: 1024 increments further selectable pulse numbers: 2048, 512, 256, 128, 64, 4096 (ab Firmware 6.15)

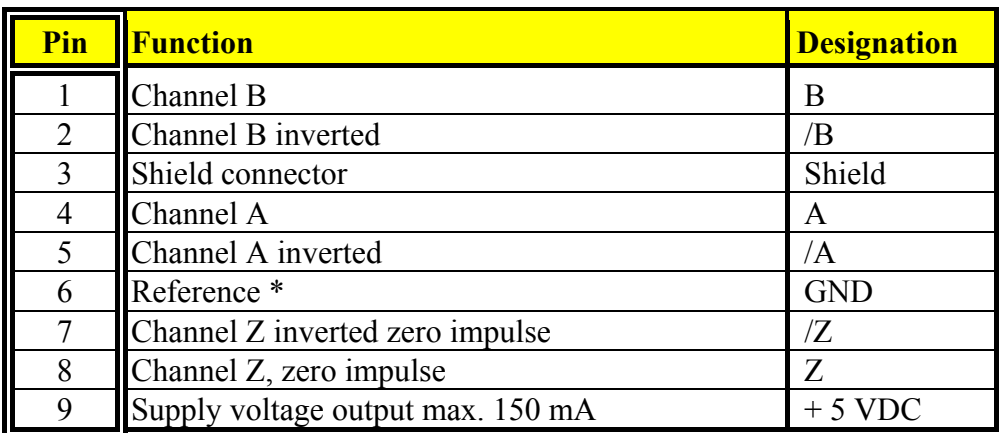

#### **Design rule:**

The capability of input-frequency of any connected device must meet at least the value of pulse outputs on X40..

 $n = max. speed (rpm)$  $x =$  increments e.g. 1024  $f =$  output frequency at  $X40.1,2,4,5$ Formula:  $f = \frac{1,2*(n*x)}{60} = [Hz]$ 

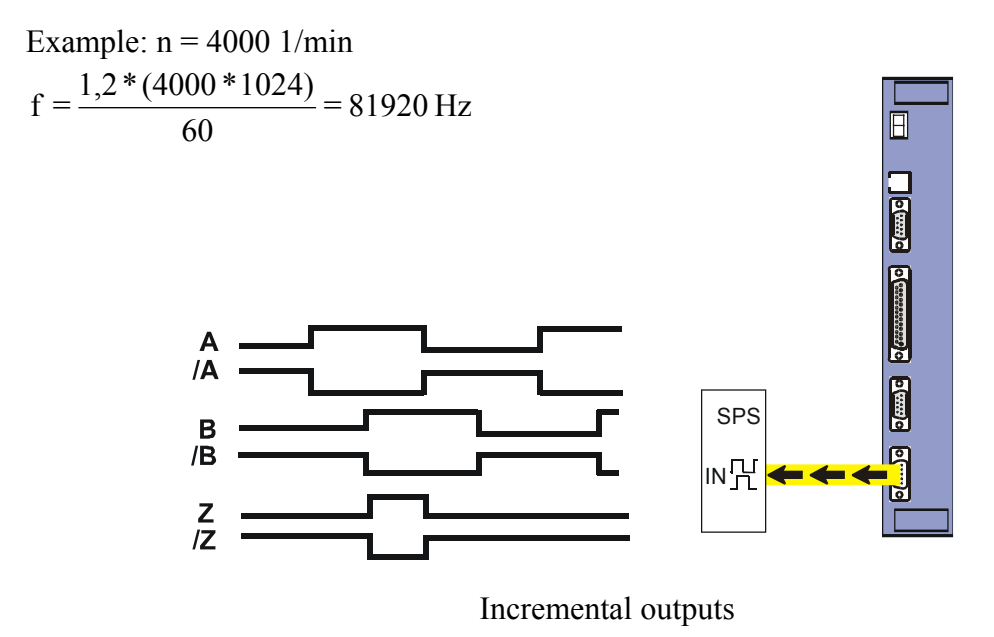

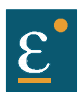

<span id="page-31-0"></span>**2.5.2 Incremental input**

EASYRIDER<sup>®</sup> Windows - Software X40 Modus = 1

Parameter area of the input signals: 10...1000000 increments

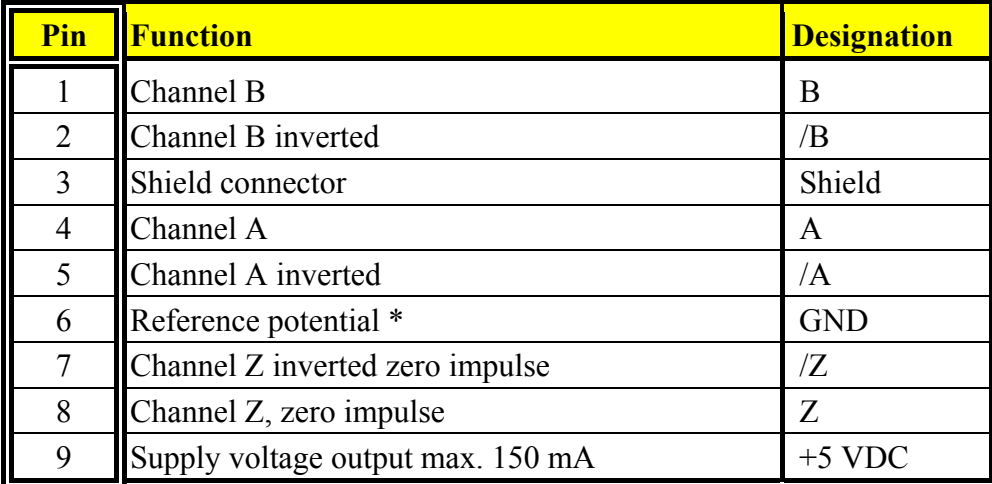

#### **Note:**

The operation of incremental encoders via long cables may cause a voltage drop of the encoder power supply. We suggest the use of external supply if necessary.

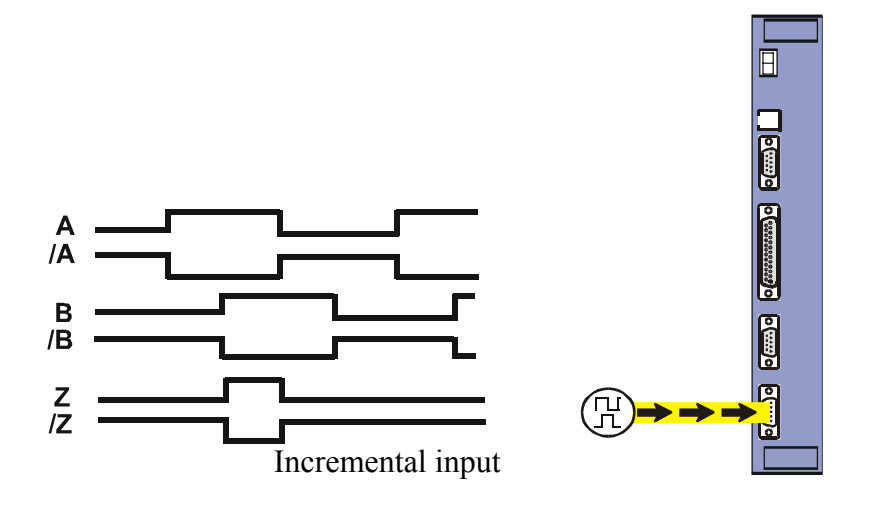

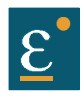

## <span id="page-32-0"></span>**2.5.3 Stepper motor input**

pulse / direction

EASYRIDER<sup>®</sup> Windows - Software X40 Modus = 2

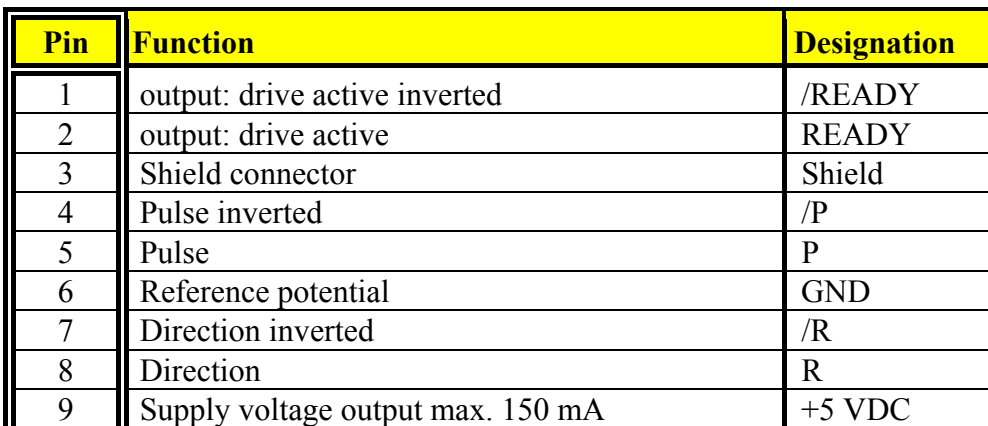

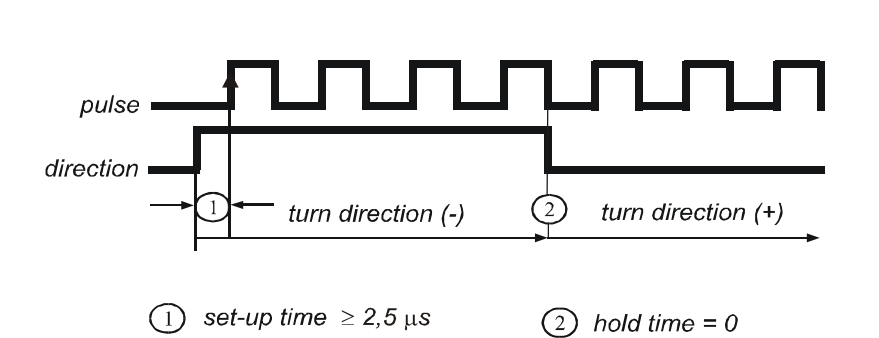

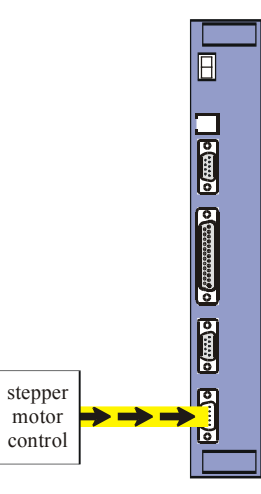

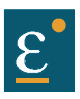

## <span id="page-33-0"></span>**2.5.4 Stepper motor input**

pulse positive / negative EASYRIDER<sup>®</sup> Windows - Software X40 Modus = 3

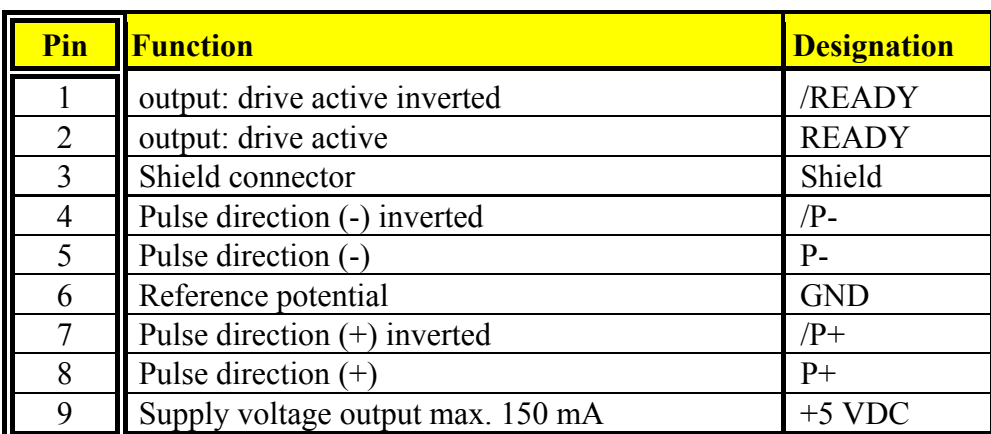

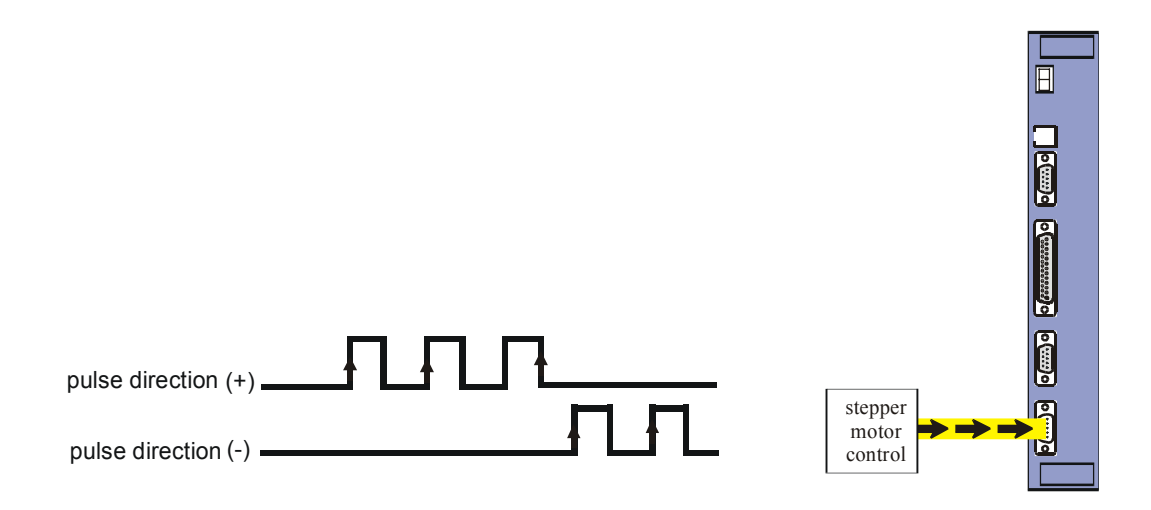

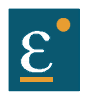

## <span id="page-34-0"></span>**2.5.5 SSI-Encoder Interface (under preparation)**

EASYRIDER<sup>®</sup> Windows - Software X40 Modus = 4 (13 bit) EASYRIDER<sup>®</sup> Windows - Software X40 Modus = 5 (25 bit)

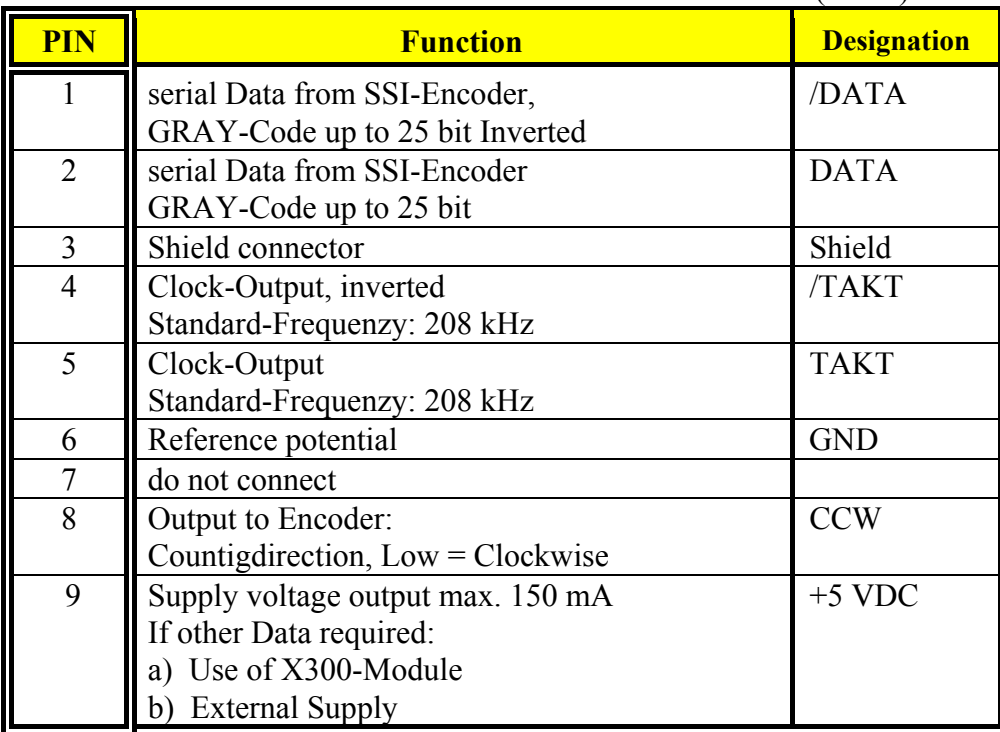

TAKT and /TAKT twisted pair DATA and /DATA twisted pair Cable screened, Screen connected to Ground at both sides max Cable-Length: 250m

#### **Note:**

For further informations about SSI (Synchronous Serial-Interface), please refer to the documetations of appropriate suppliers. (e.g.: Stegmann or TWK)

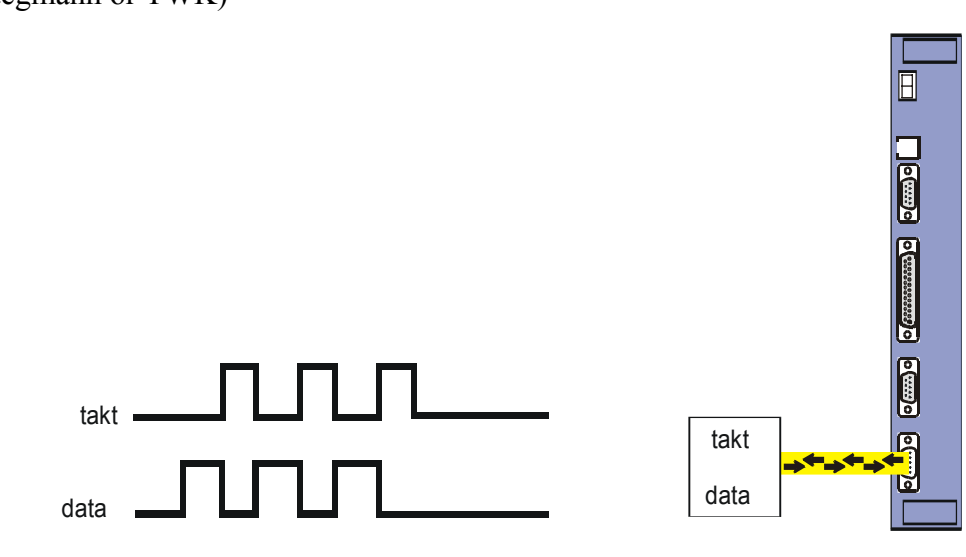

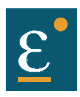

## <span id="page-35-0"></span>**2.6 Digital interfaces**

<span id="page-35-1"></span>**2.6.1 Service interface** COM1 **(RS232)** standard

Functions:

- $\triangleright$  Supporting all diagnosis and setup tasks
- $\triangleright$  Connection to your PC is made with the Eurotherm communication cable KnPC/D
- $\triangleright$  Communication is made via the Eurotherm operating program  $(EASYRIDER<sup>®</sup> Windows - Software)$

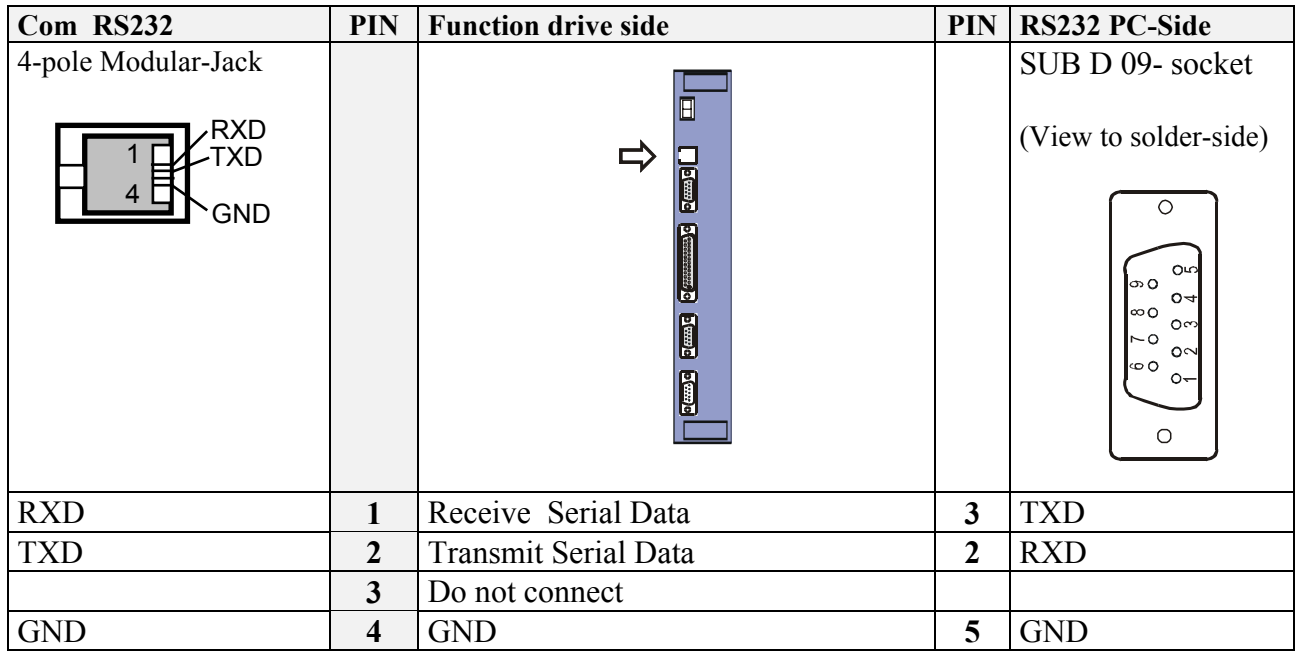

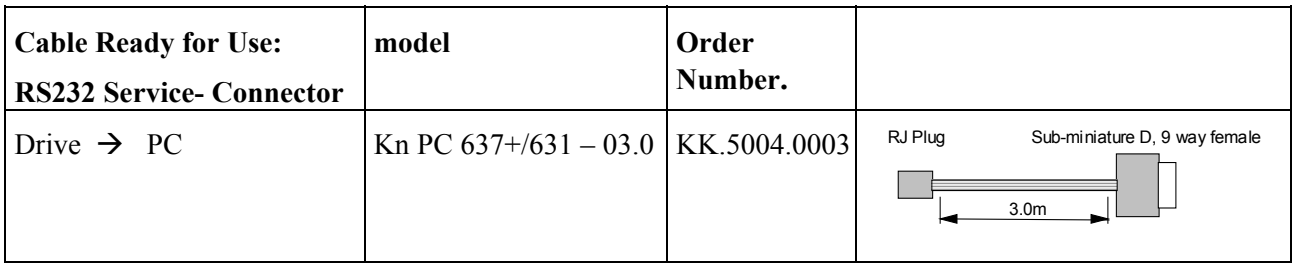

## **Notice:**

The service interface RS232 is not galvanically separated and should not be planned for this reason as a operating interface ("firm wiring")!

The Line-Connection of the PC must be close to the Drive to achieve operation related to a common ground.
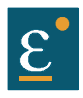

# **Connector assignment and functions Digital interfaces**

### **2.6.2 Fieldbus interface COM2**

Option module (SUB D09 socket)

Many different functions can be implemented using **optional option module**.

Layout, **see** chapter 1.4.3

### **Overview:**

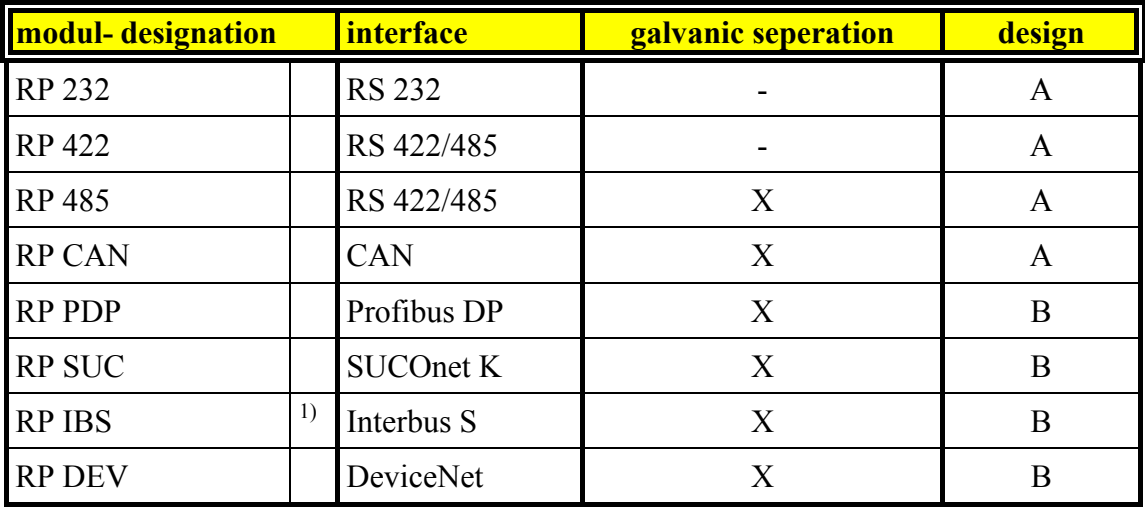

 $<sup>1)</sup>$  additional plug Interbus Rem. IN (SUB D)</sup>

### **2.6.2.1 additional In-/Outputs**

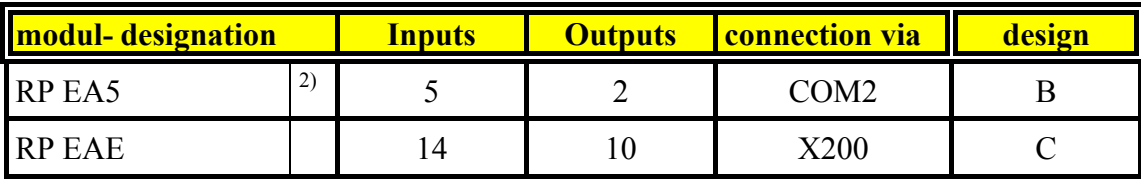

2) no Fieldbus possibility (Interface)

### **Caution:**

The connections COM2 and X30 are implemented via SUB D09 socket. The customer have to be guaranteed that an interchanging is not possible!

The solderring jumper JP2.8, 2.3, 2.7, 2.2 have to switched dependent on Configuration Interface. See chapter 7.1 (in plant adjusted)

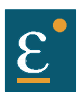

# **Connector assignment and functions Digital interfaces**

**2.6.2.2 Modul – design**

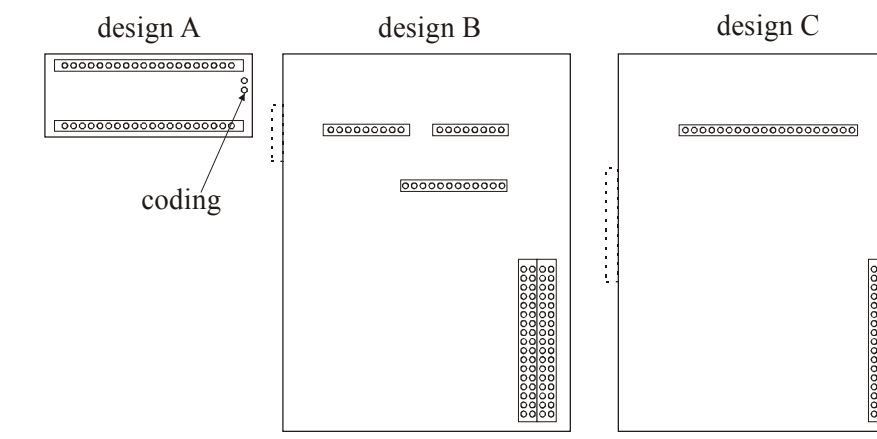

#### **2.6.2.3 Pin assignment for RS232** with option modul **RP 232**

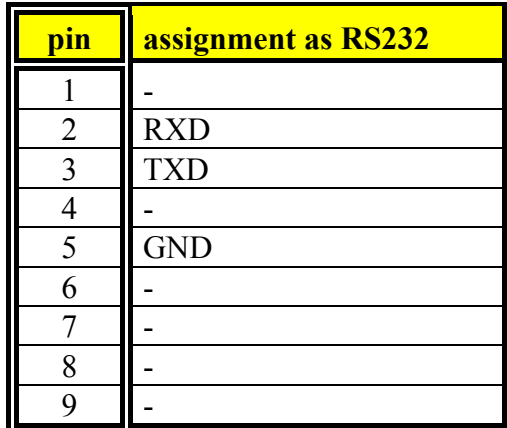

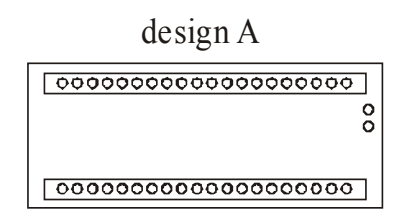

#### **2.6.2.4 Pin assignment for RS422/485**

with option modul **RP 422,** without galvanic seperation with option modul **RP 485,** with galvanic seperation

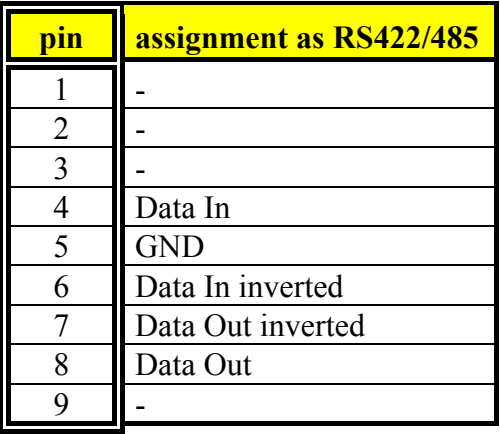

designA

 $\frac{0}{0}$ 

## Daisy-chain wiring up to 16 devices **Connector assignment and functions**

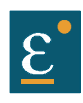

### **Digital interfaces**

#### **2.6.2.5 Pin assignment for CAN/DeviceNet** with option modul **RP CAN**, with galvanic seperation

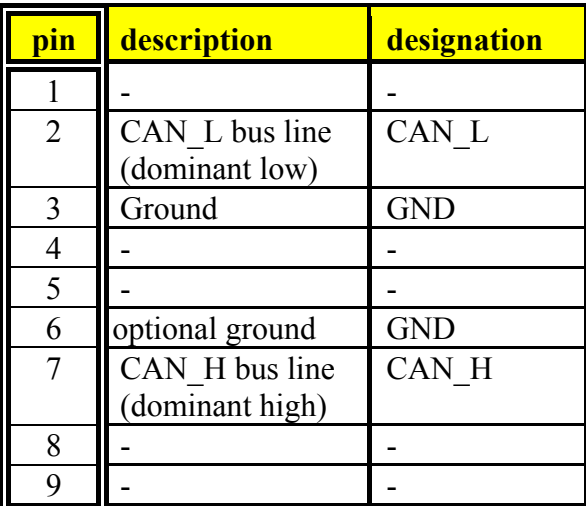

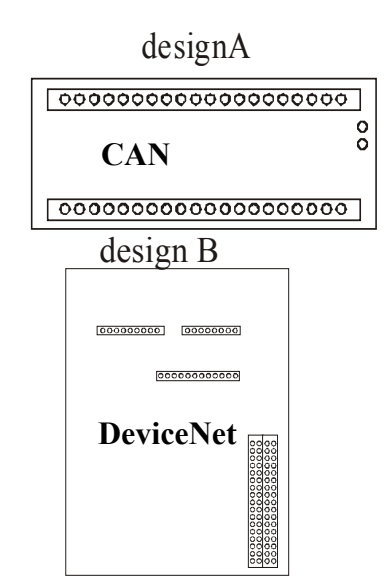

#### **2.6.2.6 Pin assignment for Profibus DP**

with option modul **RP PDP,** with galvanic seperation

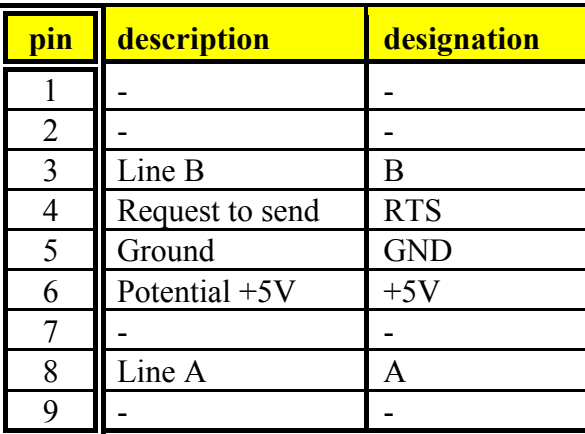

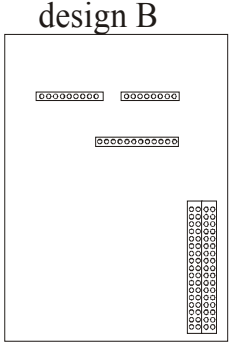

#### **2.6.2.7 Pin assignment for SUCOnet K**

with optionsmodul **RP SUC**, with galvanic seperation

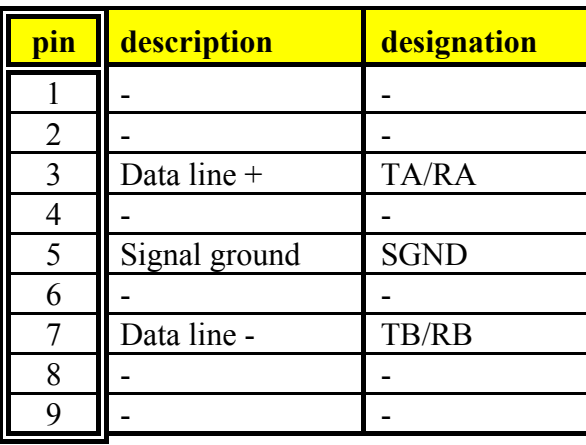

design B000000000 00000000 000000000000

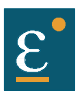

# **Connector assignment and functions**

### **Digital interfaces**

#### **2.6.2.8 Pin assignment for Interbus S**

with option modul RP IBS, with galvanic seperation

### **Remote OUT** (COM2)

Remote OUT (SUB D09 socket)

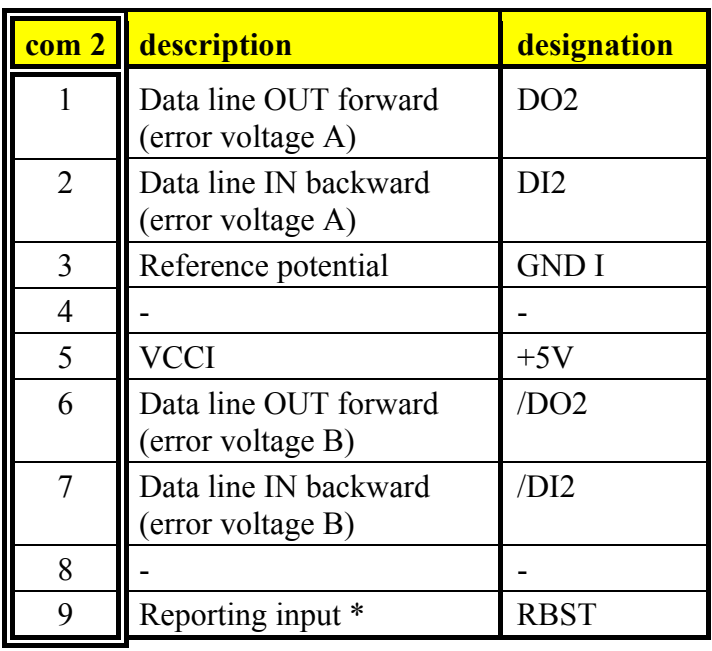

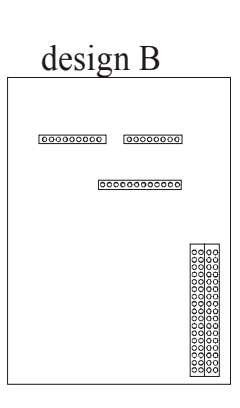

\* to forward Interbus-S interface

#### **Remote IN**

Remote IN (SUB D09 plug)  $\cong$  additional plug

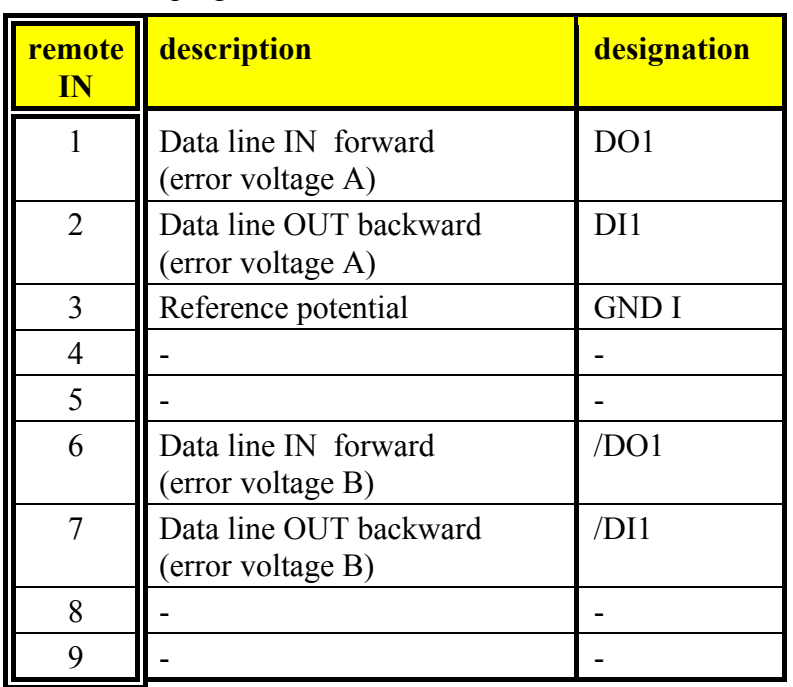

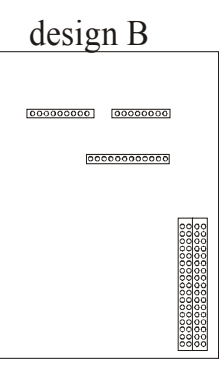

 **Attention:** specific front panel is required !

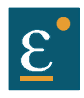

# **Connector assignment and functions**

### **Digital interfaces**

### **2.6.2.9 Pin assignment for I/O interface**

with option modul RP EA5, with galvanic seperation

Digitale I/O Option **COM2** SUB D09 socket  $\overline{(I = input; O = output)}$ 

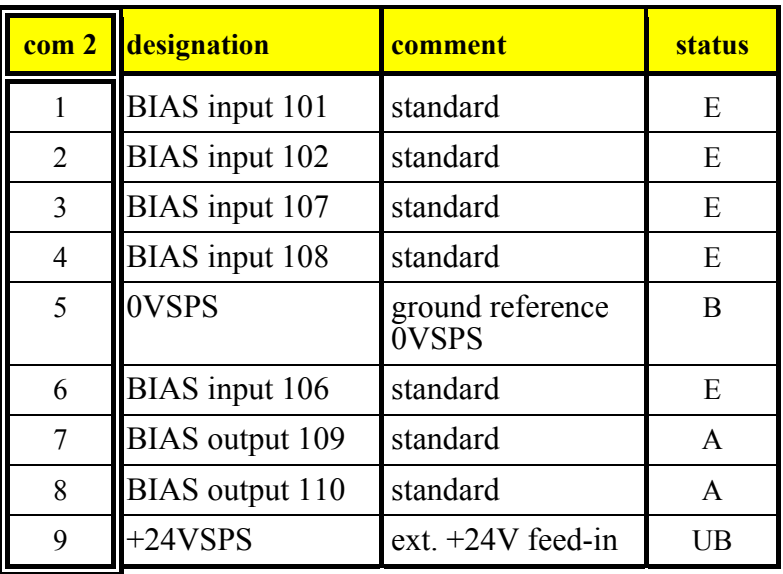

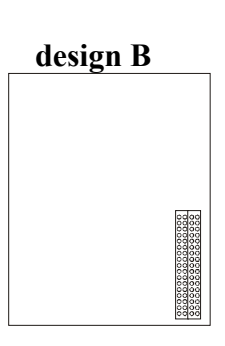

#### **Notice !!**

The input's with the internal number 107 and 108 must be connected to the pin's with number 3 and 4. The output´s with the internal number 109 and 110 must be connected to the pin´s with number 7 and 8.

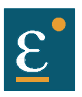

# **Connector assignment and functions**

### **Digital interfaces**

### **2.6.2.10 Pin assignment for I/O interface**

with option modul RP EAE, with galvanic seperation

Digital I/O option **X200** SUB D26 high density socket  $\overline{(I = input; O = output)}$ 

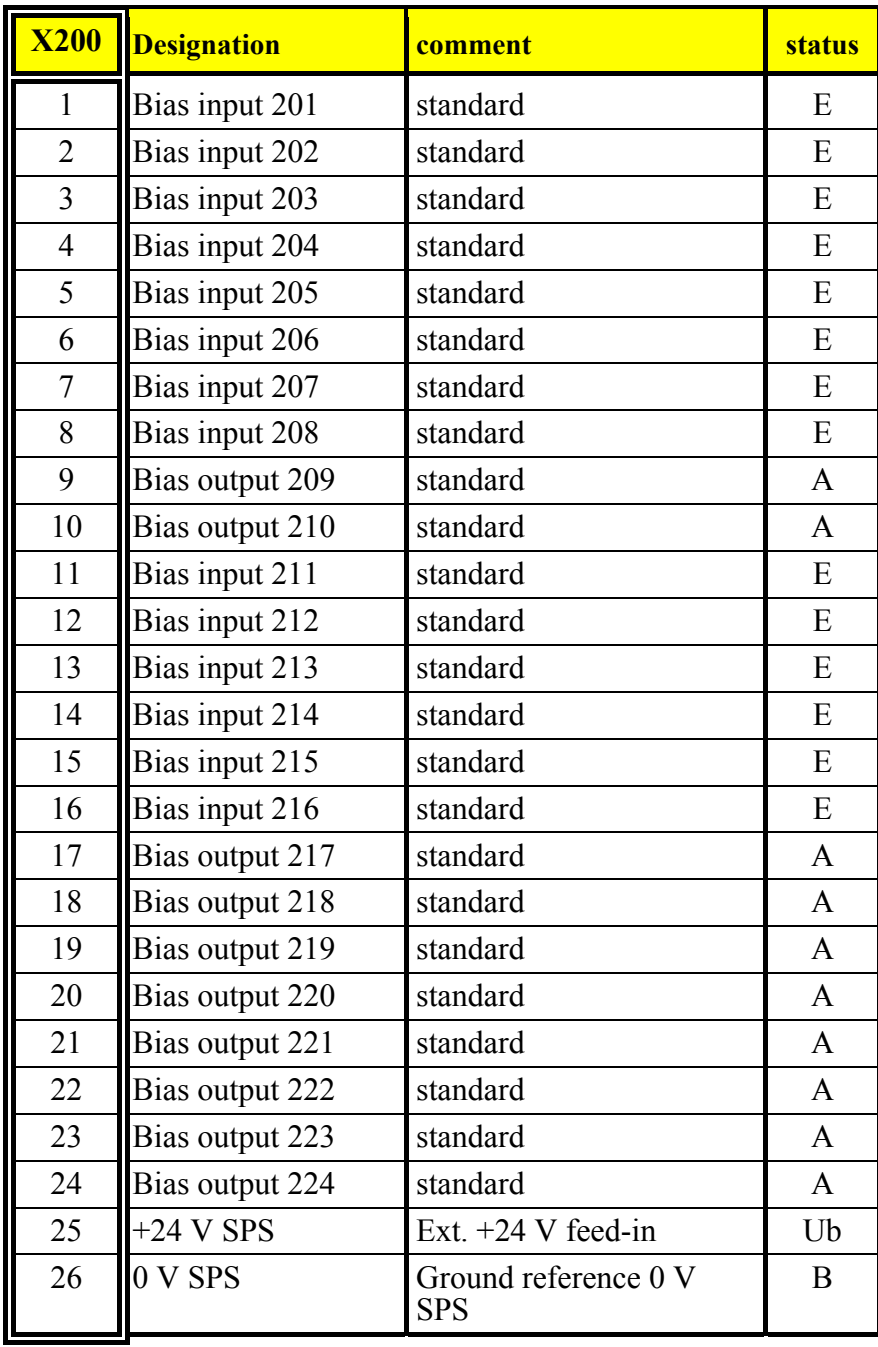

**design C**

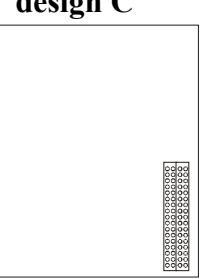

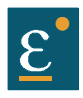

The preselection of the device functions is carried out by choosing the operating modes 0...5 according to the following table, **see chapter** 3.1, (EASYRIDER<sup>®</sup> Windows - Software).

Each operating mode allows the assignment of different in- and output functions (F0..F5).

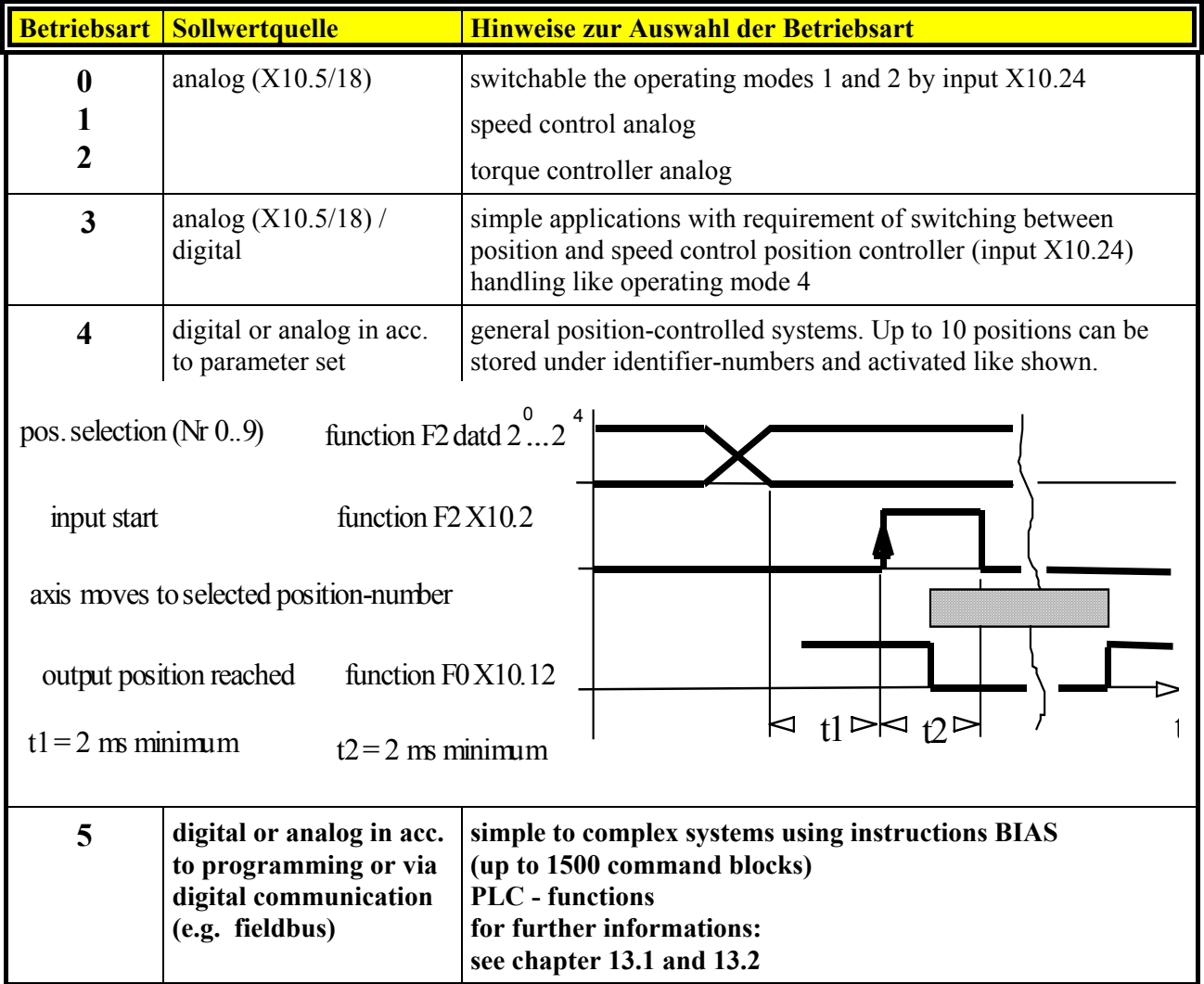

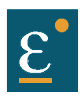

# **3.1 Operating modes and pin functions**

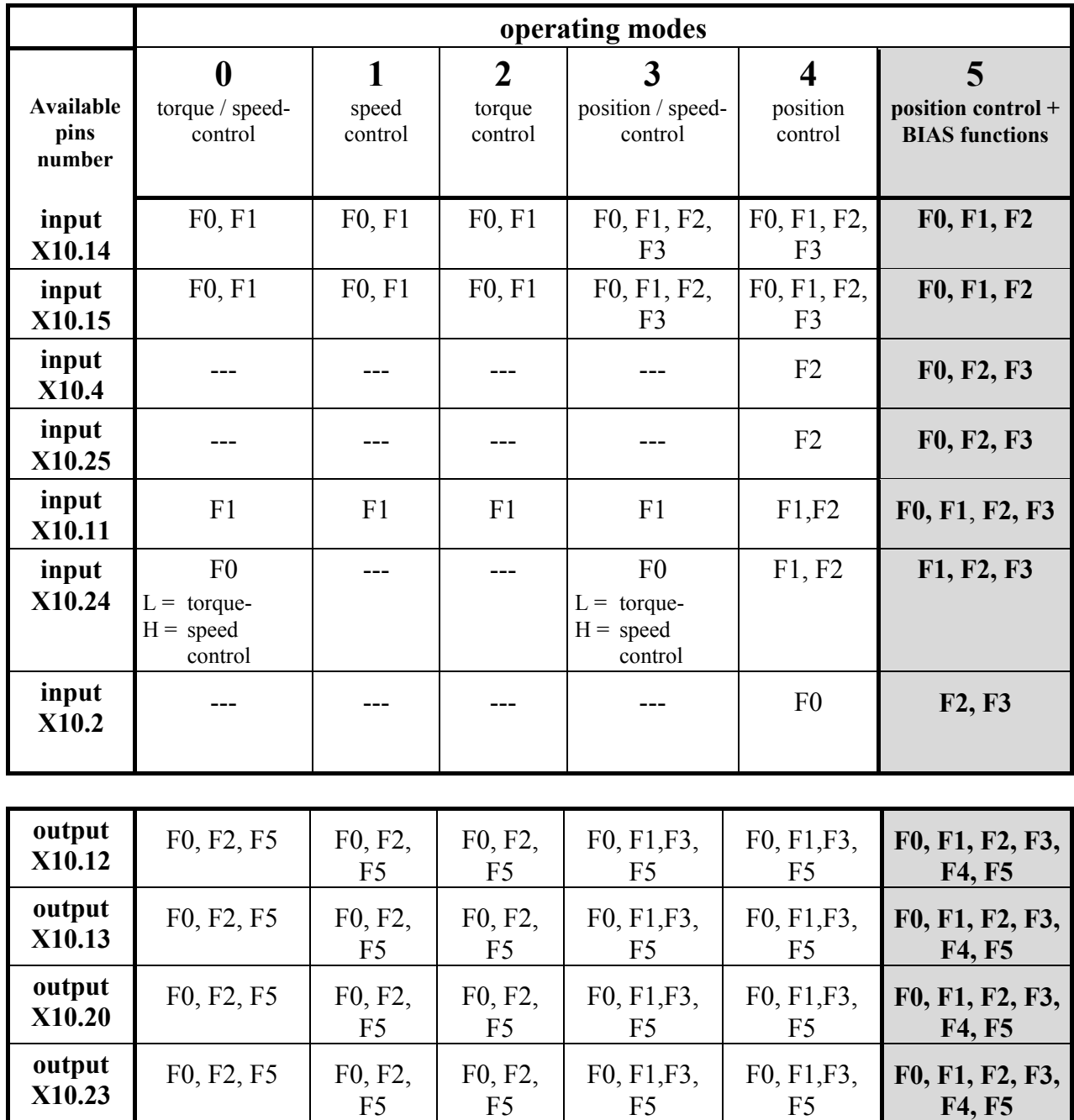

The assignment of the functions F0..F5 is listed in the following table

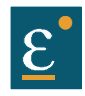

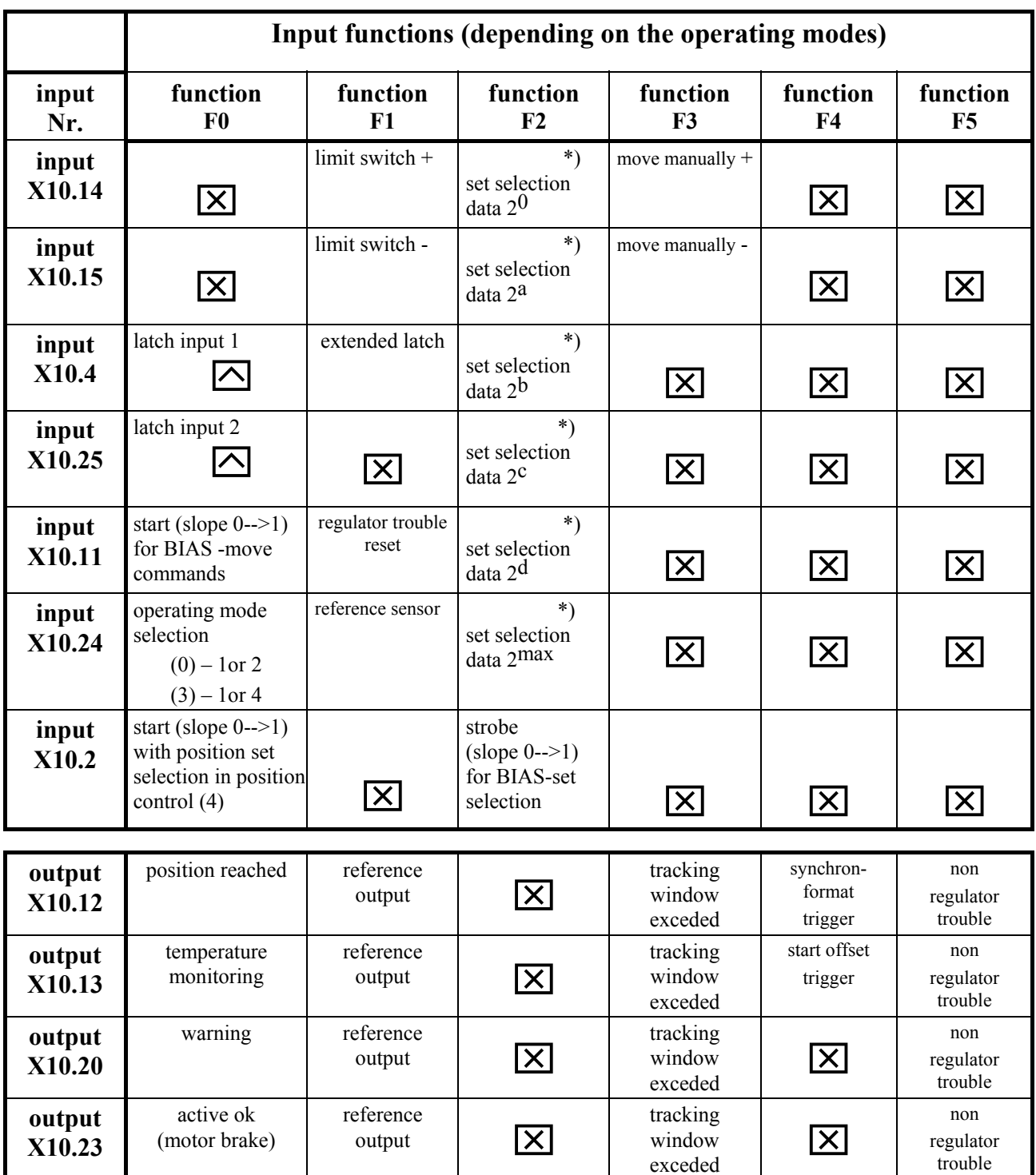

### **3.2 Configurable pin-functions (depending on the operating mode)**

BIAS-function, free programmable.(in operating mode 5) resp. no function in operating mode 0 at 4. \*) With every row (from the top to the bottom) in which the function F2 is assigned to an input, the binary value  $(2^n)$  increases by 1. (see example)

**Operating mode 4: only permissible set number 0 - 9 !**

 $\boxed{\triangle}$  fast input for optimal timing

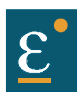

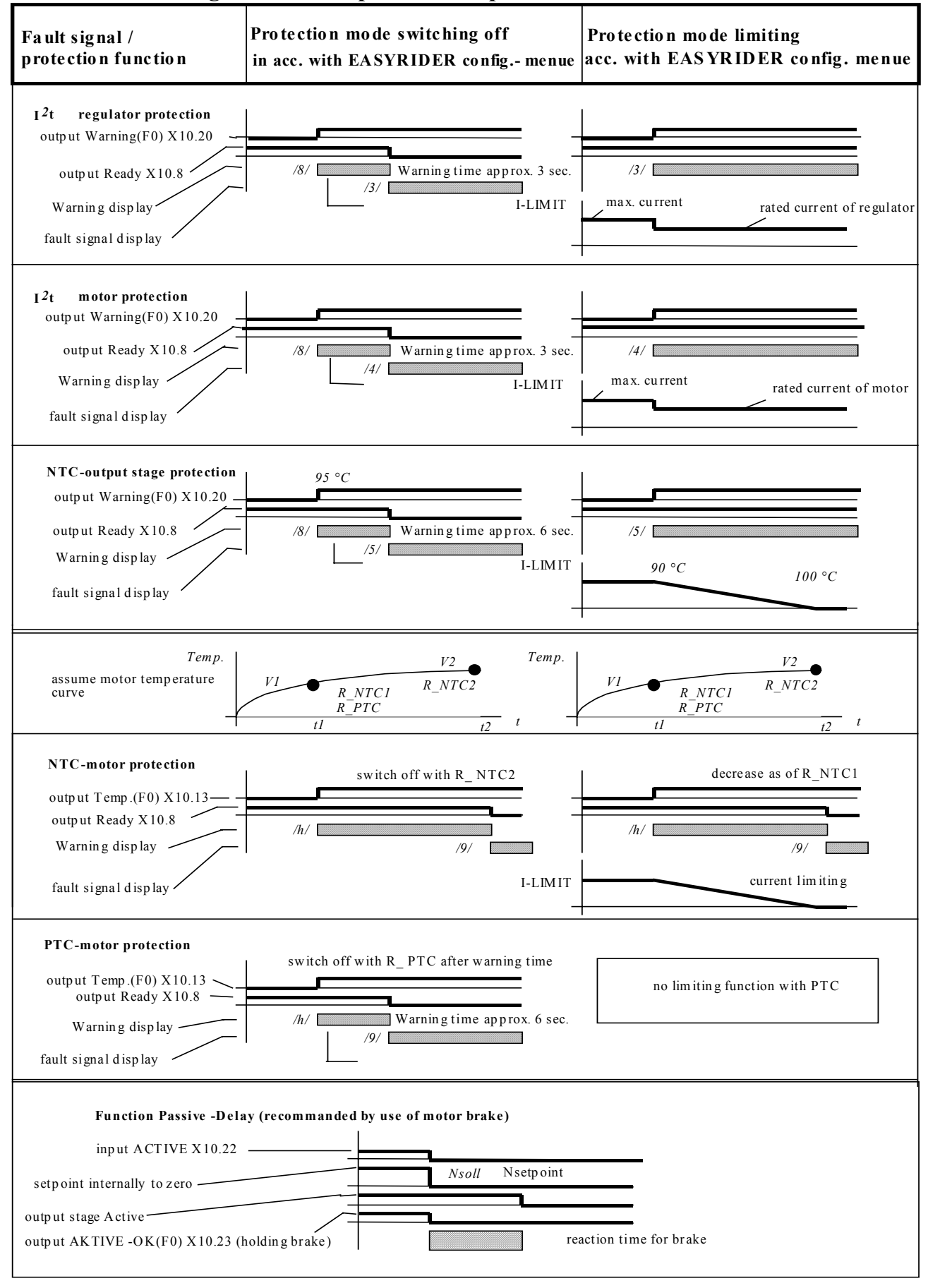

#### **3.3 Function diagrams from inputs and outputs**

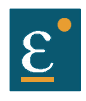

# **4 Mechanical installation**

### **4.1 Mounting**

Eurotherm digital servo drives may be installed only in a vertical position to guarantee the best air circulation for the cooling ribs of the heat sink. Vertical installation above other drive racks or above other heat producing devices can lead to overheating. In addition the drives are to be operated exclusively in Eurotherm racks or the compact enclosure respectively.

### **4.2 Control cabinet - mounting**

Installation should be carried out only in a control cabinet in which the inside must be free from dust, corrosive fumes, gases, and all liquids.

Make absolutely sure that the condensing of evaporating liquids including atmospheric moisture, is avoided. Should the digital servo drive be installed in a place where condensation is likely, a suitable anticondensation heater must be installed. The heater must be SWITCHED OFF during normal operation.

Automatic switch off is recommended

Eurotherm-digital servo drives should not be installed in are as which have been classified as dangerous, if they have not been installed in an approved enclosure an accordance with regulations and checked.

Make sure, there is enough cooling and space ! (see sketch)

- $\triangleright$  only horizontal !
- $\triangleright$  on the side no distance is required  $\sqrt{\phantom{a_{\rm max}}$  rack

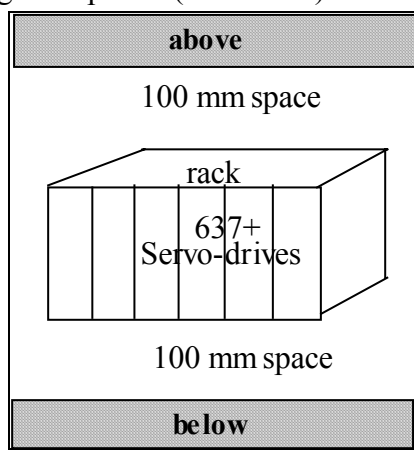

### **General rule**:

It is better to place heat-producing devices low in an enclosure to support internal convection and to spread the heat. If placing such devices up high is unavoidable, enlarging the upper dimensions at the expense of height or installing fans should be considered.

### **4.3 Cooling**

The digital servo drives are protected against damages caused by overheating. There is a thermal sensor installed on the heat sink. When the temperature rises to  $>95^{\circ}$ C, the drive is automatically switched off. This setting cannot be changed. Make sure a cabinet of proper size is selected for adequate air circulation

#### **If the device becomes operated in a not ventilated device, the case volume of the specified control cabinet must be calculated in accordance with the following table !**

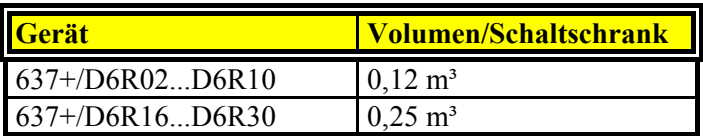

**For more exact information, please, address to the control-cabinet manufacture**

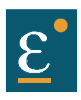

## **5 Electrical installation**

### **5.1 Safety**

The voltages carried by power supply cables, motor cables, connectors, and certain parts of the drive can cause serious electric shocks and even death

#### **5.2 The danger of electric shocks**

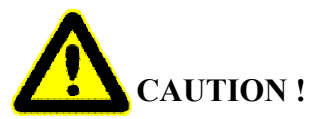

Risk of electrical shock, wait 3 minutes after switching off, for discharging the capacitors.

Disconnect Eurotherm plug-in units from mains before working on them. A period of **three** minutes **must** pass after switching off so that the internal capacitors can discharge completely. Until the discharge time is over, there can be dangerous voltages in the

module !

Persons, which monitoring or carrying out electrical installation and maintenance must be adequately qualified and schooled in these activities.

### **5.3 Danger areas**

The use of variable speed drives of all kinds can invalidate the certification for dangerous areas (apparatus group and/or temperature class) of explosion-protected motors. Inspection and certification for the complete installation of servo motors and electronic components **must** be obtained.

#### **5.4 Grounding, safety grounding**

The grounding impedance must meet the requirements of local industrial safety regulations and should be inspected and checked at appropriate and regular intervals

#### **5.4.1 Ground connections**

It is recommended to attach a ground bus of high conductivity copper as near as possible to the servo-rack or regulator modules in order to minimize the length of the cable connections. The recommended dimensions are:

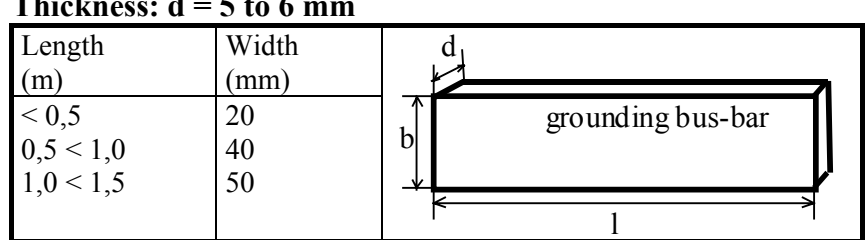

**Thickness: d = 5 to 6 mm**

Ways of raised discharge currents  $> DC 10mA$  resp.  $> AC 3.5mA$  the PE-Bolt of the drive has to be connected to PE using copper-cable minimum 10mm² !

#### **5.5 Short-circuit capability and discharge currents**

Due to the working-principle of servo drives there may discharge currents to

PE exceeding DC 10mA resp. AC 3,5mA.

Suitable for use on a circuit capable of delivery not more than 5000 RMS symmetrical amperes 505V maximum. (Note according to UL508C)

## **Electrical installation**

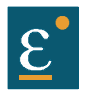

### **5.6 Fuses, contactors, filters**

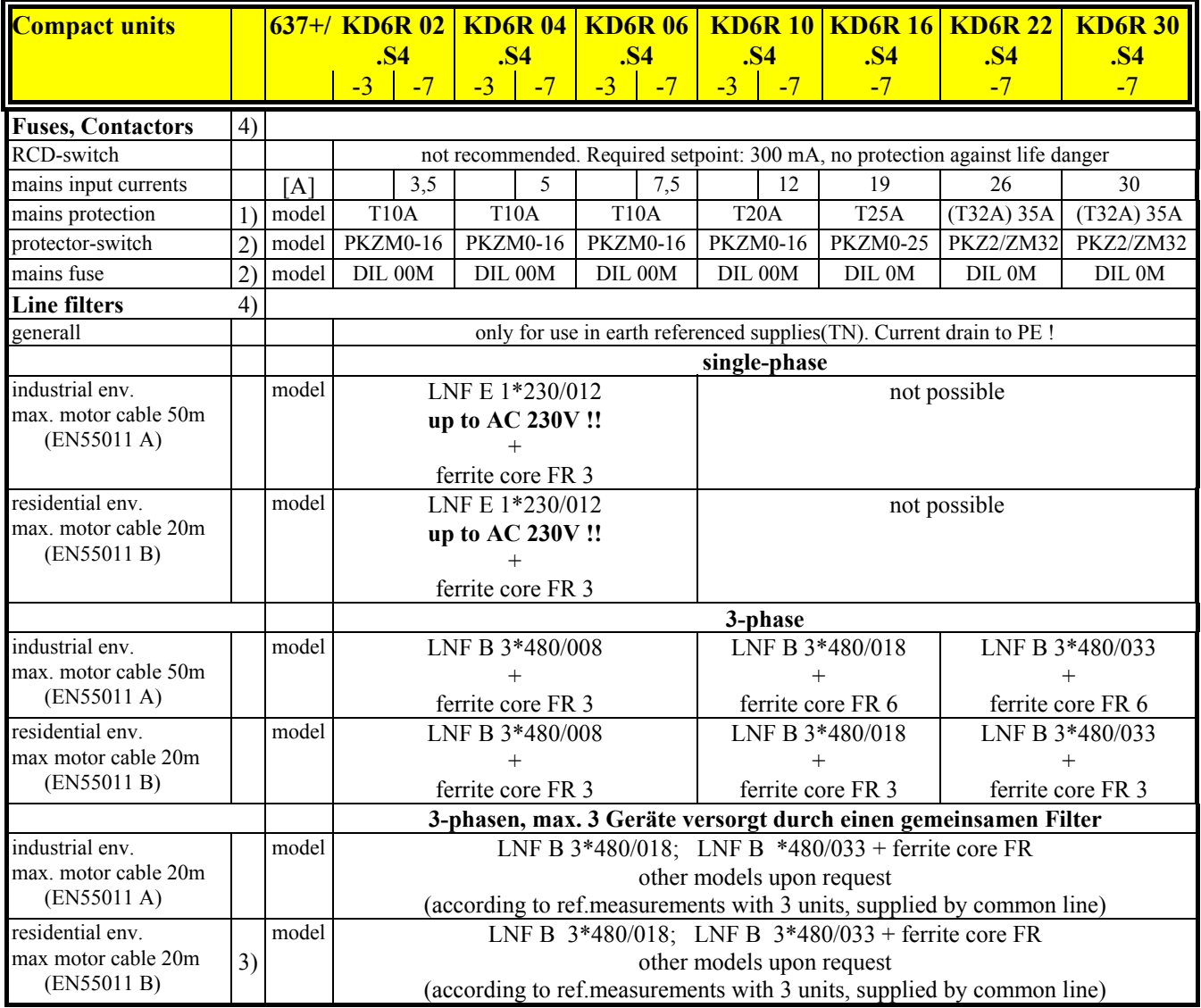

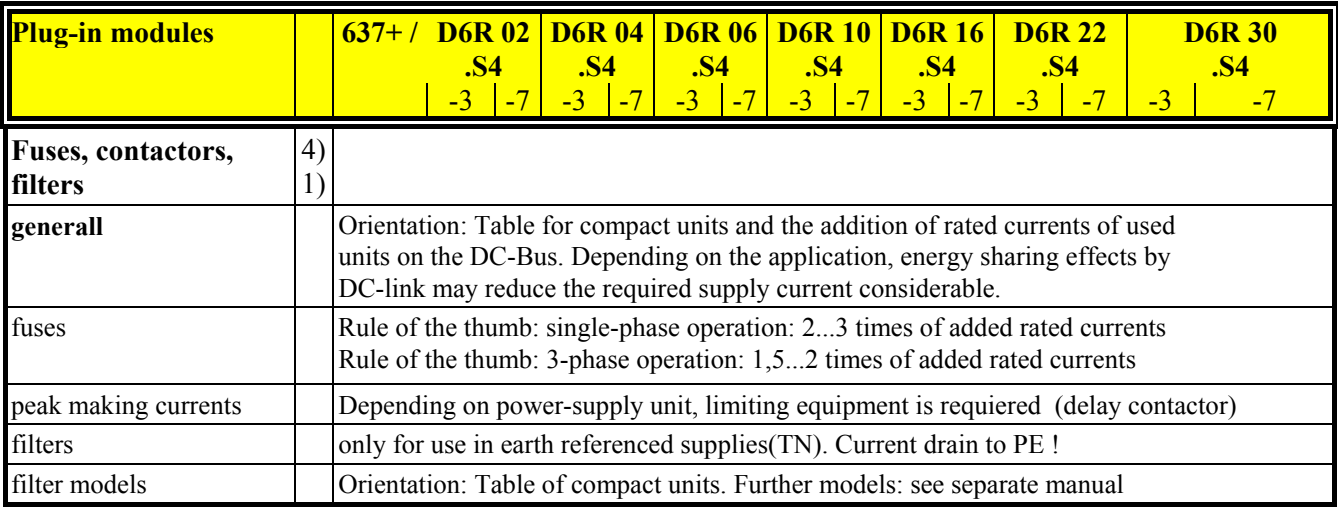

1) recommended for UL-requirements: Bussmann Type FRS-R, 600V, use only UL-approved fuse-holders !

2) recommended, Klöckner Moeller for instance

3) Measurement of conducted emissions only

4) for applications with continuous load: see notes in chapter 5.7

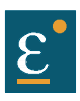

## **Electrical installation**

### **5.7 Correction of supply current**

#### **Attention in case of continous load:**

Due to the capacitive input impedance of

DC-Bus, the input current is deformated.

This guides to RMS -values higher than the sinus-based calculated values. Fuses,

contactors and line filters have to be selected in respect to this effect.

In typical servo application with Stop/Go-operation (S3-Operation), the

rating to nominal data will be sufficient.

In other cases, the value has to be corrected using the following diagram.

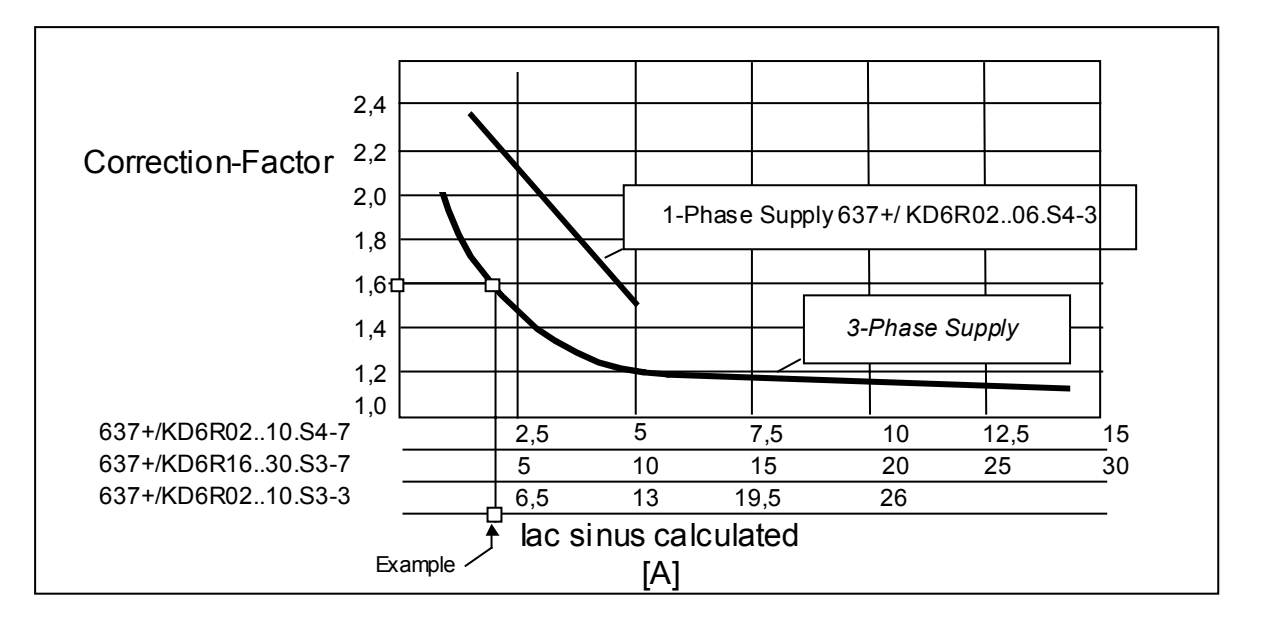

### **Example:**

Drive type 637+/KD6R16.S4-3 is supplied by AC 230V 3-ph. Output data to the motor: AC 200V 16A Output-power: Pout =  $200V$  x 16A x 1,73 = 5,54 kW This output-power must be generated by: calculated supply-current Iac sinus  $=5,54kW / (230V \times 1,73) = 13.9 A$ Correction-Factor from diagram: 1,6 RMS. Supply-Current Ieff = Iac sinus x  $1,6 = 22,3$  A

### **Result**:

All supply-equipment has to be selected in respect tothe enhanced current.

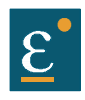

# **Electrical installation**

### **5.8 Brake resistor**

### **5.8.1 Selection of the brake resistor**

The energy of a moving system flows back to the Drive. The DC-Bus capacitors are able to take a small value. The rest has to be converted to heat by a resistor.

Switching of this brake resistor depends on the DC-Bus voltage.

The load of the resistor is simulated and supervised electronically (EASYRIDER® Windows -

Software). Peak power (Pmax) and continuous power (Pd) ratings have to be sufficient to meet the requirements of the application.

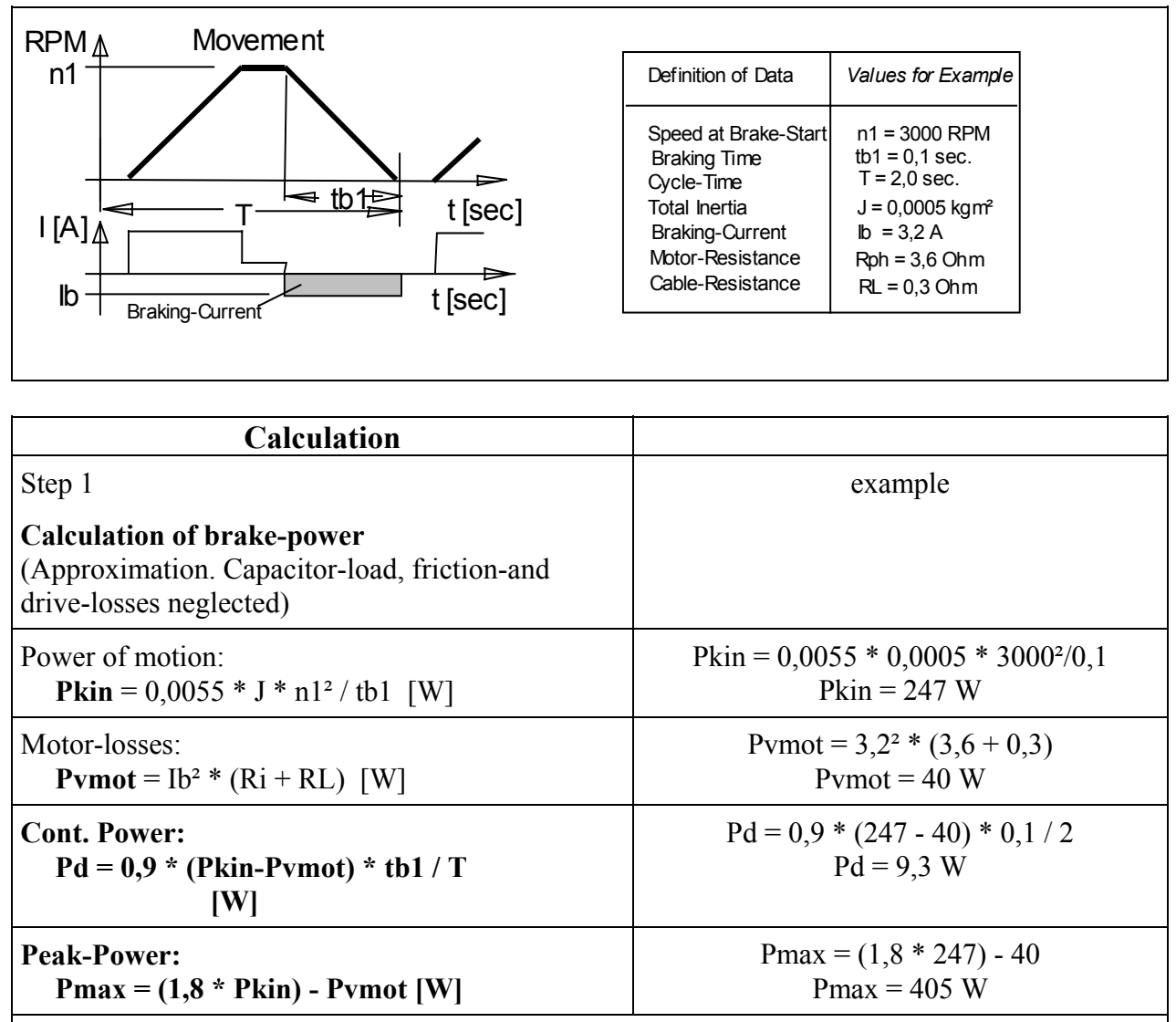

used units:

J total inertia [kgm<sup>2</sup>]

n1 speed at Brake-Start [RPM]

tb1 braking time [Sec]

T cykle time [Sec]

Ib brake-current [A]

Rph resistance of motor (between terminals)  $[\Omega]$ 

RL line resistance of motor cable  $[\Omega]$ 

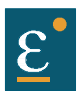

### **Electrical installation Brake resistor Selection of the brake resistor**

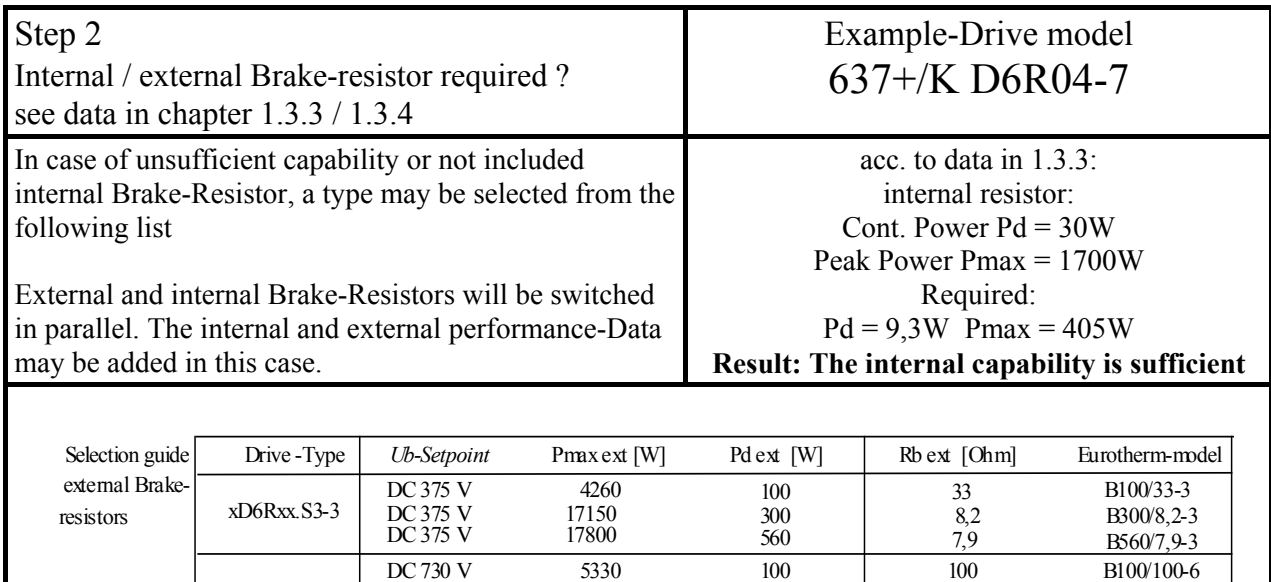

300 33 B300/33-6<br>560 26 B560/26-6

B560/26-6

### **5.8.2 Configuration of the brake resistor**

xD6Rxx.S3-7

Possible ballast circuit configurations at digital devices

DC 730 V DC 730 V

Overload-Capability: approx. 5000% / 0,5 Sec

a) Compact design

The plug-in modules of servo-control series 635 / 637 are provided with an on board ballast electronics. It is intended for application as compact unit KDER resp. KD6R. These compact units contain the necessary ballast resistor incl. fuse for the ballast circuit. Except KD6R 16..30-7 (external resistor only).

16150 20400

b) Rack design

While the plug-in modules are used in a rack, the NEB power supply module takes dissipation of the braking energy (adjustment of ballast monitoring: please see NEB manual). In this case the ballast electronics of the plug-in module will be deactivated with the configuration parameter "Ballast aktiviert =  $N$ ". All further ballast parameters are no longer

relevant then.

r.g. a) Adjustment of ballast circuit for compact units:

In this case the ballast electronics of the plug-in module will be activated."Ballast aktiviert  $= J$ ". The operating point has to be adjusted depentent on the voltage variant.

- "Ucc Ballast  $\text{Ein} = 375 \text{ V}$ " for 230 V AC supply
- "Ucc Ballast  $Ein = 720$  V" for 400..460 V AC supply

As resistance value, the parallel resistance from internal and external resistance has to be adjusted.

e.g. "Ballastwiderstand = 300 Ohm" for KD6R-10-7 (internal resistance only)

"Ballastwiderstand = 75 Ohm" for KD6R-10-7 (+ external 100 Ohm / 100 W)

As ballast power (braking energy), the sum total of internal and external resistor power has to be adjusted.

- e.g. "Ballastleistung = 30 Watt" for KD6R-10-7 (internal resistance only)
	- "Ballastleistung = 130 Watt" for KD6R-10-7 (+ external 100 Ohm / 100 W)

Precondition for correct monitoring of shunted ballast resistors is the nearly same ratio of P - cont. power to P - pulse power. This is guarantied with the Eurotherm standard combinations.

KD6R 16..30-7 units do not contain an internal ballast resistor.

At these versions the values of the external resistor can be feeded directly.

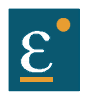

### **Electrical installation Brake resistor 5.8.3 Additional informations**

Adjustment of load-supervision

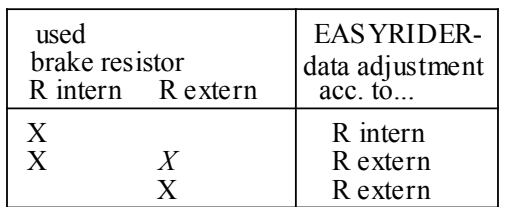

#### **Paralleling of resistors:**

possible in respect of the limits in accordance to chapter 1.3.3 / 1.3.4

Genral rule for resistor data: **Pmax / Pd <= 59**

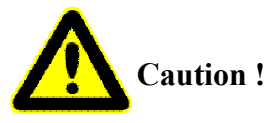

#### **Placing of external brake resistors**

Brake-resistor are dissipating heat ! Make sure, that there will be no fire-danger in case of operating the resistor in nominal- or fail-conditions

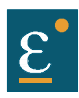

## **6 Wiring instructions**

### **6.1 General Information**

Digital servo drives are designed for **operation in metallic grounded enclosures**. For perfect operation as well as for observance of all regulations the **front board must be connected with the enclosure electrically and fixed.**

### **6.2 Control cabling**

Recommended cross section 0,25 mm².The control signal lines must be laid seperate from the power signal lines.(see chapter 6.7.1)

The resolver cable should contain three shielded pairs **and** be shielded as a whole. The shielding should be connected to the ground spread out on the regulator side.We recommend using Eurotherm resolver cable **KIR.** Cable for transmitting data are always to be laid shielded !

### **6.3 Power cabling**

Recommended section according to rated current. Use only 75° Cu-cables.

### **6.4 Installation of the rack**

When the rack is secured not in a hinged bay but on a mounting plate, it is recommended to do the wiring of the connections for the power connector X50 on the rear of the rack before installing. With hinged-bay installation, the customer must ensure that the parts sensitive to voltage such as the Ucc bus, mains supply lines, etc., are protected against electric shock.

### **6.5 Analog setpoint**

The setpoint input is a differential input. Therefore the poling can be done depending on the requirements.

Important: the setpoint voltage must be galvanically connected to the reference potential of the control connections (plug X10). It is possible to connect one pole directly to GND.

### **6.6 Safety rules**

 **CAUTION !**

**Plug / unplug all modules only when Ucc (DC-BUS) is off, that is, the green LED on the power supply module is off and the discharge time > 3 minutes has elapsed.**

**The user must ensure protection against accidental touching.**

### **6.7 Electromagnetic compatibility (EMC)**

Confirmity in accordance with the EEC Directive 89/336/EEC has been evaluated using a reference-system, consisting of a compact type drive and a line-filter on mounting-plate, connected to an AC-syncronous motor.

Mainly responsible for EMC-emissions is the motor cable. So this has to be installed exeptional carefully.

The layout of grounding is very important. Grounding has to be low-impedant for high frequences. That means, all ground-connecting parts have to use area.

The measurements made are valid under the use of Eurotherm - cables, suppression aids and line filters and by application of the following wiring instructions:

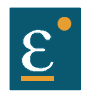

## **Wiring instructions**

### **Electromagnetic compatibility (EMC)**

#### **6.7.1 Hints for mounting**

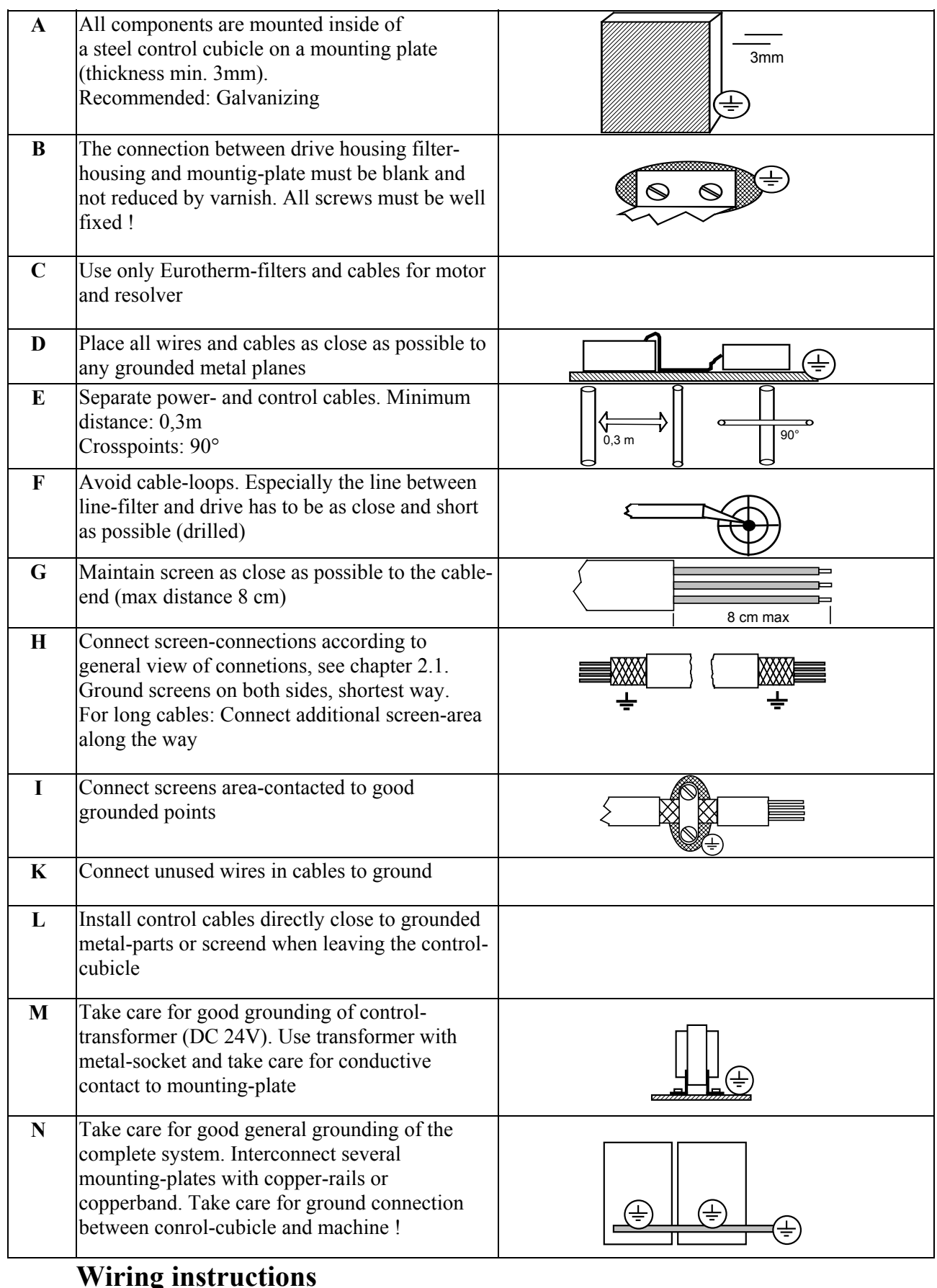

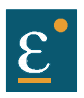

### **Electromagnetic compatibility (EMC)**

### **6.7.2 Example for mounting**

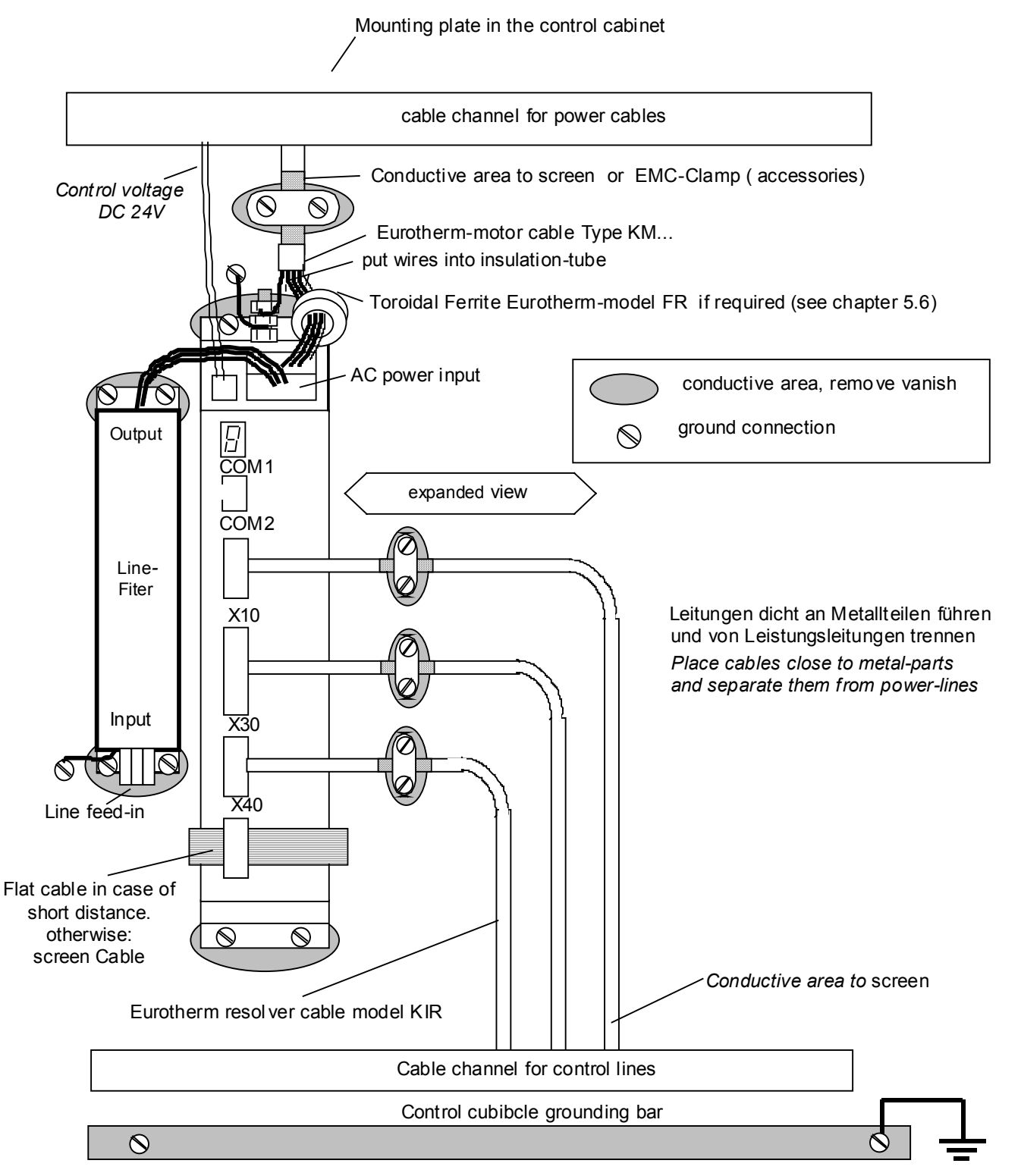

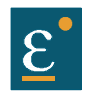

# **Wiring instructions**

# **Electromagnetic compatibility (EMC)**

## **6.7.3 Achieveable specifications and conditions**

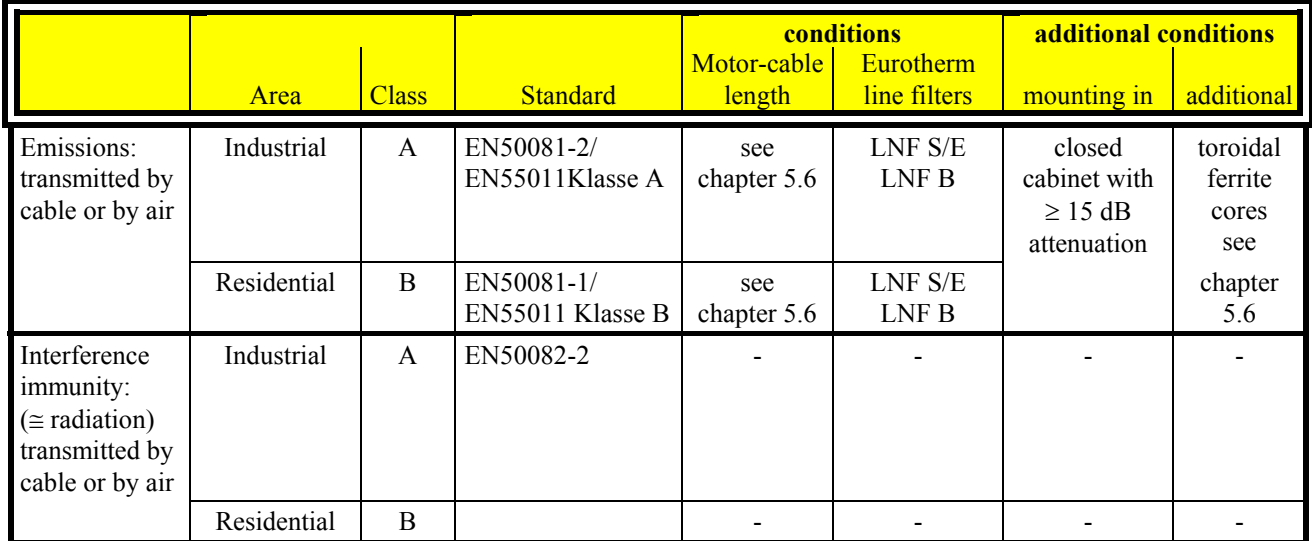

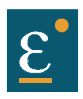

# **7 Setting and programming**

## **7.1 Jumper**

**All jumpers are set to a standard position in production !**

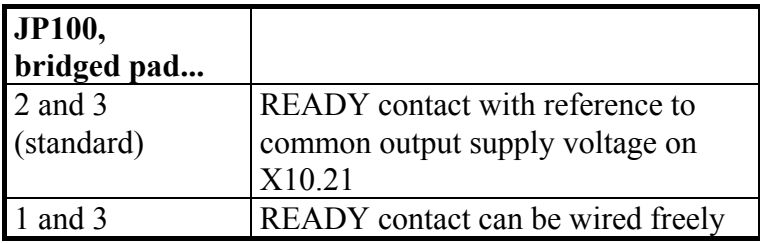

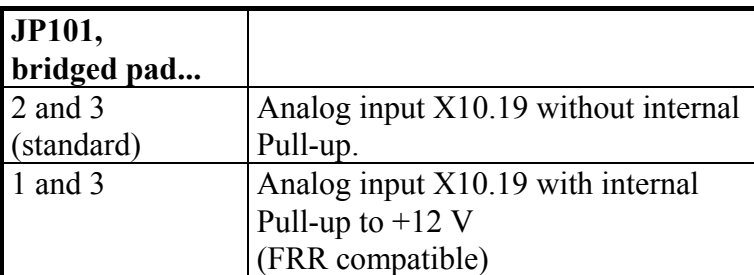

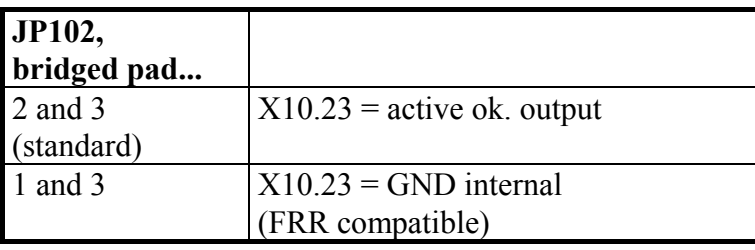

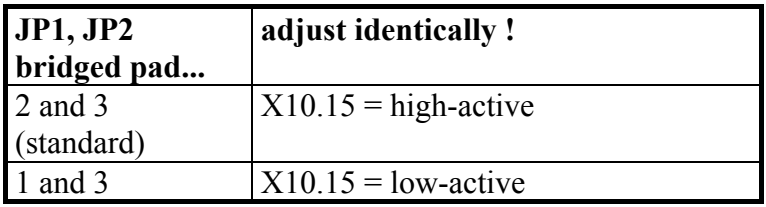

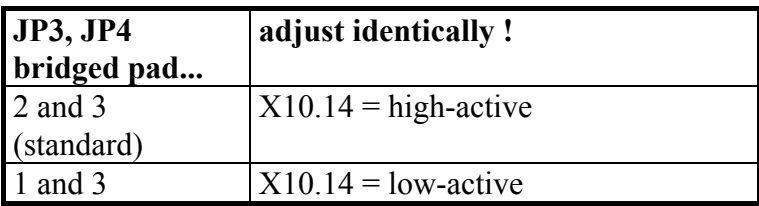

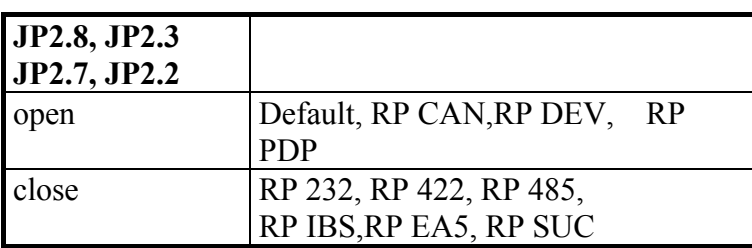

## **7.2 Digital communication**

see chapter 1.1.1

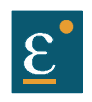

 **CAUTION !**

**Wiring errors or incompatible operation may cause unpredictable motions. Avoid danger for men and machine !**

#### **8.1 Preparation**

- For PC-link use the Eurotherm communication software EASYRIDER® Windows - Software. For the start, we suggest exercises in simulation mode to get familiar with EASYRIDER.This chapter presumes the knowledge how to handle EASYRIDER.Suggestions: Use testequipment to train yourself. EASYRIDER® Windows - Software contains interactive HELP - functions.
- For security-reasons the access to several functions is blocked by password. Commissioning has to be executed by trained stuff only.
- Users may have their application-adapted commissioning methode when familiar with the product, on their own resposibility.
- The system must be in accordance with all valid safety specifications. The function of all safety equipment (limit-switches for example) have to be checked.
- To activate the power-stage of the drive, the "ACTIVE"-signal  $(X10.22$  against  $X10.9$ ) has to be exited.

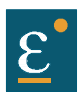

# **8.2 Commissioning in steps**

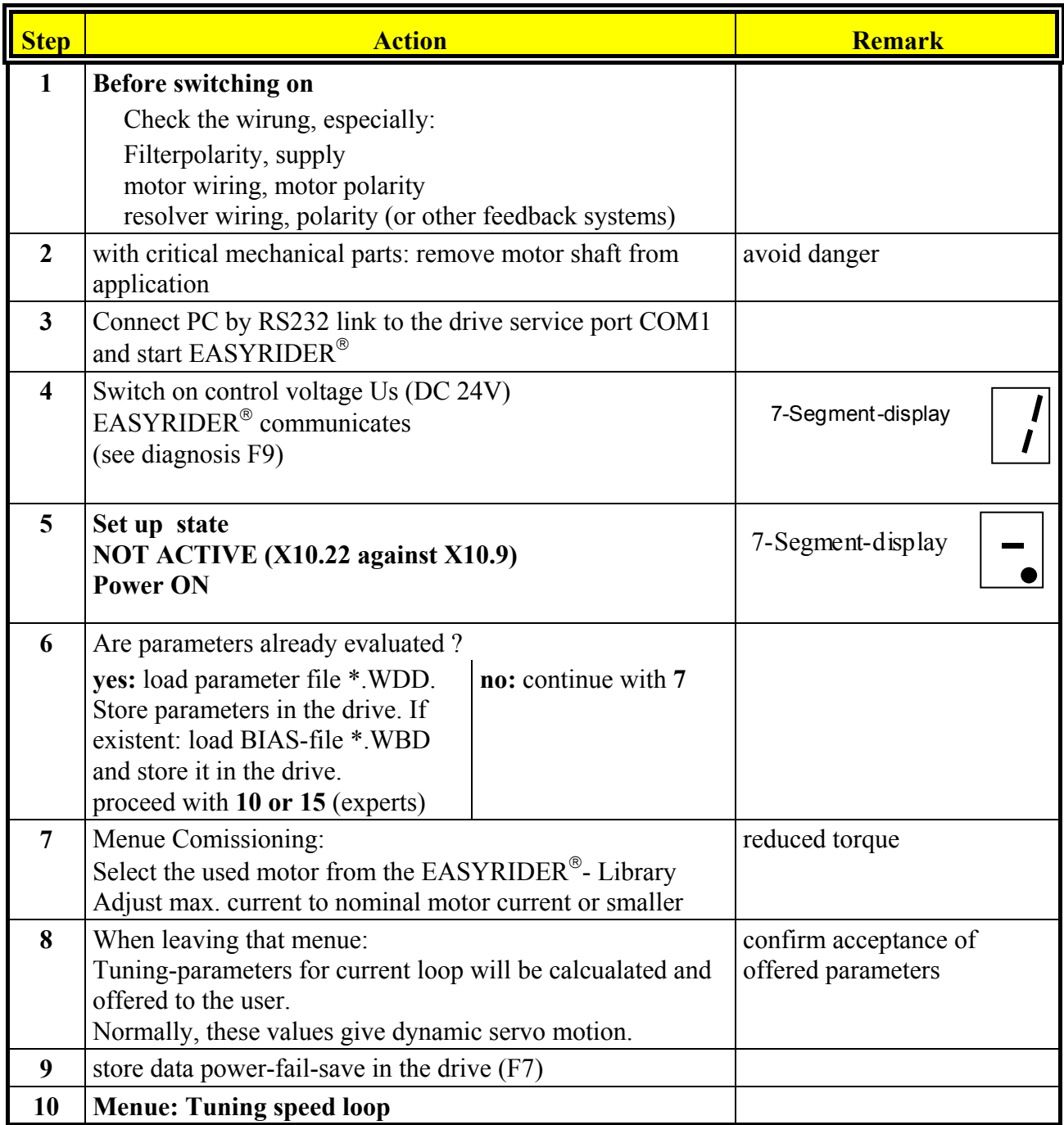

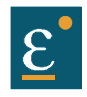

# **Commissioning in steps**

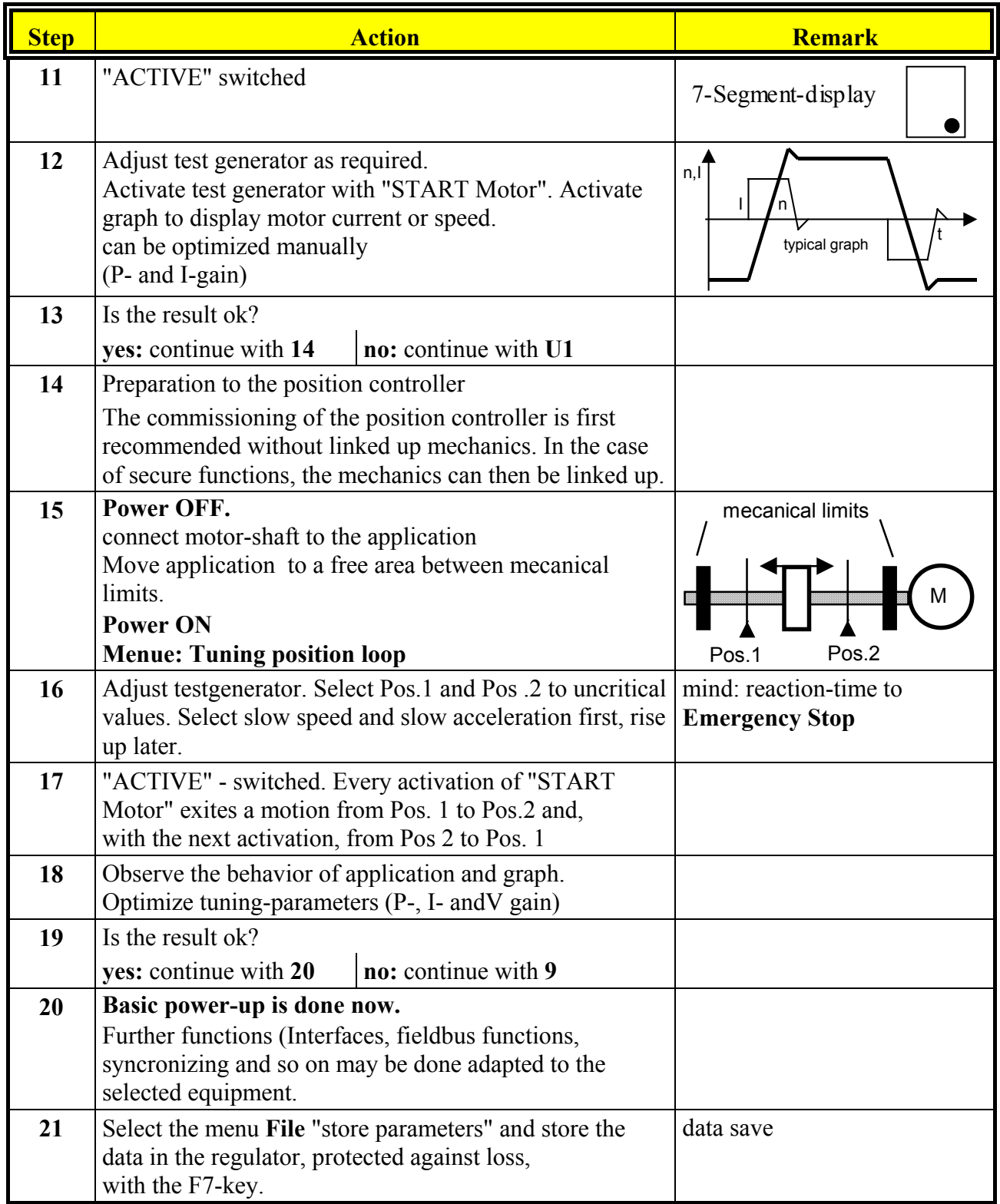

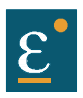

# **Commissioning in steps**

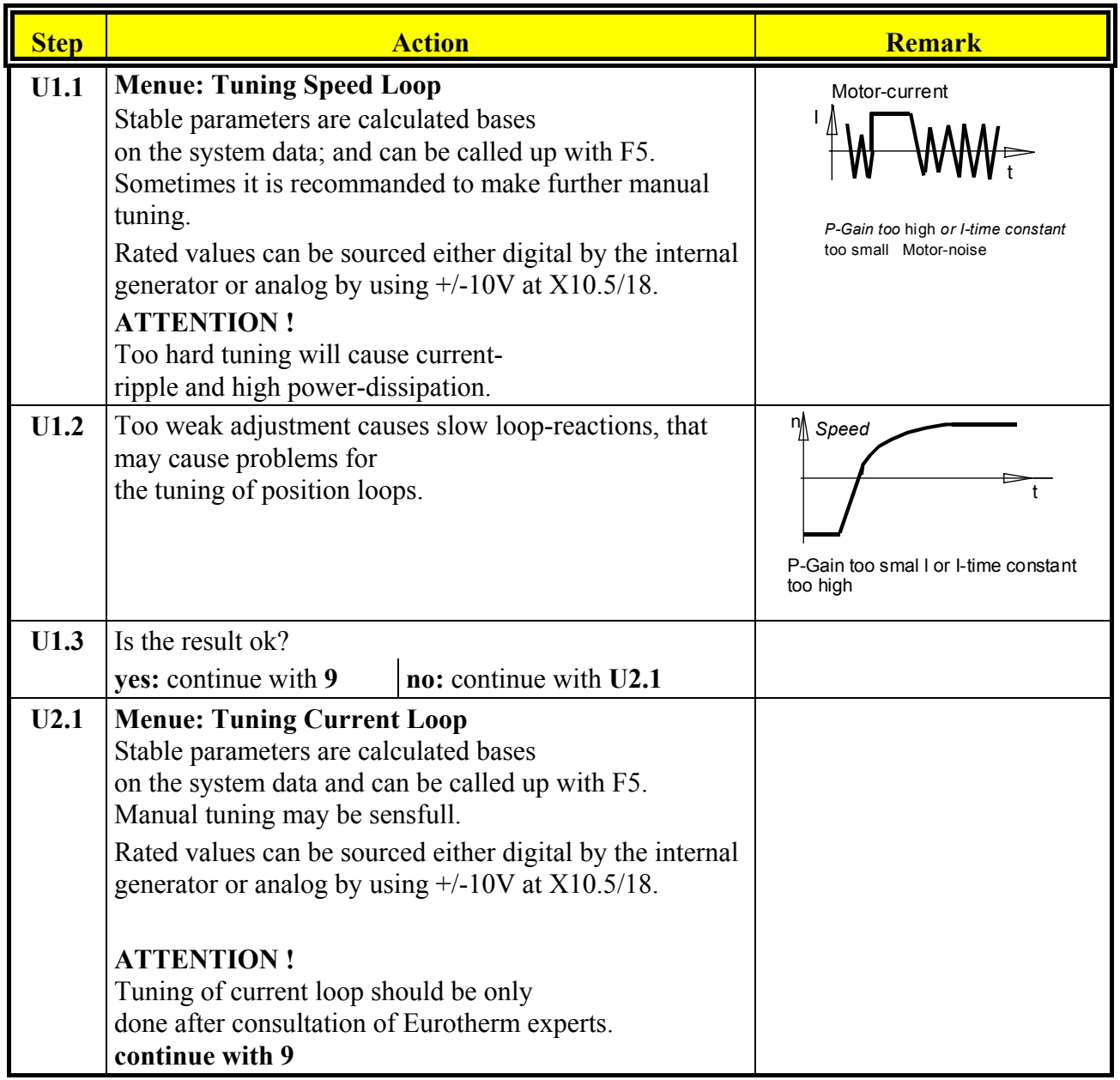

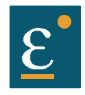

## **9.1 7-segment display**

Many sources of faults can be narrowed down with the diagnosis display.

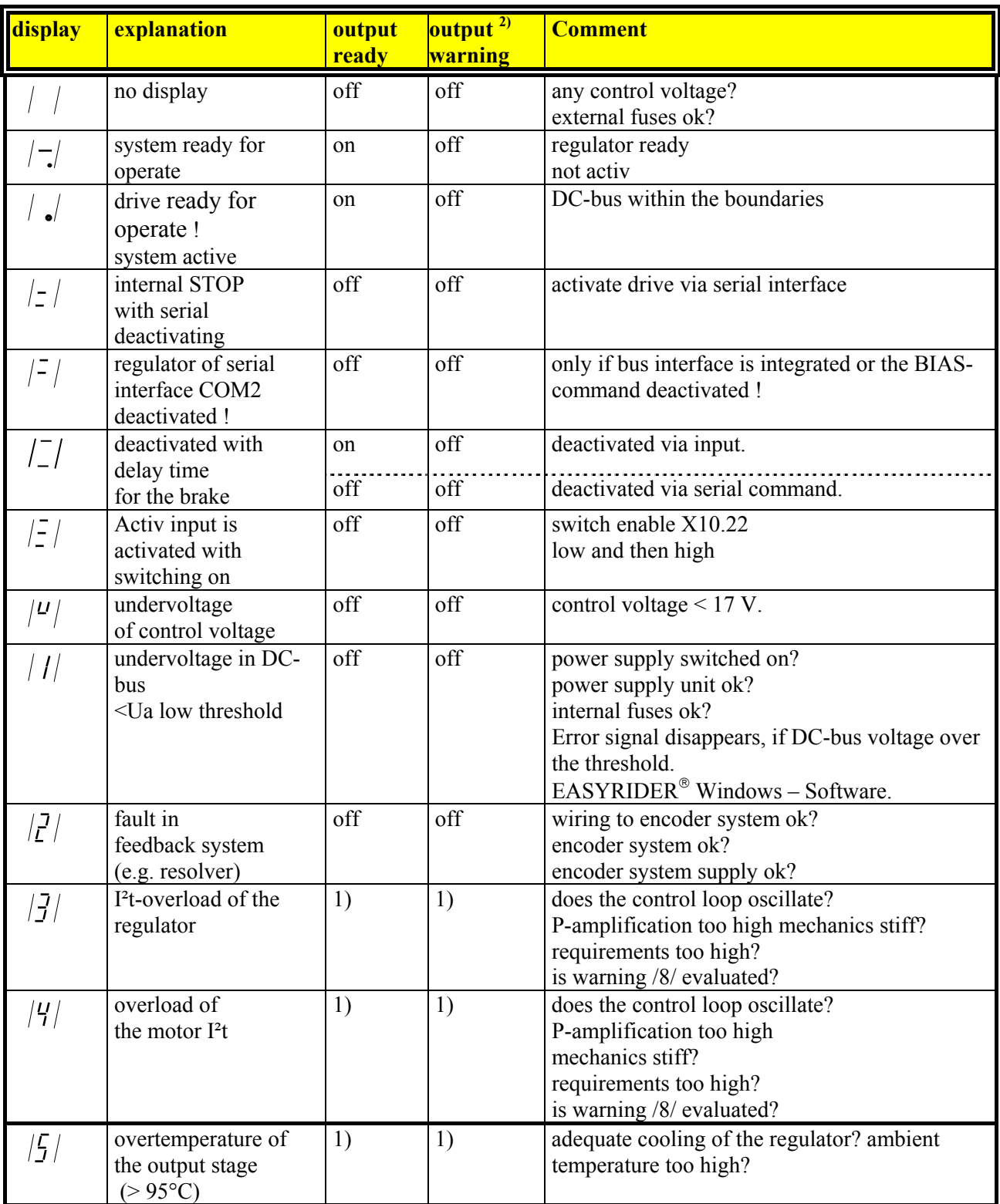

1) Reaction to these errors see chapter 3.3<br>2) With configuration corresponding chap 2) With configuration corresponding chapter 3.1<br>Next Configuration and/or status indicator

Only warning and/or status indicator

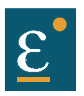

### **7-segment display**

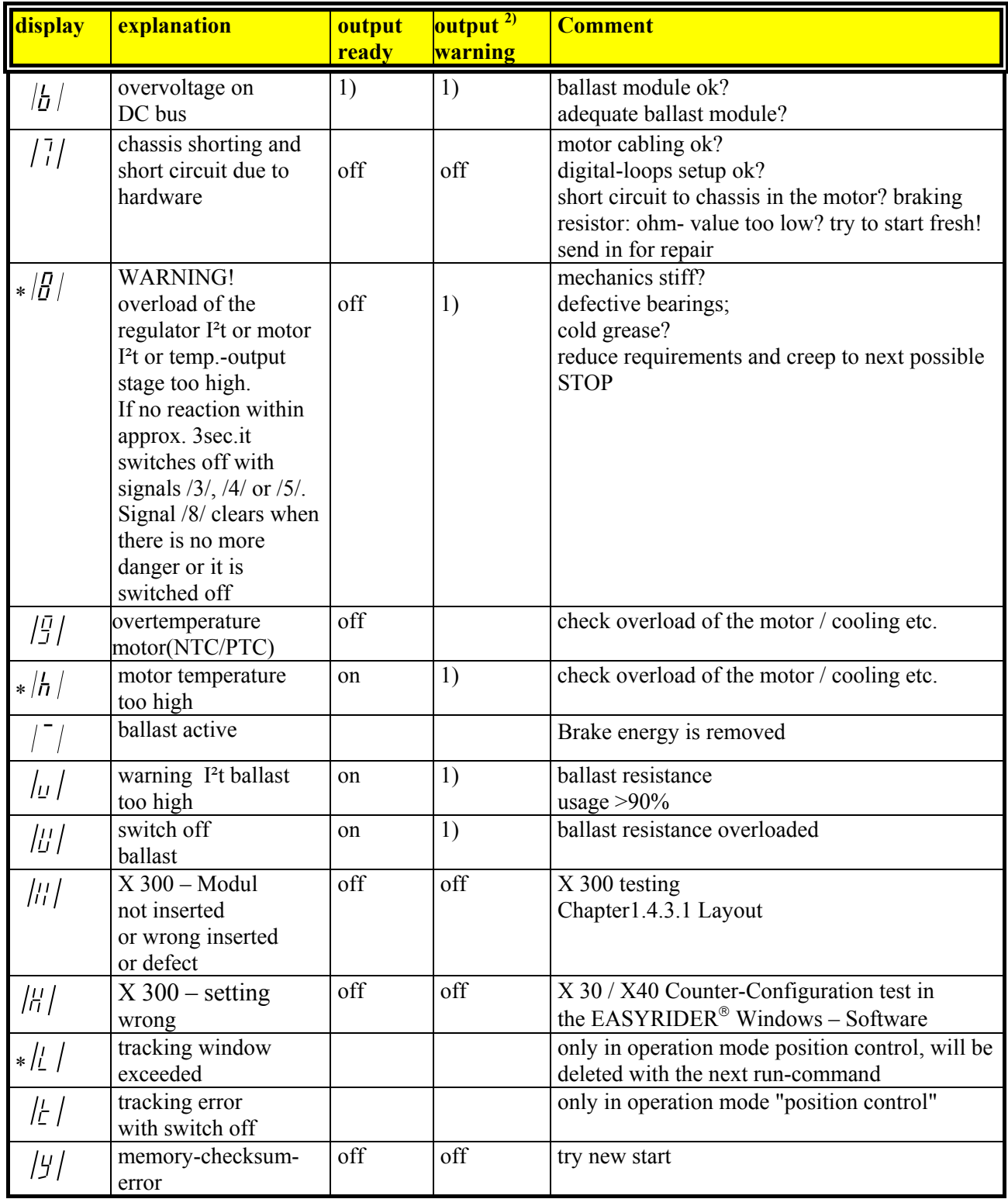

1) Reaction to these errors see chapter 3.3

2) With configuration corresponding chapter 3.1

\* Only warning respect. status indicator

The error signals are shown as long as there is control voltage (Us), also when the power (DC-Bus) is switched off for safety reasons.

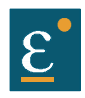

#### **9.2 Reset of a regulator trouble**

**The error signals**  $2 - 7, 9, k, U, u, Y, II, H$  of the drive can be reset via:

**1. Control voltage OFF/ON**,

#### **2. the serial command "Drive Reset" 0x02**

The host login must be occurred.

The drive must be deactivated via the serial command"deactivate Drive" 0x00.

#### **3. the fieldbus-command " Drive Reset" 0x16 (22 decimal)**

The host login must be occurred via the BUS command 0x01.The drive must be deactivated via the BUS command"deactivate Drive" 0x14.

The fieldbus command "Drive Reset" with constant repetition of the fieldbus command 0x16 will be works-off only once.

For further processing, it is necessary, meanwhile to send another control word (e.g. 0 status order).

#### **4. a 0 – 1 flank on input X10.11**

Precondition:

- The input  $X10.11$  is with function 1 "Reset drive fault" configured  $(EASYRIDER<sup>®</sup> Windows - Software)$
- There is no host login.
- The input Active,  $(X10.22)$  is inactive  $(0V)$
- The signal must be present min. 250 ms

#### **A general precondition for correct execution of the Reset is the elimination of the error cause**

#### **Notice !!**

After remove of the tracking error deactivation " $E^{\prime\prime}$ , the warning message "L" (tracking error) is active up to the next move command.

The **error signal** "≡"(releasing before ready) can be reset by deactivation the drive.

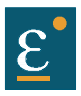

## **9.3 Trouble shooting**

The following list refers to faults which can occur during operation. Display:  $\sqrt{\sqrt{ }}$ 

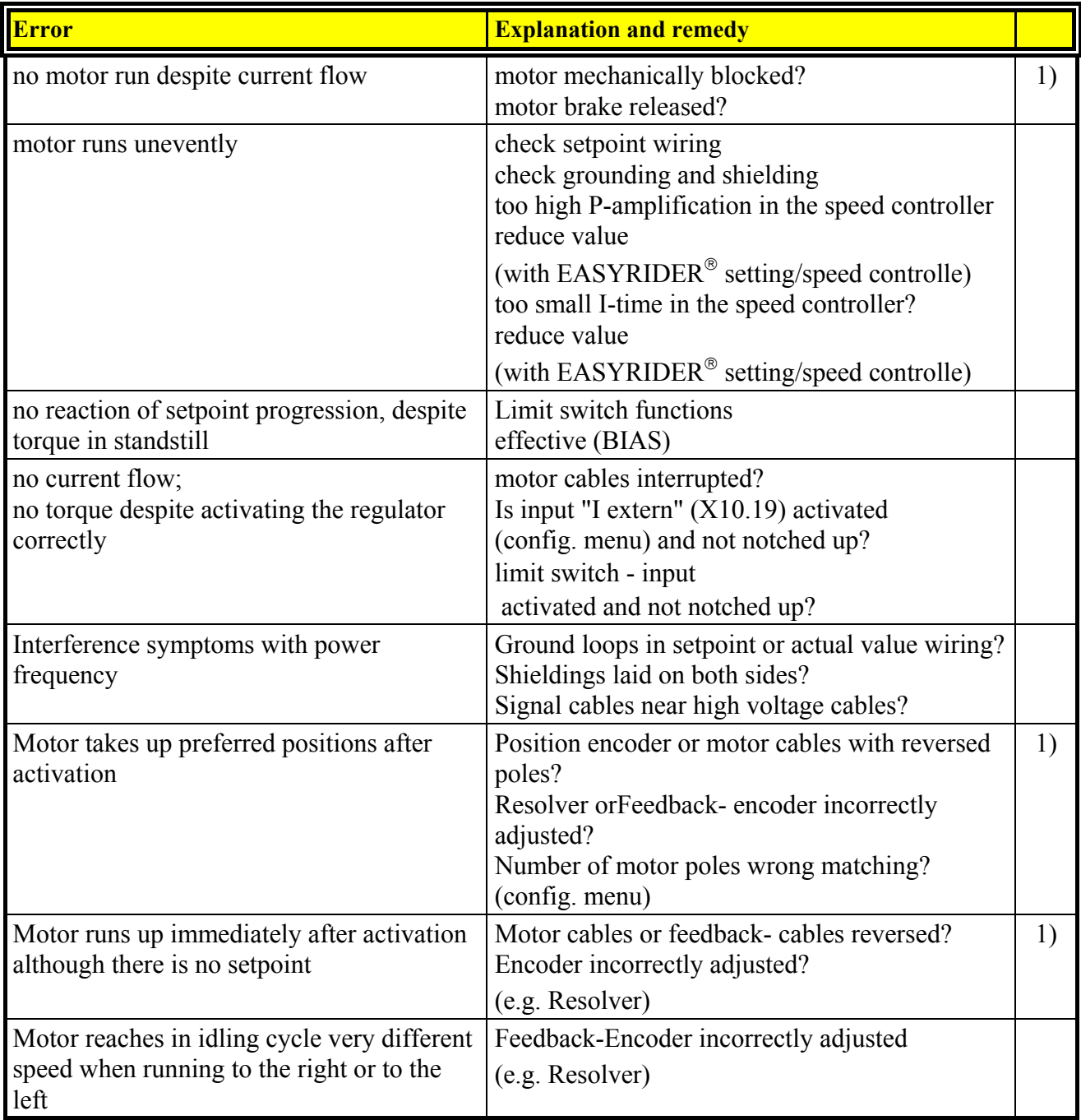

1) Display /3./ or /4./ mostly short after activating; before warning /8./

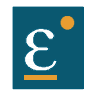

## **10 Block circuit diagram**

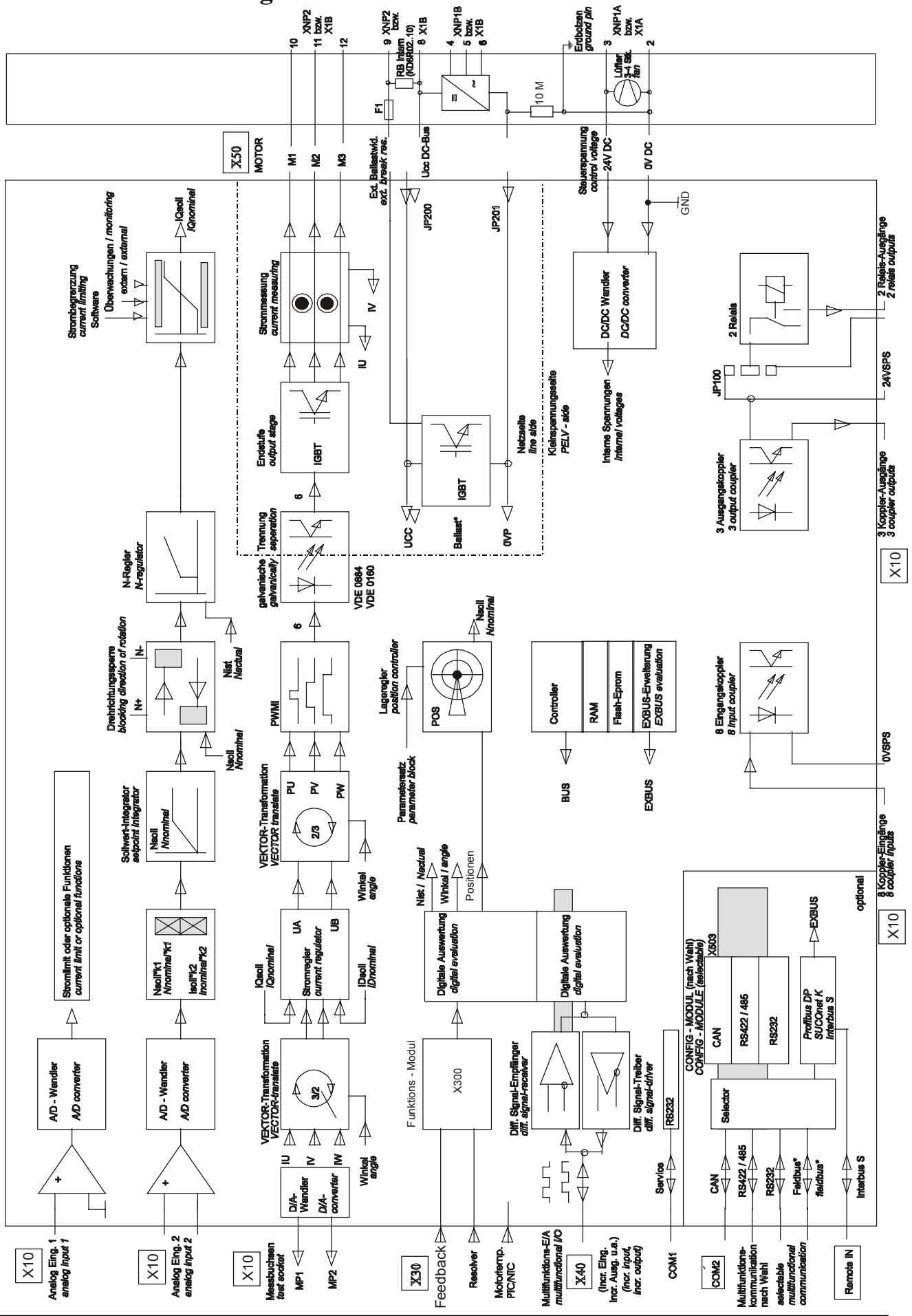

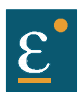

# **11 General technical data**

## **11.1 Power circuit**

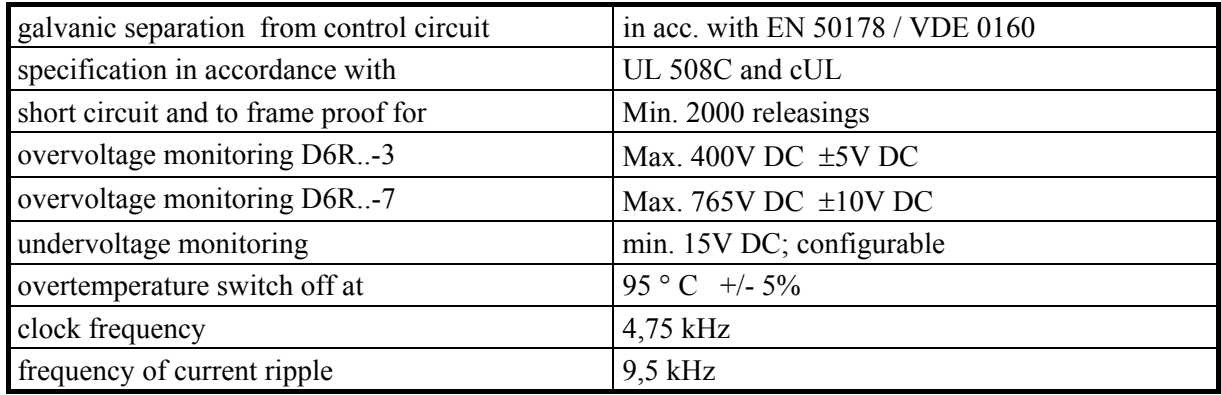

## **11.2 Control circuit**

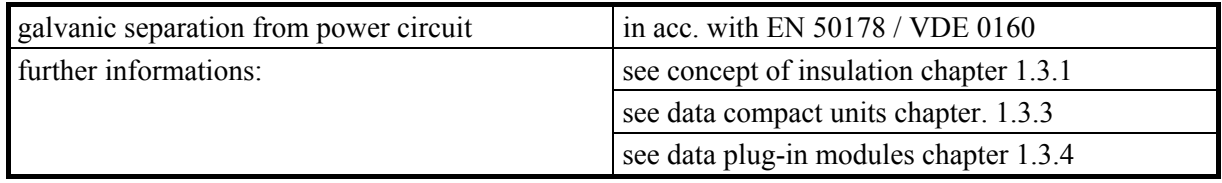

## **11.3 Signal inputs and outputs, connection X10**

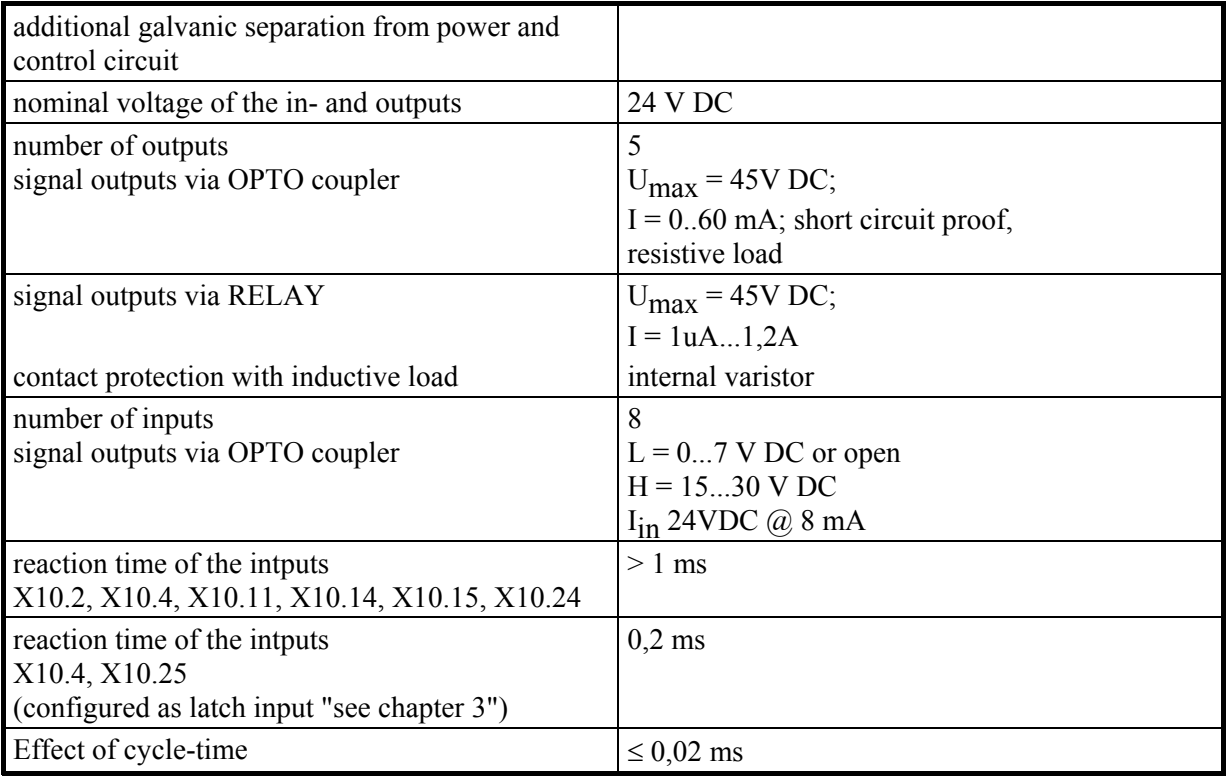

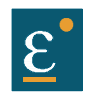

# **General technical data**

## **11.4 Digital control**

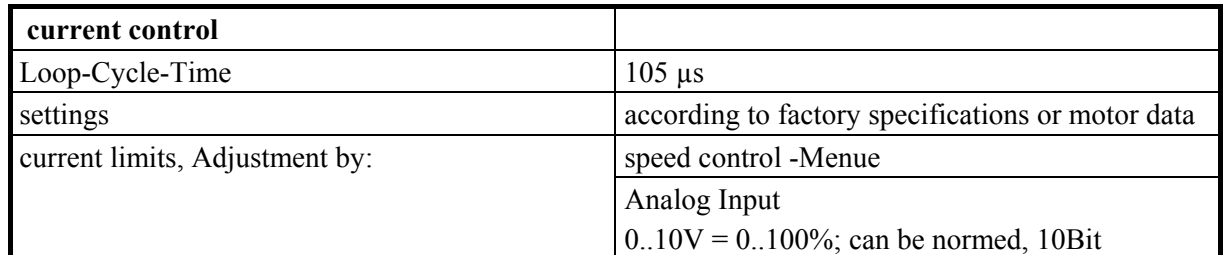

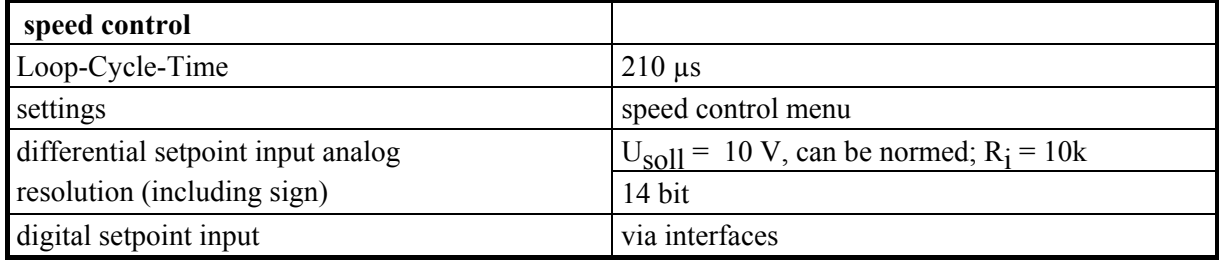

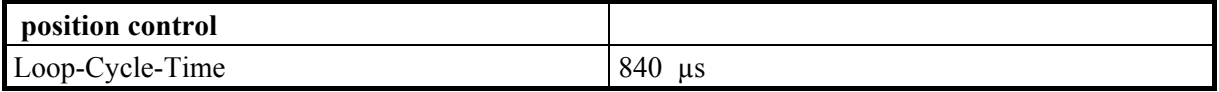

## **11.5 Digital communication**

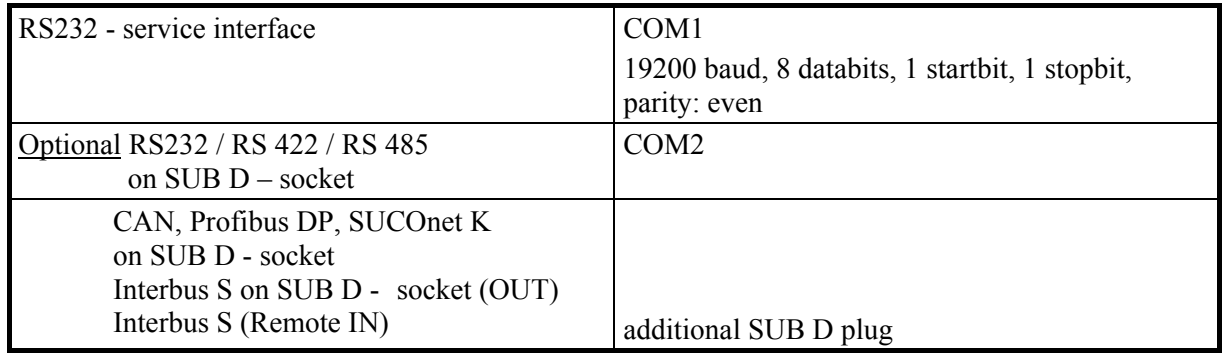

## **11.6 Resolverauswertung / Transmitterprinzip**

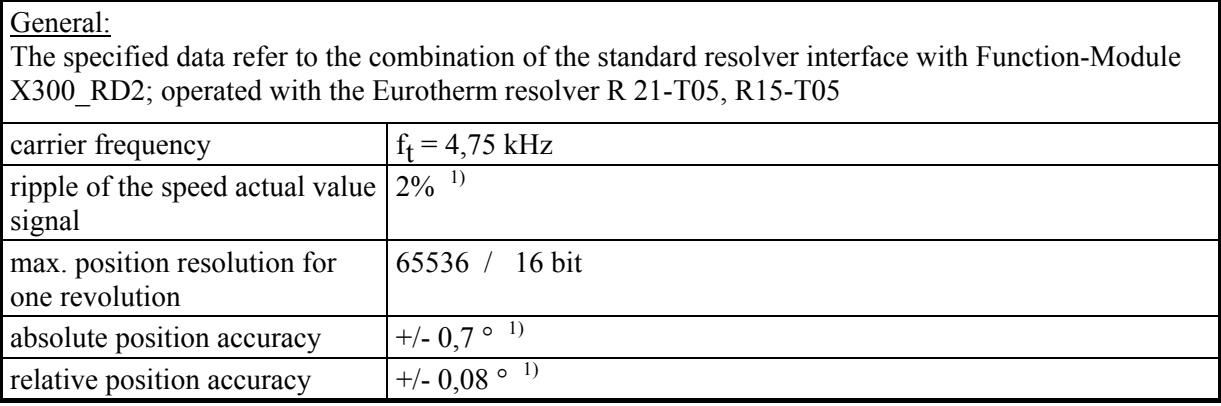

<sup>1)</sup> Data under check, Reality: Quality improved

## **General technical data**

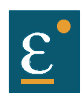

# **11.7 Controllersystem**

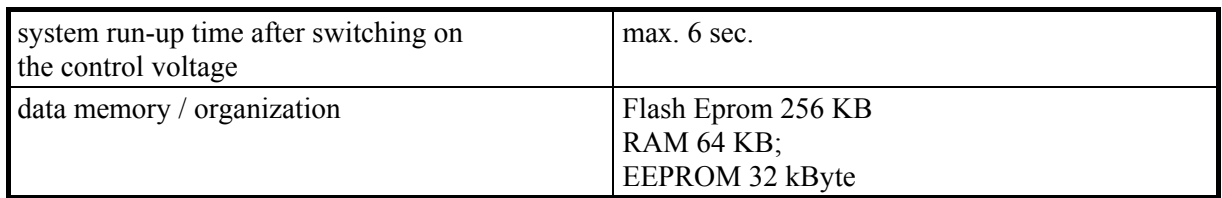

## **11.8 Analog-Outps**

## **measuring pin X10.17**

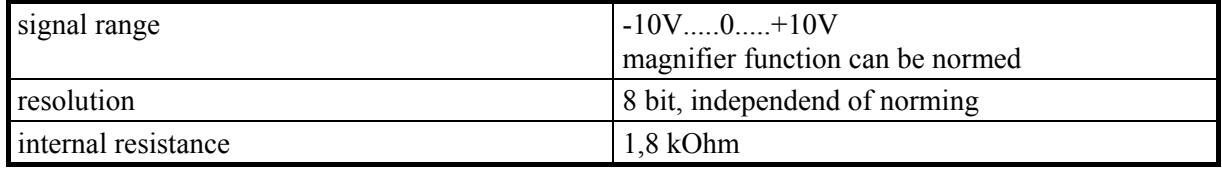

### **measuring pin X10.6**

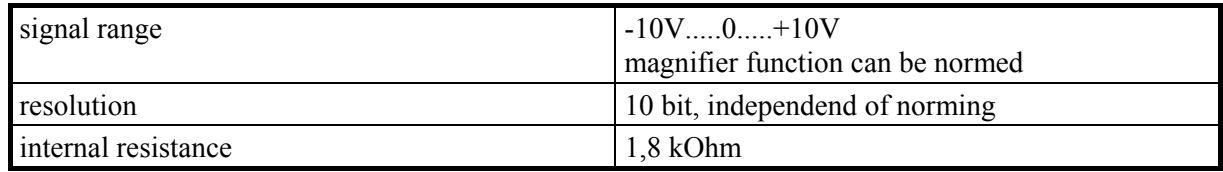

### **11.9 Thermal data**

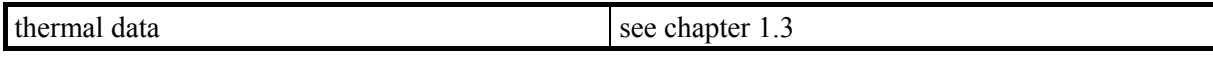

### **11.10 Mechanical data**

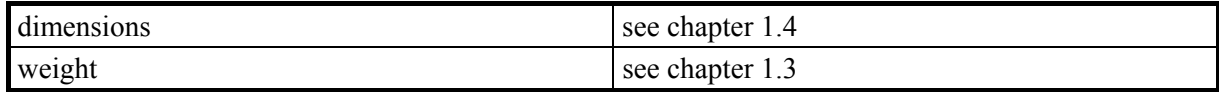

**Further data you will find in chapter 1.3**

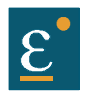

# **12 Disposal**

The digital servo drive consists of different materials.

The following table shows, which materials can be recycled and which have to be disposed of in a special way.

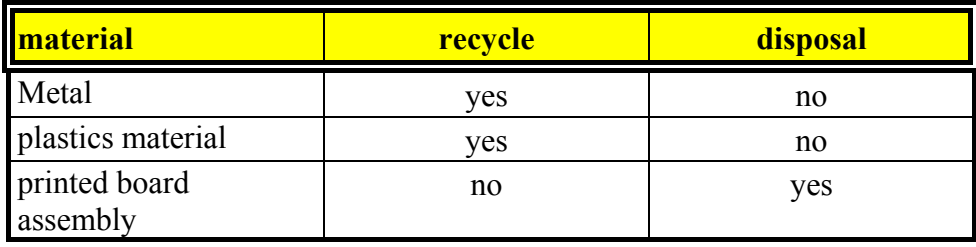

**Dispose of the appropriate materials in accordance with the valid environmental control laws.**

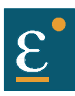

## **13 Software**

# **13.1 EASYRIDER<sup>®</sup> Windows - Software**

EASYRIDER<sup>®</sup> Windows - Software is an comfortable tool to use all drive functions. Detailed Online-Help-infomations and instructons are available..

EASYRIDER<sup>®</sup> Instructions: (extract)

- Autopilote-function as interactive tutorial
- System identification
- BIAS instruction-set editor
- Oszilloscope-function
- $\circ$  start-up and comissioning-tools
- O Setting of parameters
- $\overline{O}$  Setting of configurations
- **O** Servo-diagnostics
- Interface diagnostics
- Fieldbus diagnostics
- **O** Motor library
- save system data in file
- **Q** load system data from file
- $\Omega$  send system data to servodrive
- save system data in servodrive
- **Q** load system data from servodrive

#### **Important:**

Edited data in EASYRIDER<sup>®</sup> are transmitted to the RAM of the servodrive and **active after** use of the instruction **SEND**. **Only the instruction SAVE in EEPROM** writes data into a nonvolatile memory. Data are stored there power-fail save.
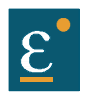

#### **Software**

#### **13.2 Eurotherm programming language BIAS**

In **Operating mode 5** – Position control with BIAS, three user-defined programs can be executed parallel. The BIAS-program and the PLC-program

(sequence cascades, 1 command per position controller sampling = 844 uSec) as well as the Mathematics program (cyclic execution in remaining time of processor).

The BIAS-program is primary intended for administration of travel commands. If application permits, also simple calculations can be performed and analog/digital I/O's can be serviced in this task. The PLC-task is conceived to perform I/O logic, sequence control, monitoring and CAN-Bus communication.

The Mathematics program is designed for complex calculations, e.g. computing of a cam, executed by the BIAS-program afterwards. But it is also possible to store the same tasks here, as basically defined for PLC-task, which can increase PLC performance of the 637+ controller approx. twenty times.

While the BIAS-program will be executed from the start block directly after activation of **operating mode 5**, the PLC-program will be first started by BIAS-command "PLC-program" and the Mathematics program by command "Mathematics program". At reaching the command "End of program"  $(Mode = 0)$  the respective execution pointer re-jumps to his start label. Within the command set the following command groups are provided:

Pogram flow control

- Fixing start/end of main- and sub-programs

- Conditional and unconditional jump commands

Travel relevant commands

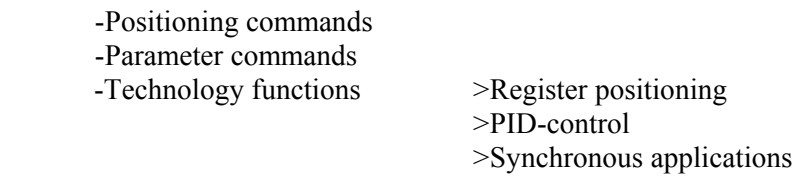

Logic commands

- Logic commands for coils and internal relays

Variable commands

-Writing and reading of parameters

-Fundamental operations of arithmetic with long integer

-Type-conversions long integer <=> double float (Math.task only)

- -Fundamental operations of arithmetic with double float (Math.task only)
- $-SIN(x), COS(x), SORT(x)$  with double float (Math.task only)
- -Writing and reading of synchronous profile tables.

CAN-Bus commands

-Communication with other Eurotherm products

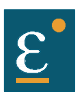

**Software**

#### **Eurotherm programming language BIAS**

The user has the possibility to program his sequence himself from this set of commands.

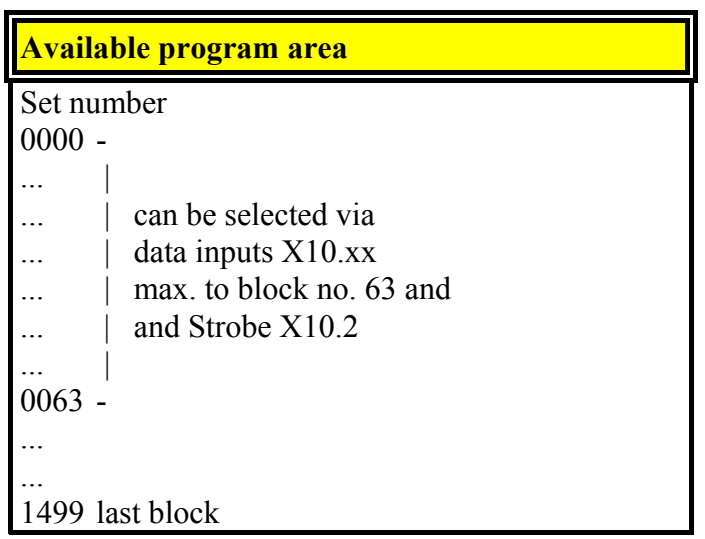

The BIAS operation set is listed on the next page.

You can read the exact function of the individual commands in the help function of the  $EASYRIDER<sup>®</sup> Windows - Software in the BIAS editor or in the BIAS command$ description (UL:10.06.05).

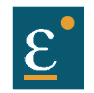

#### **13.3 BIAS-commands**

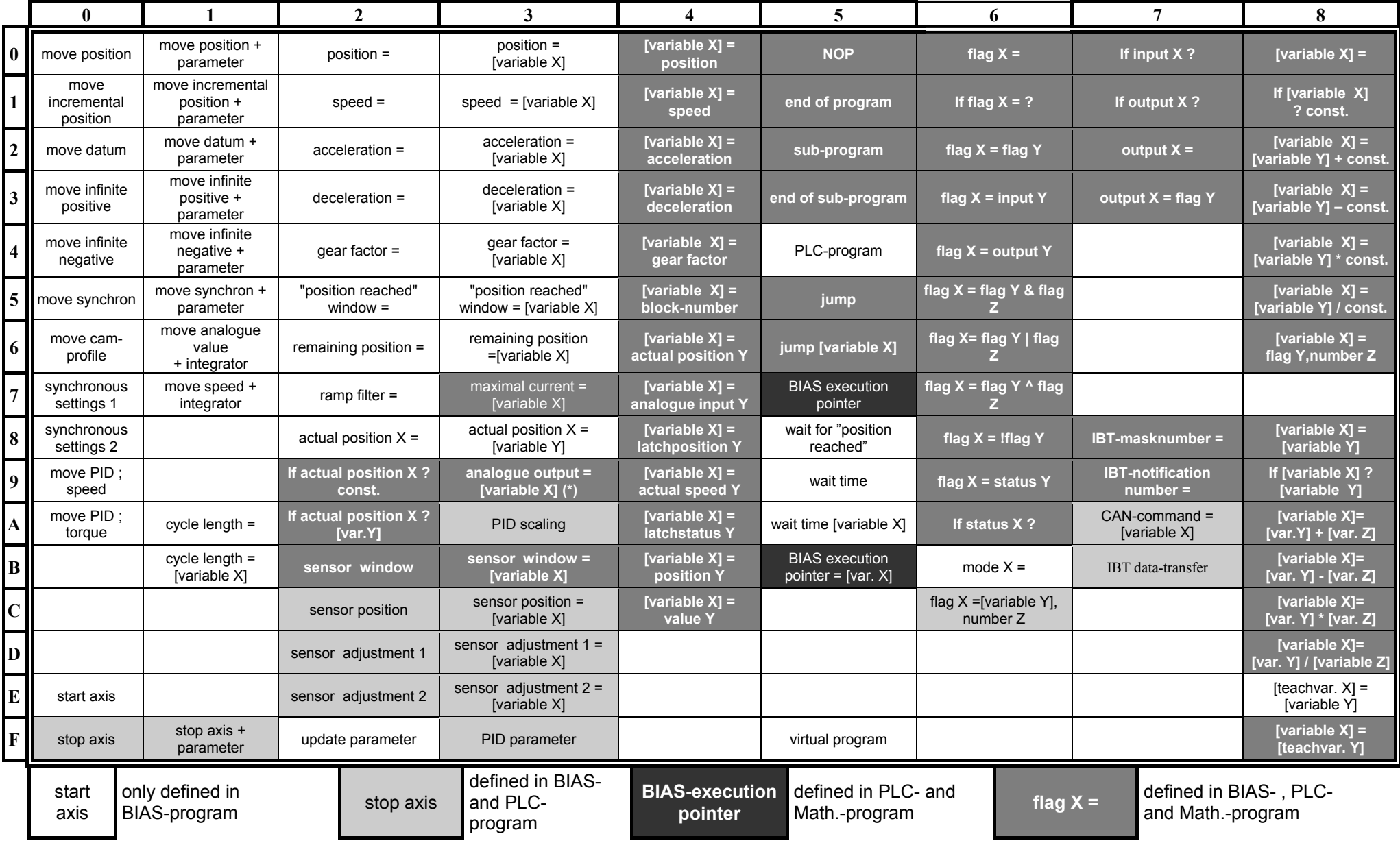

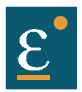

#### **13.4 Extended BIAS-commands**

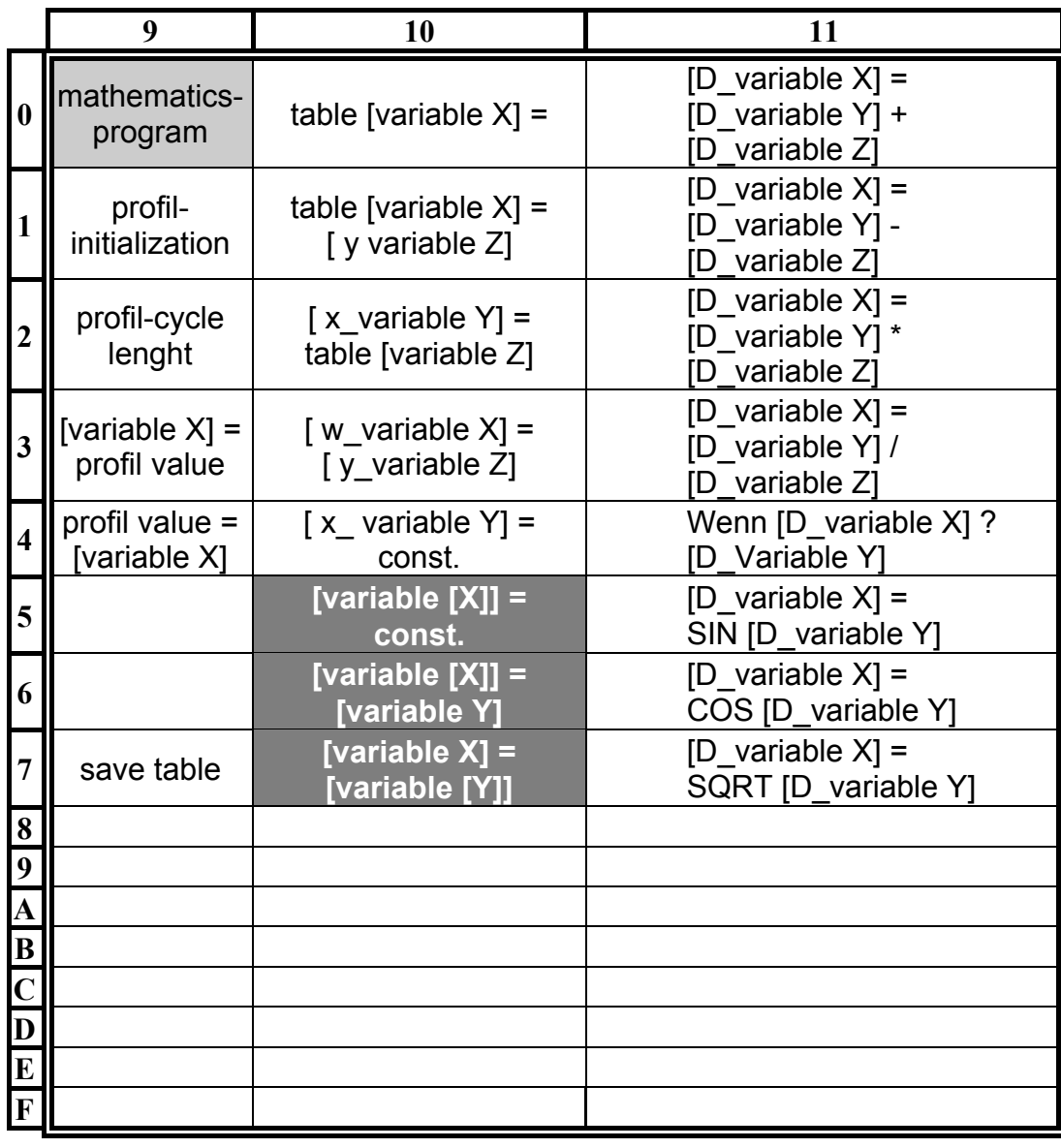

mathematics - program defined in BIAS and PLCprogram

table [Variable  $X$ ] = only defined in math.-program

**Merker**  $X =$  defined in BIAS, PLC and mathematics- program

#### **14 Certificates**

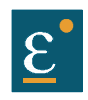

#### **Testing and Certification**

The 637+ Servodrive is based on the construction of Type 637. Essential changes are only effecting the control-cirquits of the device. Following our technical point of view, this fact enables to apply all certificates related to Type 637 (see next pages) to the type 637+ as well.

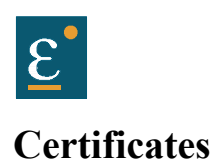

# **VDE Prüf- und Zertifizierungsinstitut**

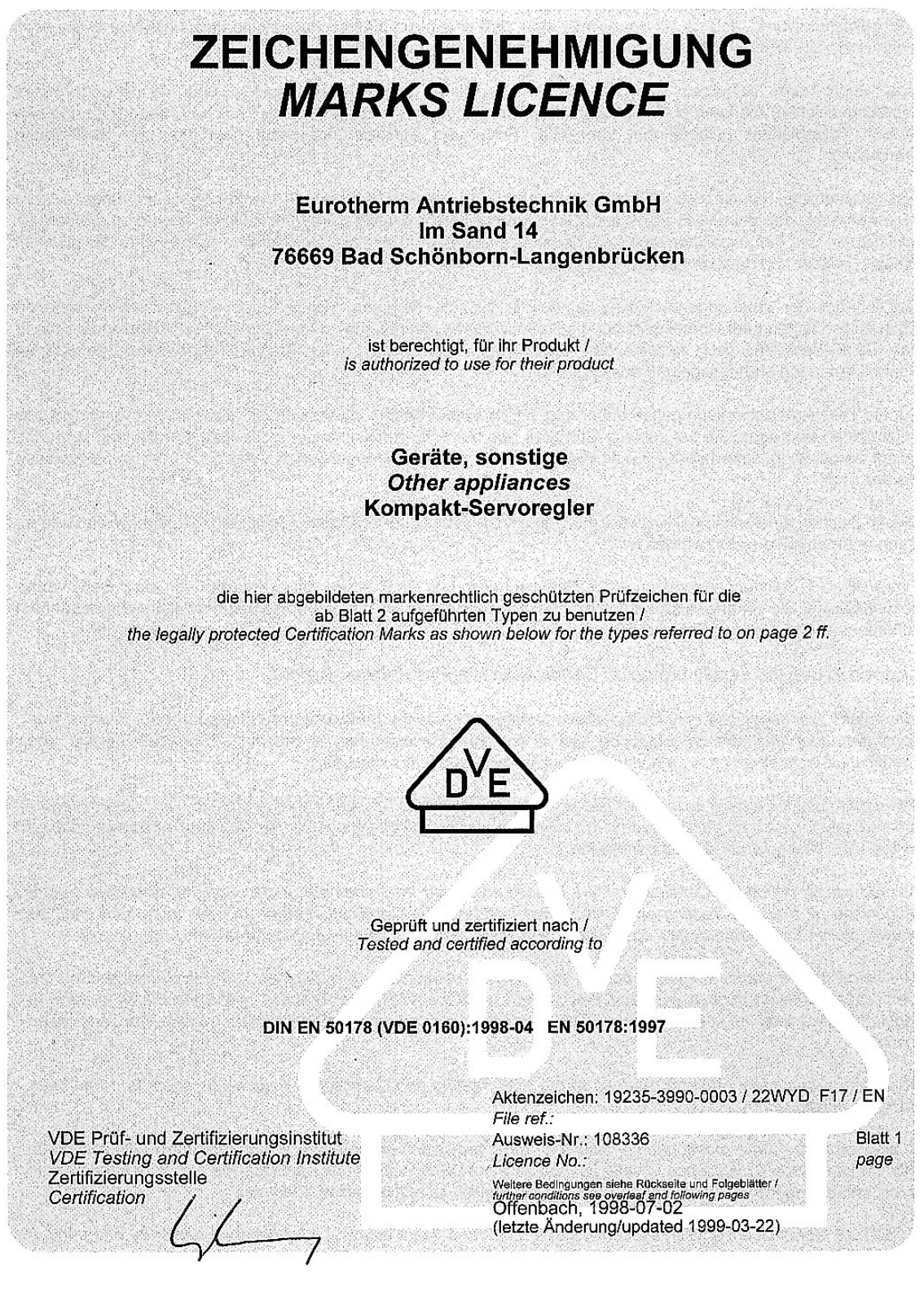

VDE VERBAND DER ELEKTROTECHNIK ELEKTRONIK INFORMATIONSTECHNIK e.V.

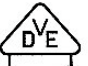

VDE Prüf- und Zertifizierungsinstitut

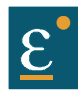

page

 $\overline{2}$ 

### **Certificates**

n)

I

## VDE Prüf- und Zertifizierungsinstitut Zeichengenehmigung

Name und Sitz des Zeichengenehmigungs-Inhabers / Name and regist ed seat of the Marks Licence holde Eurotherm Antriebstechnik GmbH, Im Sand 14 76669 Bad Schönborn-Langenbrücken

Datum / Date Aktenzeichen / File ref. letzte Änderung / updated 19235-3990-0003 / 22WYD F17 / EN 1999-03-22 1998-07-02

Dieses Blatt gilt nur in Verbindung mit Blatt 1 des Zeichengenehmigungsausweises Nr. 108336.<br>This supplement is only valid in conjunction with page 1 of the Marks Licence No. 108336.

Jahresgebühren-Einheiten /<br>Annual fee units

Ausweis-Nr. /<br>Licence No.

108336

30,00

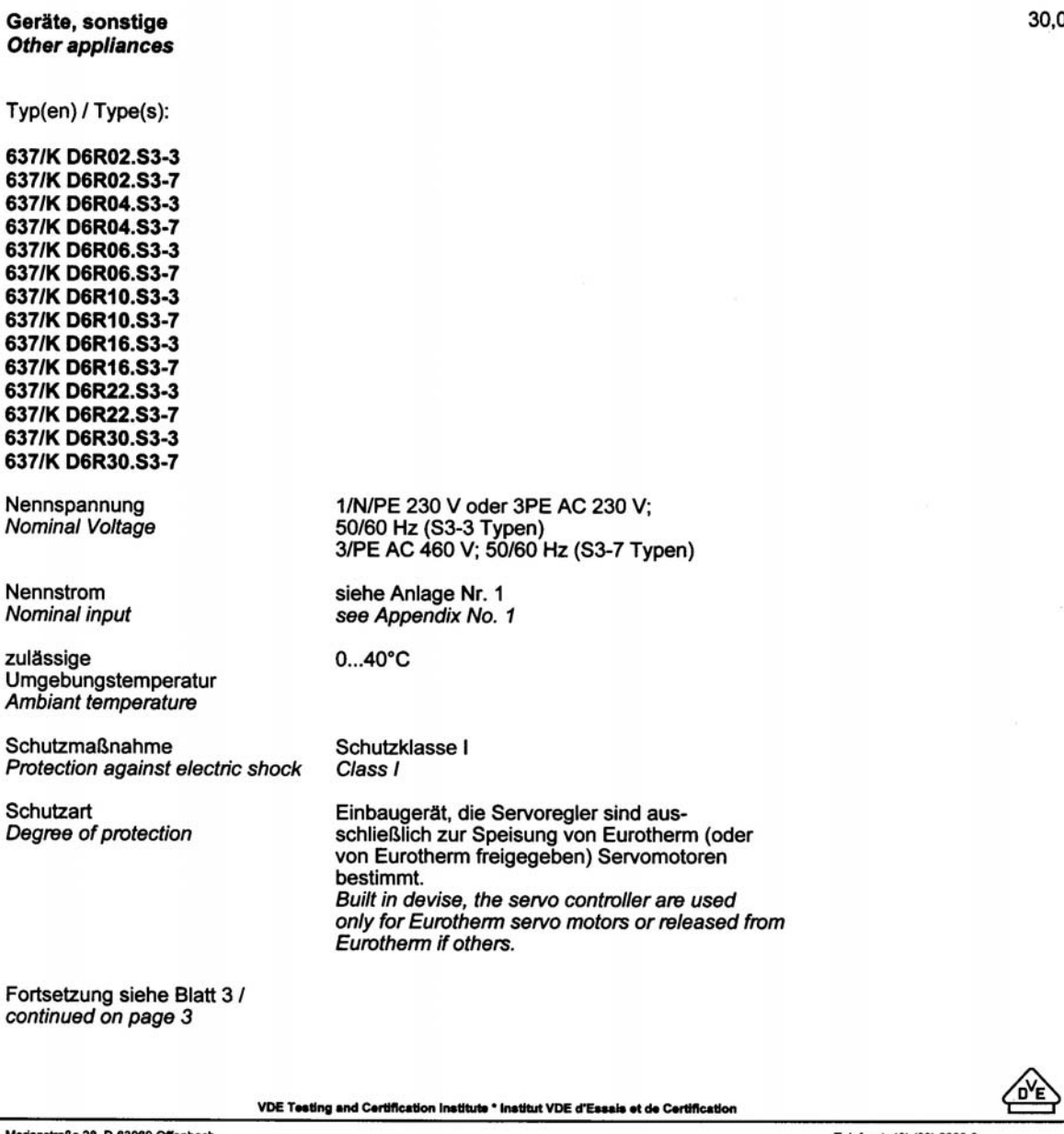

rianstraße 28, D-63069 Offenbach

Telefon (+49) (69) 8306-0<br>Telefax (+49) (69) 8306-555

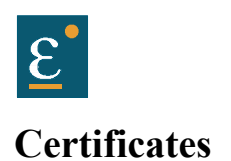

## **VDE** Prüf- und Zertifizierungsinstitut Zeichengenehmigung

Licence No. 108336

Blatt / page 3

ared seat of the Marks Licence holder Name und Sitz des Zeichen hmigungs-Inhabers / Name and regist Eurotherm Antriebstechnik GmbH, Im Sand 14 76669 Bad Schönborn-Langenbrücken

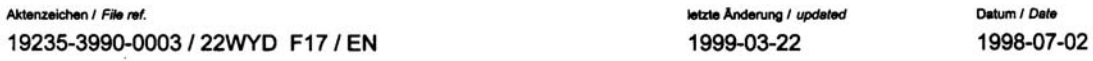

Dieses Blatt gilt nur in Verbindung mit Blatt 1 des Zeichengenehmigungsausweises Nr. 108336. This supplement is only valid in conjunction with page 1 of the Marks Licence No. 108336.

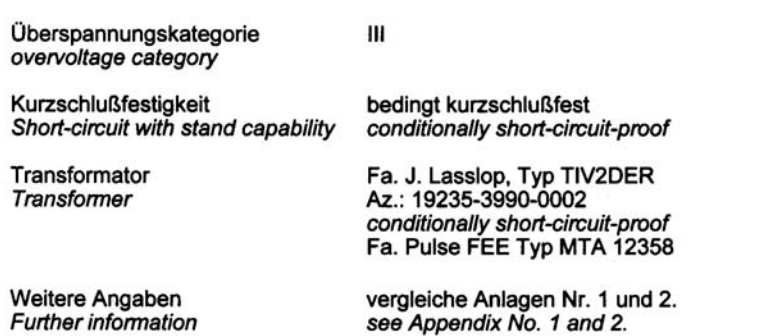

des genehmigten Erzeugnisses, der entsprechend der zugehörigen Installations- anleitung zu erfolgen hat, ist darauf zu achten, daß alle Anforderungen gemäß der oben genannten Bestimmung(en) eingehalten sind.<br>When the certified product is build in, installation must be in accordance to the provided installation. instructions and requirements of the referenced standards must be assured

Summe der Jahresgebühren-Einheiten Sum of annual fee units

Dieser Zeichengenehmigungs-Ausweis bildet die Grundlage für die EG-Konformitätserklärung und CE-Kennzeichnung durch den Hersteller oder dessen Bevollmächtigten und bescheinigt die Konformität mit den genannten Normen im Sinne der EG-Niederspannungsrichtlinie 73/23/EWG mit ihren Änderungen.

This Marks Licence is the basis for the EC Declaration of Conformity and the CE Marking by the manufacturer or his agent and shows the conformity with the said standards as defined by the EC Low-Voltage Directive 73/23/EEC including amendments.

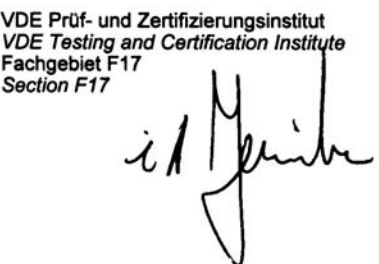

i.A. Herbert

VDE Testing and Certification Institute \* Institut VDE d'Essais et de Certification

Merianstraße 28. D-63069 Offenbach

Telefon (+49) (69) 8306-0<br>Telefax (+49) (69) 8306-555

'n<sup>v</sup>F

2.00

ssgebühren-Einheiten /<br>*val fee units* 

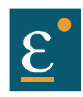

#### **Certificates**

### **VDE** Prüf- und Zertifizierungsinstitut Zeichengenehmigung

Ausweis-Nr. /<br>Licence No. 108336

Deturn / Dete

1998-07-02

Jott /

Name und Sitz des Zeichengenehmigungs-Inhabers / Name and registered seat of the Marks Licence holder Eurotherm Antriebstechnik GmbH, Im Sand 14 76669 Bad Schönborn-Langenbrücken

Aktenzeichen / File ref 19235-3990-0003 / 22WYD F17 / EN

Dieses Beiblatt ist Bestandteil des Zeichengenehmigungsausweises Nr. 108336. This supplement is part of the Marks Licence No. 108336.

Geräte, sonstige Other appliances

Fertigungsstätte(n) Place(s) of manufacture

AA Eurotherm Antriebstechnik GmbH, Im Sand 14, 76669 Bad Schönborn-Langenbrücken

VDE Prüf- und Zertifizierungsinstitut **VDE Train and Zermalendigsmandt**<br>VDE Testing and Certification Institute<br>Fachgebiet F17 Department F17

 $\lambda$ 

i.A. Herbert

letzte Änderung / updated

1999-03-16

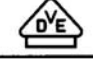

Merianstraße 28. D-63069 Offenbach

VDE Testing and Certification Institute \* Institut VDE d'Essais et de Certification

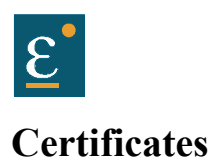

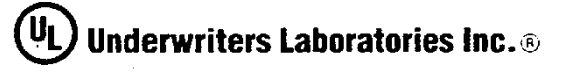

EUROTHERM ANTRIEBSTECHNIK GMBH MR W HOOCK, MANAGING DIRECTOR BEREICH SERVOANTRIEBSSYSTEME IM SAND 14 76669 BAD SCHOENBORN<br>LANGENBRUECKEN FED REP GERMANY

Northbrook, Illinois . (847) 272-8800 Melville, New York • (516) 271-6200 Santa Clara. California + (408) 985-2400 Research Triangle Park. North Carolina . (919) 549-1400 Camas. Washington . (360) 817-5500

a century of public salety est. 1894

RE: Project Number(s) - 98-2224

Your most recent listing is shown below. Please review this information and report any inaccuracies to the UL Engineering staff member who handled your project.

For information on placing an order for UL Listing Cards in a  $3 \times 5$  inch format, please refer to the enclosed ordering information.

**NMMS Power Conversion Equipment**  **January 5, 2000** 

EUROTHERM ANTRIEBSTECHNIK GMBH<br>BEREICH SERVOANTRIEBSSYSTEME IM SAND 14 76669 BAD<br>SCHOENBORN, LANGENBRUECKEN FED REP GERMANY

E178235

Power conversion equipment, Series K D6RXX.X3-Y where Y can be 02, 04, 06, 10, 16, 22 or 30, Y can be 3 or 7; Model KDER followed by 03, 05, 07 or 10; 635 Series followed by 03,

LOOK FOR LISTING MARK ON PRODUCT

704071001

A not-for-profit organization dedicated to public safety and committed to quality service.

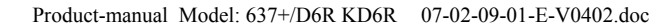

EG-Konformitätserklärung

#### "Richtlinie des Rates zur Angleichung der Rechtsvorschriften der Mitgliedstaaten betreffend elektrische Betriebsmittel zur Verwendung innerhalb bestimmter Spannungsgrenzen".

Die Übereinstimmung des bezeichneten Produktes mit den Bestimmungen der Richtlinie wird durch die vollständige Einhaltung folgender Normen nachgewiesen:

The Team of the Lording Lording Sirisului (EU-Renn-Nr. 0366), Menanstr. 28, D-63069 Offenbach, hat das Produkt<br>geprüft und zertifiziert. Der Zeichengenehmigungsausweis berechtigt zum Führen des untenstehenden Zeichens des<br>

Zeichengenehmigungsausweis:

19235-3990-0003 / 22WYD F17 / EN

108336

Name/Anschrift des Ausstellers: Eurotherm Antriebstechnik GmbH Im Sand 14

76669 Bad Schönborn-Langenbrücken

Produktbezeichnung: Geräte, sonstige

Typenbezeichnung:

**Certificates** 

637/K D6R02.S3-3, 637/K D6R02.S3-7, 637/K D6R04.S3-3, 637/K D6R04. S3-7, 637/K D6R06.S3-3, 637/K D6R06.S3-7, 637/K D6R10.S3-3, 637/K<br>D6R10.S3-7, 637/K D6R06.S3-3, 637/K D6R06.S3-7, 637/K D6R10.S3-3, 637/K 637/K D6R22.S3-7, 637/K D6R30.S3-3, 637/K D6R30.S3-7

Das bezeichnete Produkt erfüllt die Bestimmungen der Richtlinie:

## 73/23/EWG

#### mit Änderungen

DIN EN 50178 (VDE 0160):1998-04 EN 50178:1997

Das VDE Prüf- und Zertifizierungsinstitut (EU-Kenn-Nr. 0366), Merianstr. 28, D-63069 Offenbach, hat das Produkt

Bad Schönborn, 07.06.99 & Weiler

Aktenzeichen:

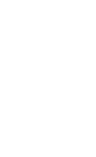

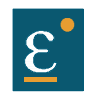

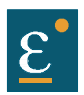

#### 15 Index

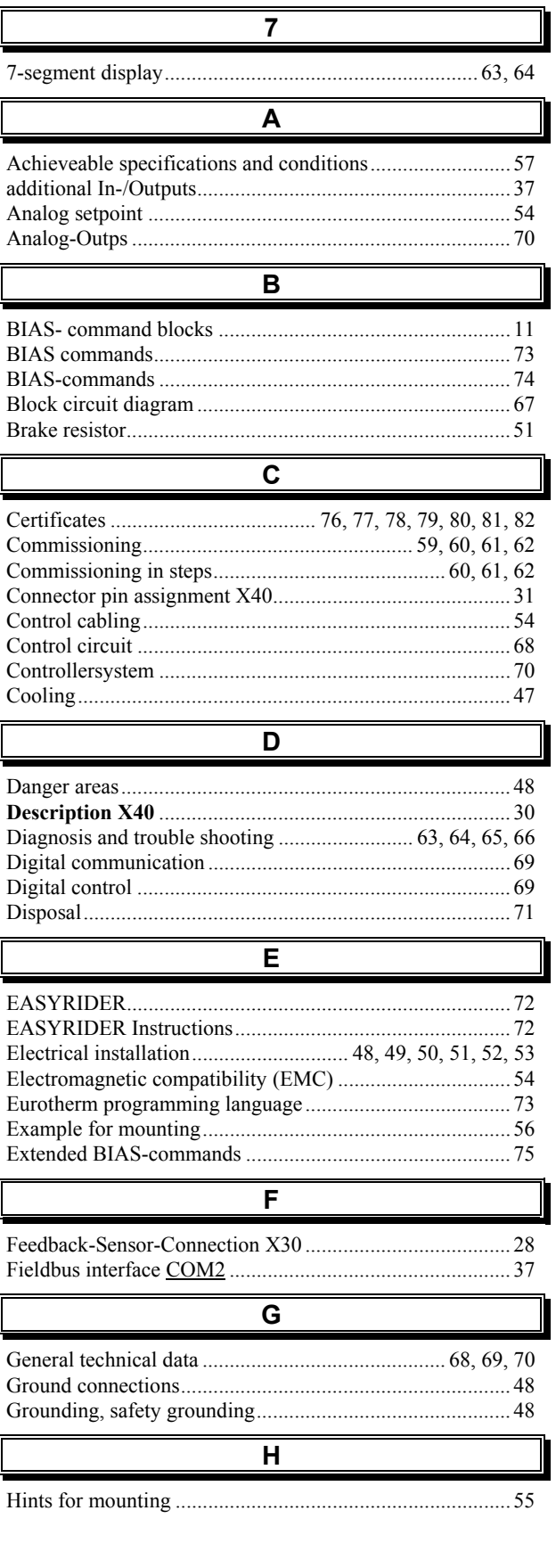

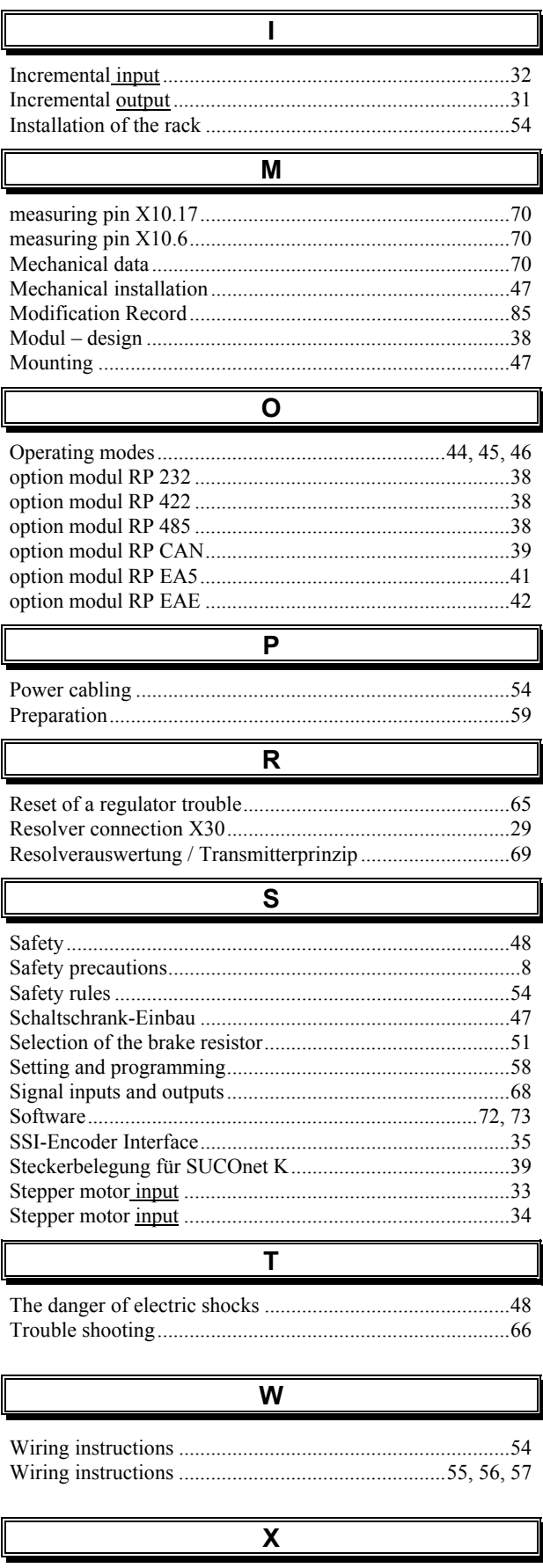

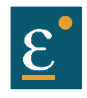

## **16 Notes**

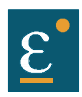

## **17 Modification Record**

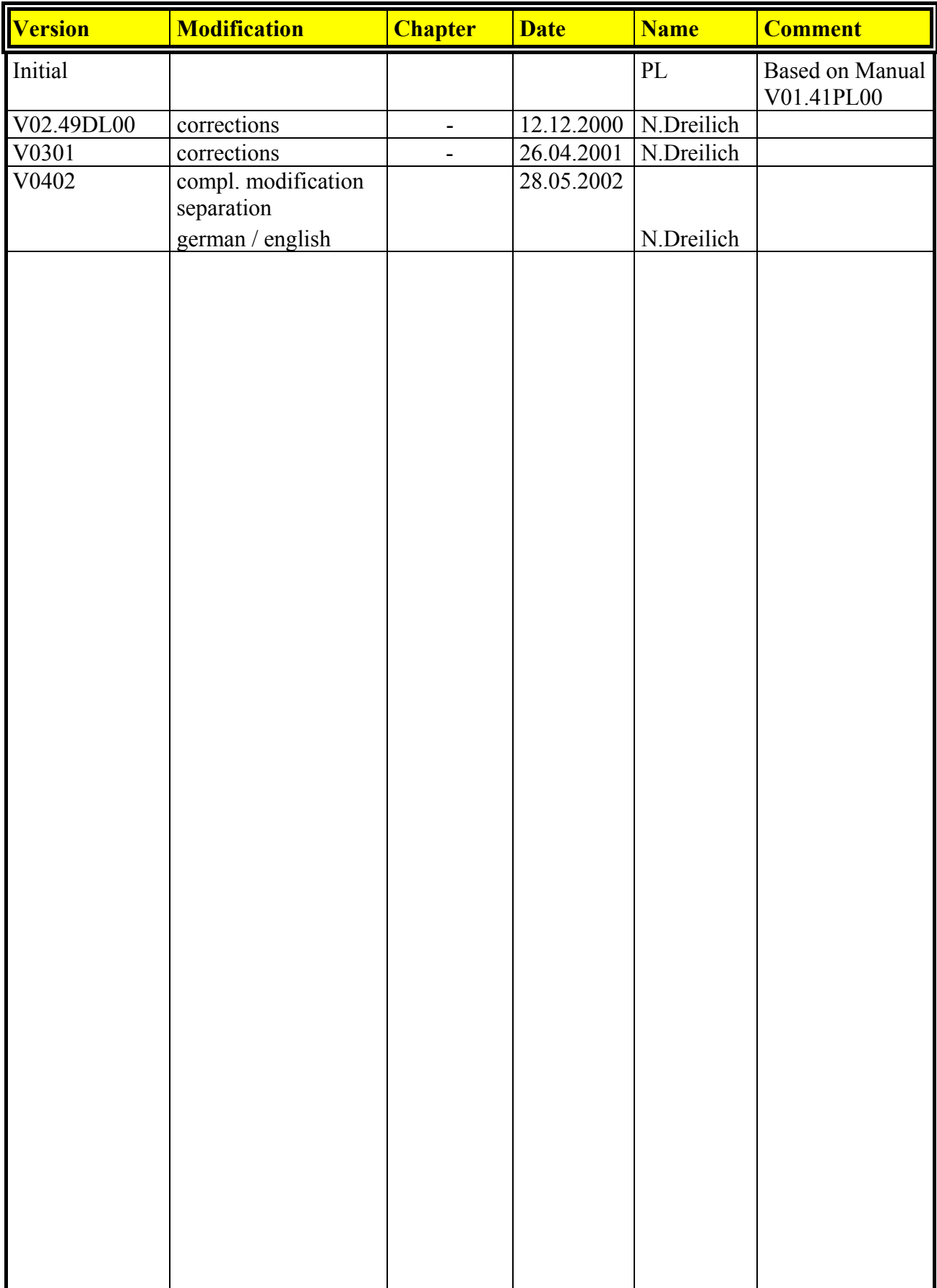

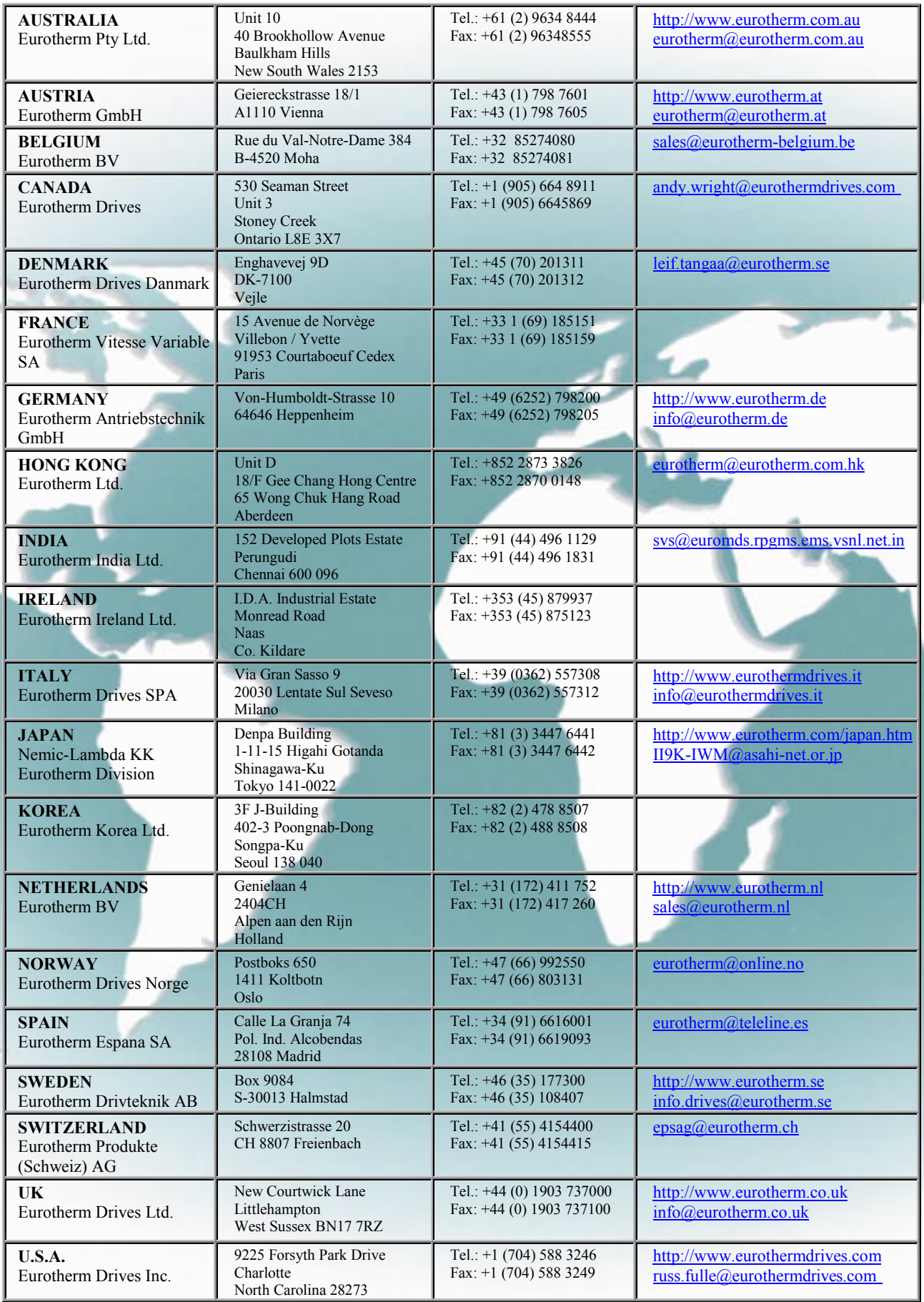

# **Eurotherm Antriebstechnik GmbH**

Im Sand 14 • D-76669 Bad Schönborn • Telefon 07253-940 40 • Fax 07253-940 499 E-Mail: [info.@eurotherm.de](mailto:info.@eurotherm.de) • Internet [http://www.eurotherm.de](http://www.eurotherm.de/)

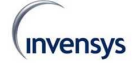